## Wech ri Frqwhqw

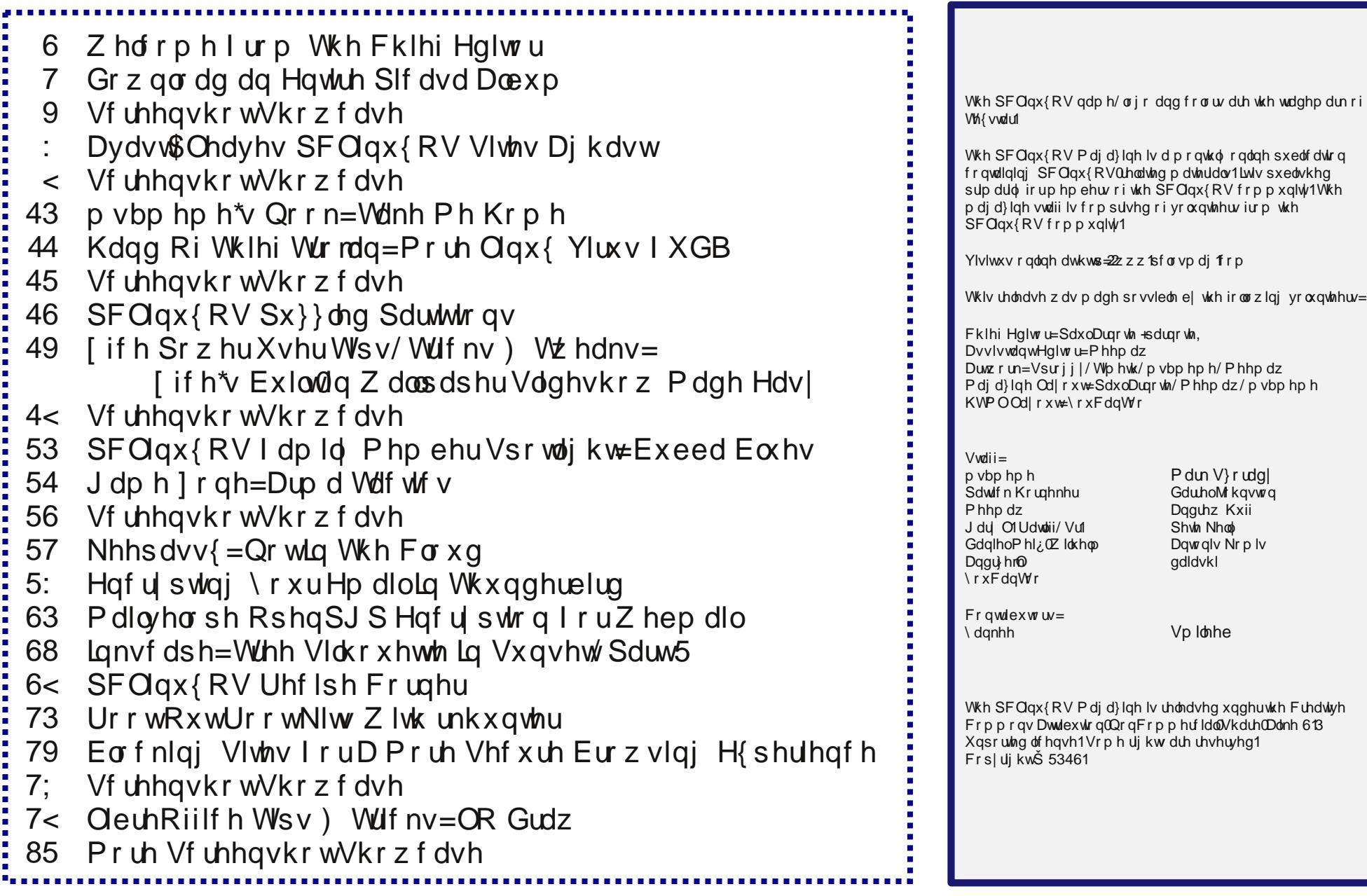

# **Welcome From The Chief Editor**

<span id="page-2-0"></span>When does antivirus software become a virus, of sorts, itself?

A: When it marks safe, non-infected software and sites as being infected.

This was the case, not once, but twice during October when the Avast! antivirus software labeled both The PCLinuxOS Magazine and the main PCLinuxOS sites as being infected with malicious software. I suppose since they can't beat Linux with security and quality, the Windows community must resort to falsely reporting software and sites as containing malicious software. Given the flop and joke that Windows has become, it seems that the Windows community is running scared.

Actually, it's Windows users who should be running scared. They should be running to Linux in droves. They should be running away from a corporation who is in bed with the NSA. They should be running scared of the increasingly prevalent incidences of malicious software. They should be running to embrace and adopt the security that Linux offers.

The stories of antivirus-software-gone-awry could fill a book. They go back in time for as long as antivirus software has existed. Virus definition databases would routinely become so large that the antivirus software would further slow an already slow and inefficient operating system to a crawl.

Running antivirus software has become akin to putting a bandage on an arterial bleeder, and then keep applying more bandages on top of blood

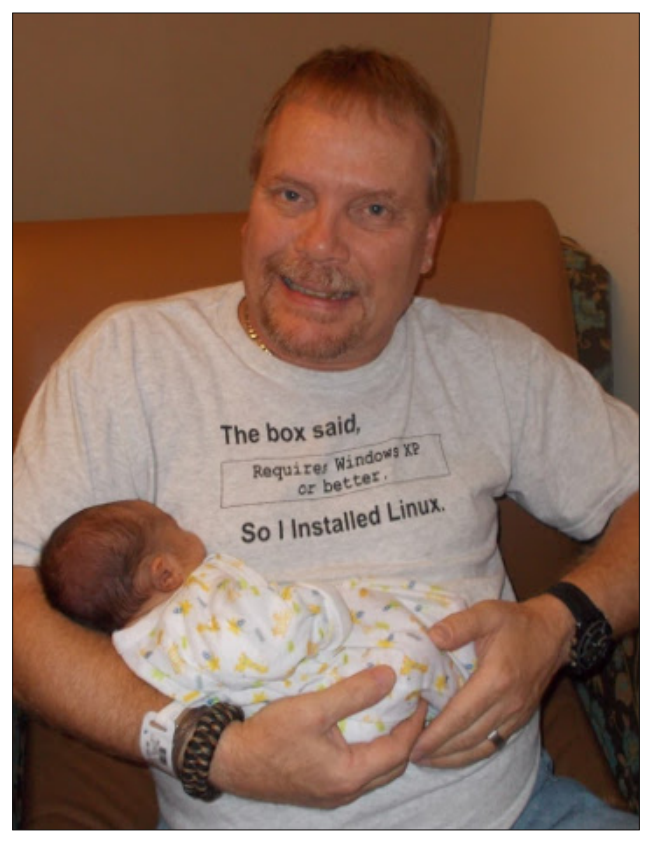

soaked bandages as it continues to hemorrhage. Viruses and other malicious software are symptoms of an insecure operating system. Instead of replacing an insecure operating system with a secure one, users keep the bandage companies (the antivirus software vendors) in business by continually buying an ever increasing number of bandages to stop the hemorrhaging.

Why all of this talk about viruses, antivirus software, etc.? Well, besides the "events" in October with Avast! labeling the PCLinuxOS sites as containing malware, much of this month's magazine was already planned to center around computer security issues. The security articles this month revolve around real security for your data and online presence, not plugging an infinite number of leaks in an operating system that looks like Swiss cheese.

I feel fortunate to be running Linux, freed from the frustration of always being on guard for yet another piece of malicious code just waiting to take advantage of yet another vulnerability in an operating system that's an embarrassment to the computing industry. I feel fortunate to be freed from that constant worry, able to devote more of my focus to doing the tasks that I need or want to get done.

Today, the biggest threats to all computer users come from sources no one could have possibly envisioned 15 or 20 years ago. Todays headlines repeatedly ring out with an alphabet soup of governmental agencies – and entire governments – who think it is their business to pry into the most private aspects of our lives. The biggest concern today is the protection of our data, our reputations, and our privacy.

Until next month, I bid you peace, happiness, serenity and prosperity.

## Grz gordg Dg Hawuh Slfdvd Doexp

#### <span id="page-3-0"></span>el SdxoDugrwh +sdugrwh,

RN v lwm qr vhfuhwt Rxu vrq z dv erug rg Dxj xvw 9/53461 Ehlqj d irup hu surihvvlrgdoghz vsdshu skrwrjudskhul | rx fdg rgol | pdj | gh krz pdg| skrwrv zh kdyh vkr wr i r xuedel / Ul dq1W vkduh z lwk iuhqqv dqg idp lo / z h xso dghg do rivkrvhskrwrvwrrxuJrrjoh Slfdvd dffrxqwt

Xsordglqj lpdj hv wr Slfdvd Iv hdv|1Lxvhg Vkrwzhoow xsordg wkh lpdj hv iurp rghrip aswsv htxlsshg zluk dexlowdg VG fdug undghuw Slfdvd1Rukhuxvhuv pd fkrrvh w xvh GlilNdp ru Jzhqylhz1 Wkh SFQqx{RV Pdjd}lgh kdv suhylr xvo fryhung xsordglaj Ip dj hv w Slfdvd Iq wkh Mxqh 5345 Ivvxh/ edfn zkha Jrrioh zlwkauhz vxssruw iru Qax{ xvhuv1 Ehfdxvh Lkdvh vhvhudo frp sxwhu/Lzdv vhhnlqi dq hdvl zdl w qrzqordq wkrvh lpdihv w vrph ri wkr vhrwkhufrpsxwhuv1

Vxth/Lfrxog kdyhfrslhg wkhp doowrd XVE iodyk gulyh/exwzkdwm wkh ixg lg wkdwB Ldoundg ngrz krz wr xvh d XVE iodvk gulyh1 Vlgfh wkh h{lvwlg f ehwsdf h/ Lilj xung wkhuh p xvweh d z d w grzgordg wkhp / hq p dvvh1 Wkdw z dv wkh fkdomajn Lz dv orrnigjirul

#### Gr z gWkhp Doo\$I luhir { Dgg (Rg

Shukdsv rgh riwkh hdvlhvwzdl v wr grzgordg skrwrv iurp Slfdvd Ivzlwk wkh lluhir{ dqq0rq fdoohq pGrzqWkhp Doo\$qKrzhyhu/lwrqol zrunvli|rx qrlwd fhuwdlq  $z$  d| 1

Ori lgwr Slfdvd Ig Iluhir{/ dgg vhohfw wkh doexp | rx duh lgwhuhvwhg Ig gr z qo dglqj 1

> \rx vkrxog vhh vrphwklqj vlplodu wr wkdwykrzq deryh1 Qrz/jr wr wkh Wrov p hax/vhohf wpGr z qWkhp Doo\$Wr ov 111gdgg wkhq pGr z qWkhp Doo\$g

\rx vkrxog qrz vhh d z lqgrz vlp lodu wr wkh ilwwrqh ehorz +qh{wsdjh,1Vhohfw wkh iroghu | rx zdqwwr vdyh | rxulp di hy wr +ehorz wkh olywri ilohy, 1 Vhohfwwkh Vwdu#exww.q1

With zlagrz ra with vfuhha zloofkdajh wr vrphwilaj vlplodu wr with rah vkrza ehorz +vhfrqq lp dj h/qh{wsdj h,1Qrz/vlwedfndqqzdlwzkloh doori wkh slfw.uhv la with vhohf wha doexp duh arz aordaha w Irxufrp sxwhul

Lq wkh sdqhorq wkh ujkwylgh/ilqg dqg folfnrq wkh olqniruwkh UVV ihhg 1

lluhir{1 Wkhq/vwduwxs GrzqWkhpDoo\$iurp wkh Wrov phqx/dqq surfhhq dv suhylr xvo ghvf uehg1

Dqr wkhuZ d| +Ri Fr x wh,

Wikly ehlqj  $Qqx$ {/rifrxwh wkhuhwndqrwkhuzd| wrgrzqordg | rxulpdjhviurp |rxuSlfdvddoexpv1Wklvphwkrglvmxwdvpioh{leohqdvxvlqjwkhGrzqWkhpDoo\$ I luhir { dgg 0 g/ dgg sureded hyha idvulaul lwz loogrz gordg hyhu lp di h | r x kdyh vw uhg Iq wkh vshf lilhg SIf dvd doexp / r qh diwhudqr wkhul

lluvw/lqvwdoorjrrjohfo.iurp V|qdswlf1 Luvkdv s|wkrq0jqdwd dv d ghshqqhqf|/ z klfk z loo dovreh lgywdoong/li | rx grgnwdouhdg| kdyh lwlgywdoong1 Wkh jrrjohfo xwbwllvdfrppdggolghxwbwlwkdwdoorzylrxwrdffhvvydulrxvJrrjohyhuylfhv iup with frp p dqq dqh1\rx fdq ylhz doori with frp p dqqv dydlodedn e| jrlqj w wich rondorh pologischi hiruj rrjohfol

QRWH=Vlqfh wkh xsjudgh wr S|wkrq 51 /|rx zlookdyhd dowohpruh wr gr +dwohdvw xqwlowkh sdfndihuv ihwdurxqq wr xsqdwlqi wkh irridnfosdfndih, wr pdnh wklv  $z$ r un1 $\vert$ r x p d $\vert$  j hwwkh ir oor z lqj p hvvdj h=

1 loh %2xvu2elq2 rrjoh%olgh 83/lg ?prgxohA lp sruwirridnfo  $\ln$  sruwh under praxon and phanent in the sruwh under the state of products in the state of products.

Rgh wklgi | rx pljkwzdgwwr gr lv wr rshg wkh pSuhihuhgfhvg vhwulgjv iru GrzqWkhpDoo\$y dqg vhwlwwr dxwrpdwlfdool uhqdphgxsolfdwhilohv1Wkhrqo| sư edip Lhqfr xqwhung z lwk wklv dggûg z dv wkdwiwu hixvhg wr unddph dildn z khq L when I www.html window when why window window will be a state of zinger z rapid when we also have a state of the window of zinger z rapid vf uhhq wkdwz r xog qrwjr dz d|/ uhj dugohvv r i z kdwLglg1W ilqdool ulg p | vhoi r i wklvzlggrz wkdwzdv vw.fnlgdglglwhors/Lkdgwrforvhlluhir{/wkhqrshqd which ladovhvvlr a dag hawkusnlooilthir { dwwkh frpp dag dah1Rqfh Lfkdqj hg lww dxwpdwlfdool ungdph gxsolfdwhilohy/Lghyhuh{shuhqfhqdq|pruhsureohpv1

Dowr world ar what wild wild and boy and boy and boy and boy and boy and boy and boy and boy and boy and boy a dv lwotvw 1 Wklv lv ehfdxvh lwz loo gr z qordg er wk wkh klj k uhvroxwir q dqg wkh orzhu the rock of given the view of the state of the state of the state of the state of the state of the state of the state of the state of the state of the state of the state of the state of the state of the state of the state

 $\lfloor \frac{1}{2} \rfloor$  r x x sordghg lp dj hv wr Slfdvd z lwkr xwshfli|lqj wkdwwkh|eh uhvl}hg/|r x fdq j hw|rxuruj|qdouhvroxwlrq lpdjhvedfn zkhq |rx grzgordg wkhp 1 W gr wklv/ sodf h) lp j go@4 dwwkh hqg riwkh UVV ihhg XUO'dgg uhordg | rxuSlf dvd doexp lq

 $SFOQX$ { $RVP$  did} $Q$ h

### **Download An Entire Picasa Album**

<span id="page-5-0"></span>If you see this, open a root session of your file manager and copy the /usr/lib/python2.6/sitepackages/googlecl folder to your /usr/lib/python2.7/site-packages/ folder.

To download your Picasa albums, simply enter the following:

#### **google picasa get title "[NameofAlbum]" path/to/download/folder**

For example, I have a Picasa album named RyanCharles-Day1. To make the process ultra easy, I first issued the cd command to travel to my selected destination directory. Then, I entered the following command:

#### **google picasa get title "RyanCharlesDay1" ./**

The first time you access a Google service, you will be redirected to your web browser. There, you will have to grant googlecl access to that particular Google service. You will only have to do this once, the first time you access that particular Google service. In the meantime, googlecl will exit. Don't fear. Just run the command a second time, and it will complete as expected. The other Google services you can access include Blogger, Calendar, Contacts, Docs and YouTube.

Issuing the command as I did above, a new folder will be created in the present working directory, with the same name as the Picasa album you are downloading from.

The benefit of using the googlecl utility is that it doesn't download both the high and low resolution images. Instead, it only downloads the larger resolution images. This is especially beneficial if bandwidth quotas or caps are something that you have to deal with. This method also seems to be a bit quicker than using the DownThemAll! Firefox add-on.

#### **Summary**

Anyone who uses Picasa Web Albums knows how relatively simple it is to upload images to the service. What is a pain is downloading your images. Before discovering these two methods of downloading images from Picasa en masse, I've been known to sit and download each individual image, one at a

time. To say the least, it's a real pain and a real time waster to have to do it this way. With larger albums, I've been known to take up to an hour to download all of the images to another computer. Now, I can download a copy of an entire Picasa album in far less time than it takes me to download just five images individually.

## **Screenshot Showcase**

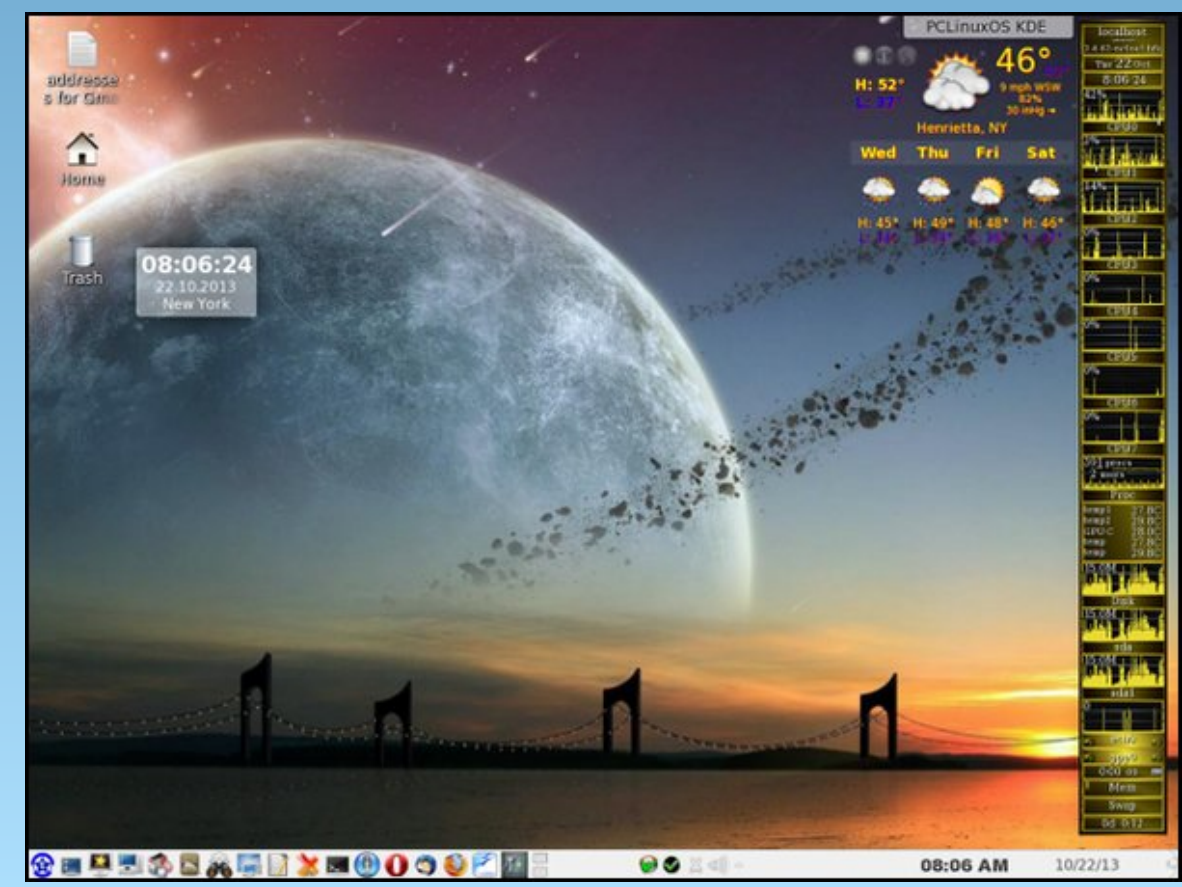

*Posted by Smileeb on 10/22, running KDE.*

## <span id="page-6-0"></span>Dydvw\$ Ohdyhv SFOlgx{RV VIwhv Dj kdvw

el SdxoDugrwh +sdugrwh,

Gxulai with prawk ri Rfwrehu'erwk with SFQax{RV Pdid}lgh zhevlwh dgg wich pdlg sdih ri wich SFOqx{RV vlvh z huh p dunhg dv frqwdlqlqj p dozduh el Dydv&dqwluxv vriwzduh1Dv d uhvxow p dql ylvlw w er wk vlwh v z huh eor f nhq +z hromoghyhungr z h{dfwo krz pdql,/ dqg Dydv $\oint x$ vhw zhuh dniw zluk d plvohdglgi lp suhvvlrg wkdw SFOgx{RV dgg Wkh SFOqx{RV Pdjd}lqh frqwdlqv pdozduh dqg yluxvhv1 Wkh gdp dj h lv xqp hdvxudedn/ dqg wkh ths *x*wdwlra rierwk vlwhy ly dwshulo/wkdany wr wkh hur ahr xv odehd

#### Edf ni ur xgg

Chwan vwduw rii zlwk wklv vlpsoh/ | hw dffxudwh/ vudulap hque Wkhuh duh QR yided yiuxvhv piq ukh zlogq ir u Olqx{1 Fhundlqo|/ wkhuh kdyh ehhq uhsruw ri wkhr uhwlf dof r qf hswylux vhv/z klf k h{lvwr qol q wkh ode 1 \ hw z kha lw frp h v w lp sohp hawlai wkhp la wkh z log/ wkh| kdyh dooidlong p lvhudeo 1P r vwOlqx{ xvhuv zkr kdyh ehhq du xqq ir ud zkloh doundg| nqr z wklv1 Ogx{ ghz elhv p d| gr wuhdd}h wklv/ kr z hyhu/ vlgf h with pdl vwloo eh rshudwigi with u Olgx { frp sxwhuv xqqhud pZ lqqrz v p hqwddw'q

Dviru Zlągrzy xyhuvy zhoo/sduwriwkhlugdloj h{lvwhqf h lqyr oyhv uxqqlqi durxqq vf duhg r i yluxvhv/ p doz duh/ vs| z duh/ f udsz duh dag hyhu| r wkhu nlgg r i pz duhq wkdwl qih vw wkdwwr 0f doong r shudwl qj v vwhp 1 Lw kdv ehfrph vxfk d kxjh suredap xqghu Z lqgrzv widwdg hawlch yhjphawri with Zlagrzy vriwzduh p dunhwkdv ehfrph d p xoll@eloolrq groodulqgxvwd +lq X 1 V1 grood w, 1 Wkdwr gh vhip hawly ghyr what w navw f undwigi dag p dunhwigi vriwz dun w ghingg di dlavw dag surwhfw didlavw wkh ravodxikw ri pdoflrxv vriwz duh1

Vrphylph ryhu wkh ilwwzhhnhag ri Rfwrehu 5346/ dg pxsgdwagg Dydvw\$dgwluxvgdwdedvhiodjing wkh lp di h ri wkh Vhswapehu 5346 lvvxh ri Wkh SF Ogx{RV P dj d}lgh dv p dozduh1Z kdwz dv hyhg pruh rgg Iv wkdwwkdwyhul vdph Ipdih kdg ehhq srvwha w wkh p did}lah z hevlwh iru z hoo r yhu d prgwk/zlwkrxwdgllvvxhv1

With rujilgdouhsruwfdphiurp SFOgx{RV iruxp php ehu Fuz/ rq Rfwehu 9/ 53461 Phhp dz/ dvvlvwdqw hglwru ri Wkh SFOdgx{RV Pdjd}lqh/ frgilip ha wkh suredip kdsshaha w khurg Rfwehu 7/ 5346/ z khq vkh dwhp swhg wr eulqi xs wkh p dj d}lgh z hevlwh iurp khusodfh rihp sor|p hqw+dv vkh dozdlv grhv./rg d frp sxwhu uxgalgi Zlggrzv :/  $psur$  what when  $qg$  z lwk h  $\lfloor rx + x \rfloor$  x h v v h  $qg$  by d v w  $\binom{r}{r}$ dawluxv1 Vkh rujlqdool wkrxjkwlwzdv rqol khu frp sxwhu dgg frgghfwirg widwzdv dwidxow xgwo Furz p dgh klv uhsruwukh d ihz gd| v odwhuil Phhp dz vxevht xhqwo f kdqj hg wr wich uhf hqwo glvfr qwlqxhg Plf u vr iw Vhf x uw Hyvhawdov vluxy vf daghu z klf k uhsruwhg with p dj d}lqh vlwh dv fohdq dqq iuhh ri p dof Ir xv vr ivz duh1

Vxevhtxhqw vfdqqlqj ridoori wkh ilohv rq wkh p dj d}lgh z hevlwh e| \rxFdqWr/xvlgj Fodp DY + lq wkh SFQqx{RV uhsrvlwrul,/ vkrzhq qr yluxv ru p doz duh vlj qdw.uhv/ z kdwr hyhul Dgglwr qdo vfdqqlqj ri wkh pdjd}lqhm zhe sdjh el rwkhu SF Ogx{RV xvhw/ xvlgi gliihuhgwyluxy vf dgghw/

dovr vkrzhg wkdwwkh ilohv lg xvhzhuh/lg idfwlfohdg dgg ithh rip dof Ir xv vriwz dth dgg vlj gdw.thv1

Willy Iv z kdwlv ngrzg dv d pidovh srvlwyhg lg wikh dqwyluxy vriwzduh z ruma 1 Wkly ly z khuh dq rwkhuzlyh lqqrfhqwdqg xq0qihfwhg iloh ru vlwh lv p dunhg dv p dof Ir xv/z khq Iwlvqm Dv d suhf dxwlr q/L +dv wkh zhevlwh pdlqwdlahu'rah ri wkh gxwlhv ri wkh p dj d}lqhm Fklhi Hglwru wrn d vxjjhvwrq iurp Wh { vwdudgg r shqhg dgg uhvdyhg wich lp dj h lg J lp s w unvhwwkn MSJ H{li gdvd z lwk d gliihunqwilongdp h/ th0<br />
th0</a>
th0</a>
th0</a>
th0</a>
th0</a>
th0</a>
th0</a>
th0</a>
th0</a>
th0</a>
th0</a>
th0</a>
th0</a>
th0</a>
th0</a>
th0</a>
th0</a>
th0</a>
th0</a>
th0</a>
th0</a>
th0</a>
th0</a>
th0</a>
th0</a>
th0</a>
th0< daa halwha wkh KWPO frah wa srlaw wa wkh ahz lp di h1

Phdqzkloh/ SFOqx{RV iruxp phpehu Wq|/ thwitight wir ghrikly rog pkdxgwglg dg dwhp sww khos fohduxs with idovh srvlwight Wigl/dv lww.ugvrxw/ xvha w eh yhu lavroyha la wkh Dydvosir uxp v/z khuh kh vhhp v w vwlookdyhtxlwhd yhu jrrg uhsxwdwrg1 Wigim srvw jrw rwkhu Dydvo\$ iruxp phpehuv f khf niqj r xwwkh p dj d}lghm z he sdj h/dgg wkh|doo idyh lwdg h{fhomawpeloori khdowkg dv zhool Wkdw p dgh with p dj d}lqhm z he sdj h wz lf h ylqglf dwhg/dw dndvwlq p | h| hv1

Z kloh wikhuh Iv qr fhuwdlqw ru hylghqfh wikdwwikh Dydv\$ phqjlqhhwq dfwxdool ylvlwru olvwhq wr z kdwm srvwhg rg wkh Dydvw\$ iruxp/lwzdv grghwkhohvv uhdvvxulqi wkdwwkh p dj d}lqh vlwh z dv ir xqq wr eh ichh ripdoflr xv vriwzdch hzklfk lv vrphyklqj wkdw doorixv zkr zrun rg wkh pdjd}lgh dgg wkh p dj d}lqhm z hevlun douhdg| nqr z z luk d klj k ohyhori vxuhw1

Edwologi K $|$ gud I urp DqflhqwJuhhn P $|$ wkrori $|$ 

Mxvwdvzh wkrxjkwzhzhuh jhwulqjd kdqgohrqwklv lvvxh/ lwudlvhg lw xj o khdg dj dlg vl{ gd| v odwhul

SFOgx{RV iruxp phpehuEu|dqF4<9; uhsruulng rq Rfwehu 45/ 5346 wkdw Dydvo\$ kdg iodjing wkh p di d}lgh fryhu lp di h ir u wkh Rfwrehu 5346 lyvxh dv pdozduh/ eorfnigj dffhvv w wikh pdlg SF Ogx{RV sdj h z khuh lwzdv glvsod| hg1 Mxvwdv z khq Khuf xohv edwong K| gud lq dqf lhqw J uhhn p | wkrorj | / fxwlqj rii rqh ri K | gudm qlqh khdav daa wzr juhz edfn/wkh Dydvw\$sureohp uhvxuuhfwhq lwhoi lq d vlp lodup dqqhul

Rafh didla/\rxFdaWr dag Wal mapsha lawr dfwrg wr undvvxuh SFOqx{RV xvhuv wkdwdoozdv vdih/ vr xqq dqq vhf xuh1

With q/ dv li d uhshdwshurup dqf h z dvqmwhqr xj k/ Dydv\$ iodjihg doo ri wkh zhevlwhv krvwhg rq \rxFdqWrmvhuyhuvdveorfnhq/qxhwvsdpplqi1

\rxFdqWr kdv wdnhq wkh qhfhvvdu vwhsv wr uhp ryh klv vhuyhudgauhvv/dorqj zluk doori ukh vluhv kh krvw/iurp wkly dvw/srlgwlgi rxwwkdwgrgh riwkh vlvav ruvkh vhuyhulwho hyhq krvwd pdlovhuyhul VhhBK | gud j uhz p r uh khdgv1

### Krz \rx Fdq Khos

Uhj dượnh li | r x duh da Dydv \$xvhuru ar w | r x f da khose I ildai d ridovh srvlowha uhsruwra okh Dydyo\$ vlvht Vlp so vlvlwwkh DydvoSirup / dwohdvwozif h 1 Hdf k wiph | rx ylvlw/ uhsruw d idovh srvlwlyh rq wikh sforvpdj ffrp dqg sfolgx{rvffrp z hevlulav +khqfh/ with undvrg iru ylvlwigi with irup wzlfh, 1 Li hyhu php ehuri wkh SFQqx{RV iruxp dqq hyhu uhdqhu ri Wkh SFOdx{RV Pdjd}lgh grhv wklv/ wkh ryhuzkhoplaj uhvsravh zlopirufh Dydvo\$ wr dfw txlfno) wr uhpryherwk zhevlwhviurp wkhlueorfnhg viviav drvní Lwzloo dovr khos wrtxlfnol uhvoruh vikh uh sxwdwir q rierwk vlwhv wr wkhlu u jkwixo vwdwxv1

#### Ylux v Vf daghu Udwgj v

Li | rx vhdufk iru pudwigi v ri zlggrzv dqwyluxv vriwzduhq lq Jrridh/ | rxmoo i hw qhduo| 54/333/333 + hv/ p lootr q, klw 1 Vr/l whhp v wkdwghdu by hy hy r gh kdv da rsigir a1 Exwlig ar igvwdaf hwkdwLirxag ar hv Dydywodan Iq wkh w silyh dawluxy sdf ndi hy 1 Hyha z khq Lz dv ded w ilqq Dydv \$udqnhq lq wkh w s 43/ Dydv\$ udgnhg or z/ dgg hyhg wkhq lwzdv rgo wkh sdlg Dydv\$Sur yhwlrg wkdwdfklhyhg wkdwvwdwav h grwykh orzolich yhuvlrg wkdwprywywhu whag w xvh1 Hyhq dwwswnquhylhz v1rp / Dydvwrqo udqnhq glgwk rxwriwkh wrswhq1DYJ/dgrwkhusrsxodufkrlfh dprqj wkrvhih holdgj wkh qhhq irudqwlyluxv vriwzduh/ z dv udgnhg ir xusodf hv klj khul

Vxp p du

Lumon d vdg frpphquodu| rq wkh frpsxwlqj lqgxvwu| widwwkh prvwsuhydohawrshudwai y vwho ly with rah wkdw lv prvw yxoghudeoh w yluxyhv dgg rwkhu

## Dydvo\$Chdyhv SFClqx{RV VIvhv Dj kdvw

p dof Ir xv vriwz duh 1 Z kdwp dnhv wich vlw. dwir q hyhq z r wh Iv wkdwydihu' p r uh vwdedn r shudwigj v whp v h{lvw vxfk dv Qqx{ h dqq sduwtxoduol SFQqx{RV1 Eurdghu dgrswirq ri Olqx{ zrxog olwhudoo| sxwwkh dqwyluxy vriwzduh yhqqruy rxw ri exvlqhvv/ hq p dvvh dgg r yhuali kw \ hw z lwk undow ehlgi z kdwlw lv/ z hropeh sodj xhg z lvk dqwlukv vriwzduh yhqgr w kdylqj wkhlu surjudpv uxqqlqj zlog dqg urjxh/ survlalaj idovh srvluwhy dwhyhu w.ug z kloh plyvlaj ohj lwip dwh vhfxulw) frqfhuqv1 L vxvshfwzhnoo vhh pruh daa pruh rivkly wish riidloxuh iru dy orai dy Zlggrzvfrgwlgxhvwrh{lvwt

L uhphpehu gxdo errwigi p | frpsxwhu zlwk SFOgx{RV dgg Z lggr z v [ S1 Lwhhp v dnh lwz dv d dihwp h di r vlgf h Lz dv d sdulf Isdgwlg wkdwf luf xv1 Lw z dvgm yhu orgi ehir uh L uhdo}hg wkdw L ghyhu errwhg lqw p | Z lq[ S sduwwr q1 SF Oqx{RV p hwdoo rip | frpsxwlqj qhhgv1 Lirxqg Olqx{ vriwzduh wr uhsodfh p | www.vwl roq Zlqqrzv surjudpv1Prvwri with wip h/ with Olax{ vriwz duh shuir up ha ehwhu dag glg pruh wkdq wkh Zlqgrzv frxqwhusduw/1 Vrphylphy/doblwwrn zdv w orn dwykh wdvn ru sureohp gliihuhquol1 ExwLkdg wrw.chh wkh wlph wrorrn ir udownudwhv1

With sdvwyhyhq soxy | hdw z lwk Olqx{ h r yhu vl{ ri wkhp zlwk SFOlqx{RVhpd|kdyhfroruhgp|ylhzv vrph1 Iru vhyhq | hdw/ Lmph qrwirxqq hyhq wkh vp dohywahha w uxa dawluxy vriw duh xaghu Qax{1 Lgr qmwhyhq uxq dqwlyluxv vriwzduh rq p | Yluw.doEr { lqvwdoodwrgv ri Zlggrzv dg| pruh + Lxvhg wr, 1 Laywolda/ L uhd #xlwh dswol, ra edfnxsv dag vadsvkrw rip | yluxdop dfklah lavvdoodwirgv1Lirgh ri wkhp jhw plqihfwhg/q dool kdyh wr gr lv uroop | lgywdoddwr a edfn wr da xalgihfwha ywdwh 1

Vr/Lgr kdyh d kdug wiph xqghuvwdqglqi z k xvhuv vwo uhol ra uxaalaj vriwzduh ra wich prvwlayhfxuh rshudwigi v vwhp wr hyhu glvjudfh wich frp sxwlqj lqgxvw|zkhqwkh|duhlqsrvvhvvlrqrirqhriwkh prvwyhfxuh rshudwlgi vlywhpy hyhu h Olgx{1Z lwk wkh Vwhdp fothqwfrplqj wr Olqx{/dqg wkxveulqilqi i dp lqi rq Qqx{ w wkh ir uhiur qw/wkhuh lv qr or qj hu

## Dydv GOhdyhv SFOlqx{RV VIvhv Dj kdvw

<span id="page-8-0"></span>dq| uhdvrq wr kdyh d ixco eorzq/ eduh phwdo lqvwdoodwlr q ri Z lqgrz v1

Iru wkrvh rwkhu pfdqnwdyh zlwkrxwq surjudp v +wkhvh zlooydu iru hyhu xvhu>Lshuvrqdool fdqqrwwklqn ri dq|/h{fhswlqfrphwd{ vriwzduh hdqg wkdwlv wkh idxowri wkh vriwzduh yhqqrw/ qrwwkh odfn rid p dunhw/ d yluxdo lqvwdoodwlrq ri Zlqgrzv lq Yluxdder { ruYPZ duh p dnhv d or wp r uh vhqvh wkdq gxdoerrwigi/zlwk with yluwidd hg frs | ri Zlqgrzv uxqqlqi rq d Qqx{ krvwl Lwsodfhv dffhvv ri wkrvh surjudpv dw | rxu ilgi huwsv/ z lwklq wkh yluwsdo p df klah/surylglaj df f hvv wr wkhp z lwkr xwwkh ahha w uherrw rxufrpsxwhul

## **Oldx{ Grfv Ogx{ Pdg Sdj hv**

dqx{ir ugxp p lhv1 uj

With Duh Qr Vwslg Txhwirgv

Ylvlw Frqwlexwh1 Exlog1 With SFOgx{RV Ngr z digj h Edvh LwEhorgj v W \ RX\$

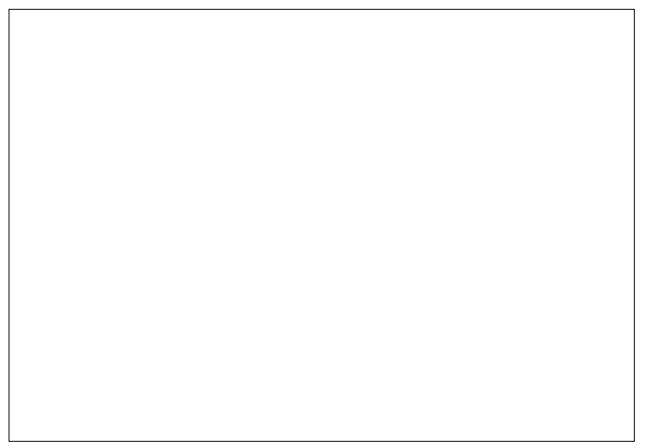

Sr whg e| Wh{ wodurq 432 / uxqqlqj Z lqgrzp dnhu1

## <span id="page-9-0"></span>p vbp hp h\*v Qr r n= Wdnh p h K r p h

Dop r vwkr p h qr z wkuhdqv d z dlwlqi I r uwkh ghedwlgj lg wkh ir uxp wr glj kw  $Q$ ih lv j r r g wkhuh doz d $|v|$  r x z looilqg Pdq iulhqqv w j uhhw r x f r p h wkhuh dqq xqz lqq SFORV Iv p | kr p h Iwt wkh sodf h Lehor qi Olqx{ V| vwhp Wh{ vwduWdnh p h kr p h wr wkh I r uxp Rk z kdwp hp r ulhv Lkdyh j dwkhuhg Qr qh duh vwudqi huv qr vwr up | z hdwkhu Khos | r x\*ooi lqg wkhuh hdv| wr dsso| Hyhu| r qh qhhgv lwj lyh wkh ir uxp d wu| SFORV Iv p | kr p h lwt wkh sodf h Lehor qi Olqx{ V| vwhp Wh{ vwduWdnh p h kr p h wr wkh I r uxp Ler r wxs lq wkh p r uqlqj wkh ir uxp f doov p h Kdsslo| Lj r wr p | kr p h dz d| iur p kr p h Dgg dv Lor j lg Lj hwwkh ihholqi WkdwLqhyhuz looeh dor qh eh dor qh

SFORV Iv p | kr p h lwt wkh sodf h Lehor qi Olqx{ V| vwhp Wh{ vwduWdnh p h kr p h wr wkh I r uxp

[PS6](http://pclosmag.com/html/Issues/201311/files/takemehometotheforum.mp3) [RJ](http://pclosmag.com/html/Issues/201311/files/takemehometotheforum.ogg)J

# <span id="page-10-0"></span>**Hand Of Thief Trojan: More Linux Virus FUD?**

#### **by Paul Arnote (parnote)**

To be perfectly honest, I started to write an article about the "new" Linux trojan virus, Hand of Thief, back in August when it was originally announced. I originally had plans to run the article about it in the September issue of The PCLinuxOS

Magazine. But something inside of me told me to wait until the dust settled. I am glad that I waited.

Originally touted as one of the first successful banking trojan viruses for Linux, Hand of Thief turns out to be just more FUD (Fear, Uncertainty and Doubt). Back in August the RSA, the security branch of EMC, reported that a group of Russian cybercriminals was looking to offer a new banking trojan that targeted the Linux operating system. That banking trojan is/was called "Hand of Thief," hereinafter referred to as HoT.

#### **Original Claims**

The developer of HoT originally claimed that it had been tested on 15 different Linux distributions, including Fedora, Ubuntu and Debian. It isn't clear if PCLinuxOS was one of the distributions that was included in the 15-distribution test group. It was also reported that it was tested on eight different desktop environments, including Gnome and KDE. Original reports also stated that it worked on common web browsers, such as Firefox, Chrome, Chromium, Aurora and Ice Weasel.

HoT was supposed to work as a "form grabber." These work by grabbing information you enter into a

form, such as your identity, any credit card information, the name of the site you are on, a timestamp of when you were on, which websites

obtained the HoT code builder and created HoT binaries. Gottesman reports that HoT has no real functionality. "Our research and analysis shows that,

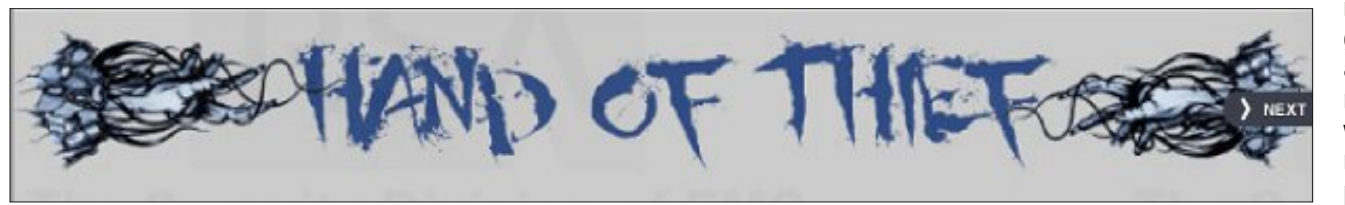

in reality, HoT's grabbing abilities are very limited if not absent, which would make the malware a prototype that needs a lot more

you've visited, and possibly any cookies you have stored on your computer. It then sends that information to a command server. Once your information is recorded, it is then sold to crooks, and then you see your credit card bills soar as they go on a shopping spree.

HoT also contains code to block antivirus sites. It does this by manipulating DNS addresses within memory, rather than by doing something as obvious as changing your hosts file. By blocking access to antivirus sites, it enhances HoT's ability to hide on your computer.

HoT was offered up for sale for an initial \$2,000, with some prices expected (at the time) to top \$3,000 for a copy of the banking trojan. Sounds pretty scary, huh? Well, that's the way things were *supposed* to work.

#### **What really happened**

In the end, the only ones who really lost with HoT were those cybercriminals who paid \$2,000+ for the banking trojan. After analysis, IT security specialists ended up with the verdict that HoT's bark was way worse than its bite. As malicious software, it failed on many fronts. According to Yotam Gottesman, an RSA Senior Security Researcher, the company

work before it can be considered a commercially viable banking Trojan."

**Strike 1:** HoT's builder is a Windows application that runs on Linux, under Wine.

**Strike 2:** HoT ended up not actually affecting all browsers. Instead, it simply exploited a sincepatched security vulnerability in the Google Chrome browser.

**Strike 3:** As malware, HoT fails miserably, and in the most fundamental way: it requires the user to deliberately install it. This might work well under Windows, with its very vulnerable and naive users, but Linux users tend to have a bit more sense than that.

**Strike 4:** When attempting to run HoT under Firefox, it would simply cause Firefox to crash. Under Google Chrome, HoT simply grabbed useless data.

HoT ended up being nothing more than a prototype. Quite simply, it sucked at gathering data. The HoT virus builder does seem to enable virus makers to make new variants of HoT, and it does create 32 bit Linux ELF (Execute and Linking Format) executable files.

<span id="page-11-0"></span>With ghyhorshuri KrWkdy vwolwhg widwkh ly lg with surf hvv ri ilgdd}lgj d z he lgrhf wr q p hf kdglvp / exw wich UVD arhvanwwklan widwiwm ridal frafhua h dw ohdvwdwwkiv wiph1 Jlyhq krz srruol KrWzrunv dw j dwkhulgj gdwd dgg krz wkh irup judeehu grhygmw vhhp w zrun/ wkh UVD grhvgrwyklign wkdwkly zhe lqth fwr q p hf kdqlvp lv dq wklqi w ihdul

#### Chvvr qvB

La with haa/ with uhvsravlelow iru with vhfxulw rirxu frp sxwhu v| vwhp v uhvw z lwk rqd rqh shuvrq = wkh hag xvhu1 Z h h Ogx{ xvhu h duh iru xqdwh w eh uxgalai da rshudwai vivwap dv vhf xuh dv z kdwzh kdyh ehhq jlyhq1 Vwood doo wkh vhf xulw lq wkh zruog f dagr www.s wkh df wir av rid adlyh xvhul

Rshqiqi xs vxvsif ir xv hp dio v d edg ighd1Fof niqi rg xgngrzg danv lv d edg lghd1 Exwzh doundal nghz wkdw grz glggmyzh B VIp lodub/ irouz wkh wp h krgrung SFOqx{RV fungr ri qhyhu lqvwdodqi sdf ndj hv iurp rxwlgh ri wkh riilf IdoSFOqx{RV uhsrvlwrul/ vlgfh doori wich sdfndihv lg wich SFOqx{RV uhsrvlwrul kdyh ehhq exlowdqg whvwng el thsxwded ghyhoshu zkr kdyh grwklgj exwwkh ehvw lqwhuhvwri SFOqx{RV dqg lw xvhw lq p lqg1\rx qhyhu duh txlwh vxuh riwkh txdowl ru uhsxwolwing ri sdfndj hviurp rxwlgh ri wkh SFOdx{RV uhsrvlwu/ vr hyha sdfndihv iurp vxssrvhad uhsxwdedn r xwlgh vr xu hv f dq eh vxvshf w

VIp so dssollai vrph frppra vhavh dag dakhulai w wkhyh ylp soh puxohyo/SFOlgx{RV xyhuv fdg jrd orgi zd wzdugy nhhslgi wkhp vhoyhy vdih iurp z kdwhyhu kdup f ehuf up lgdov p lj kwzdgww vhag r xuz d| 1

> Wkh SFOqx{RV Pdj d}lqh Fundwha z lwk Vf dexy 4776

 $SFOQX{RV Pdj d}Q$ 

Sr whag el UreQMr q 432 / uxqqlqi Hqolj kwhap hqwt

## <span id="page-12-0"></span> $SFOqX$ { $RV$   $Sx$ }} $dq$  Sduwlwr qv

## Wit { Vf uds s chu

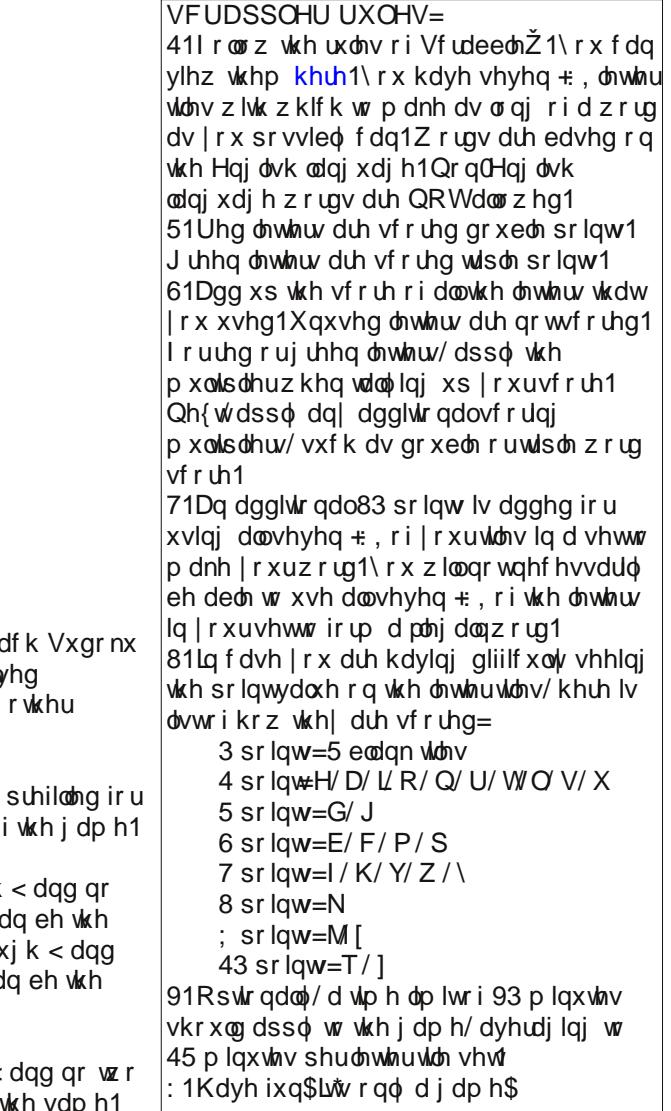

VXGRNX UXOHV=Wkhuh lv r qo r qh ydolg vr oxwlr q wr ho  $s \times \$ oh 1 With r qol z d| with  $s \times \$  on f dq eh f r qvlghuhg vr oy f r uhf wo lv z khq do; 4 er {hv f r qwdlq qxp ehuv dqg wkh Vxgr nx uxdhv kdyh ehhq ir or z hg1

 $Z$  khq  $\lfloor$  r x vwduwd j dp h r i Vxgr nx/ vr p h eor f nv z looth  $| r x1 \rangle r x f d q q r w f k dq j h w h v h q x p e h w l q w h f r x w h r$ 

Hdf k f r  $\alpha$ p q p xvwf r qwdlq door i wkh qxp ehuv 4 wkur xj k wz r qxp ehuv lq wkh vdp h f r oxp q r i d Vxgr nx sx } } oh f  $\alpha$ vdp h1Hdf k ur z p xvwf r qwdlq door i wkh qxp ehuv 4 wkur x qr wz r qxp ehuv lq wkh vdp h urz rid Vxgrnx  $sx$ } oh fd vdp h1

Hdf k eor f n p xvwf r qwdlq door i wkh qxp ehuv 4 wkur xj k  $<$ qxp ehuv lq wkh vdp h eor f n r i d  $Vx$ gr nx sx}} oh f dq eh

 $S F O \vert g \times \{ R \vee P \vert d \} \vert g \vert h$  46

## $SFOqx$ { RV Fur vvz r ug  $Sx$ } }  $dn = Qr$  y hp e hu 5346 FOL Fr p p dq g v

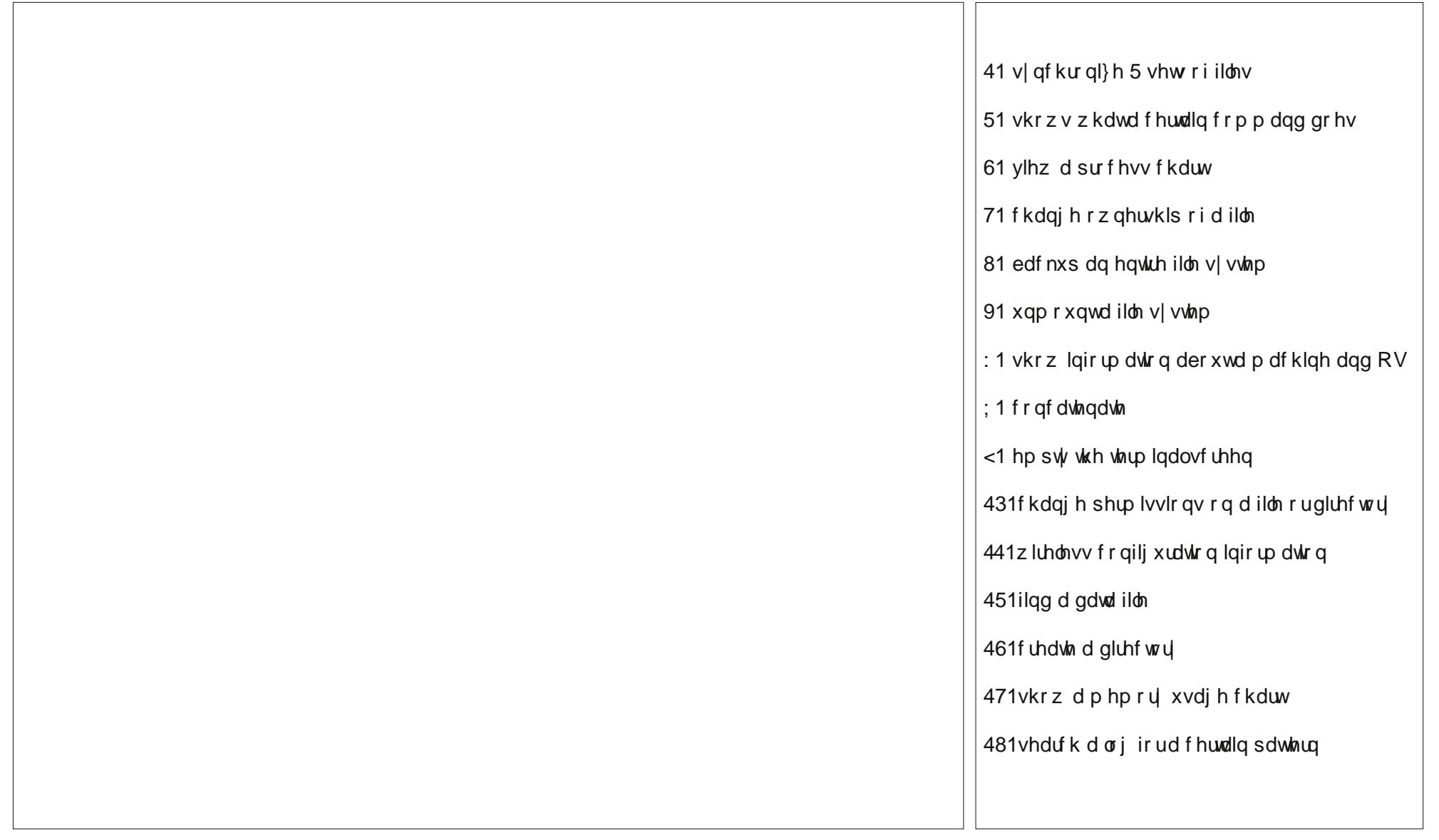

## FOLFrppdqgvZrugIlqg

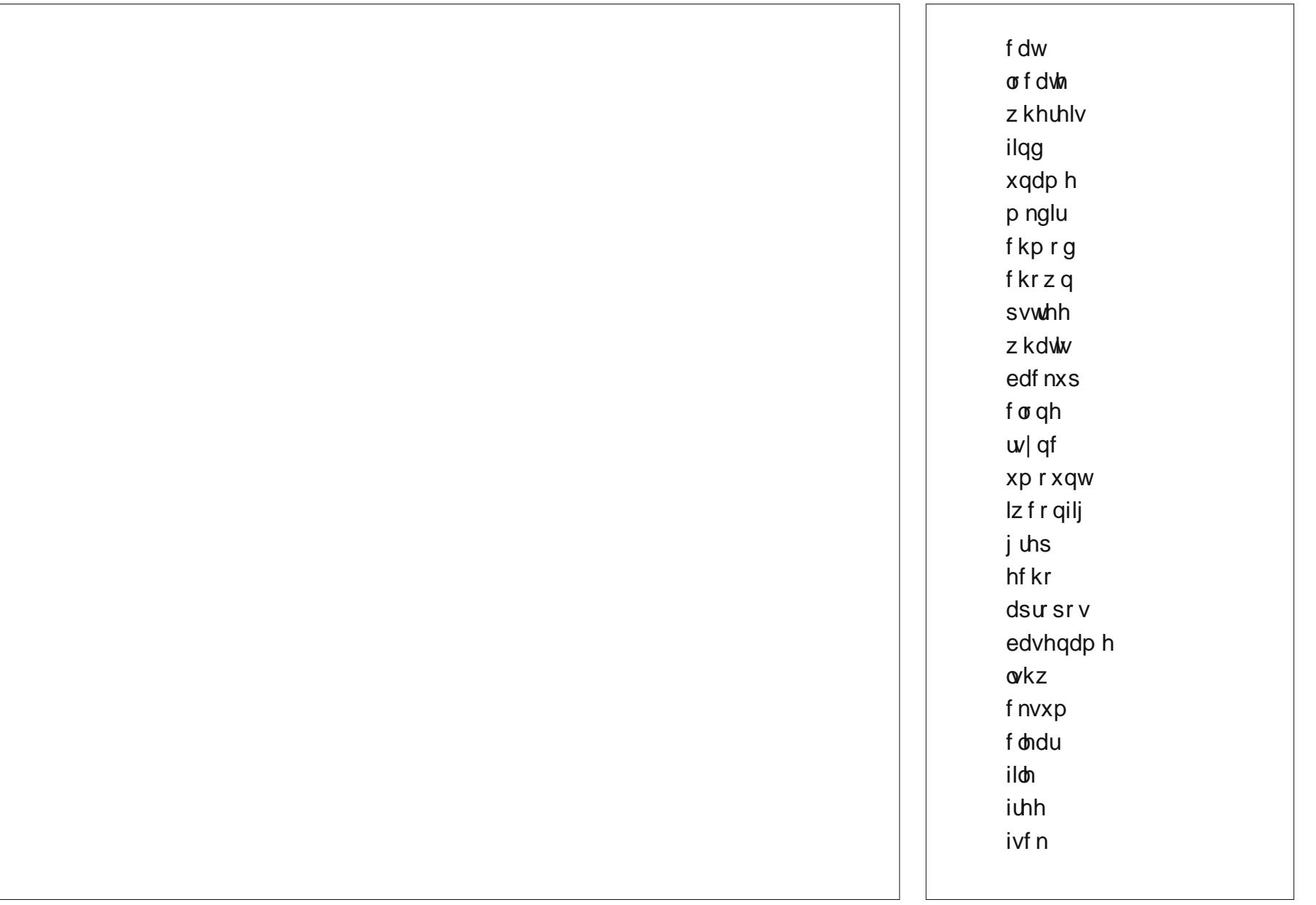

## <span id="page-15-0"></span>**Xfce Power User Tips, Tricks & Tweaks: Xfce's Built-In Wallpaper Slideshow Made Easy**

#### **by Paul Arnote (parnote)**

In this, the eighth article in the "Xfce Power User Tips, Tricks & Tweaks" series, we'll take a look at leveraging and tweaking Xfce's built-in desktop wallpaper slideshow capabilities. I actually have two incarnations of this tweak, each approaching the task from different directions.

#### **Desktop Settings**

To understand what we're about to do, we first need a basic understanding of Xfce's Desktop Settings applet. This applet is the "control center" for almost everything that pertains to your Xfce desktop – at least, in a visual sense. It's where you set the wallpaper, whether to display a context menu when you right click on the desktop, the brightness of the desktop wallpaper, and what icons to display on the desktop (if any at all), among other settings. Most users' will be most interested in the "Background" tab, which is the first one displayed, and that's what we'll restrict our discussion to for this article.

You can open the Desktop Settings applet by two slightly different ways. The fastest way is to right click on a "blank" area of the Xfce desktop, and select "Desktop Settings" from the context menu. You can also access it from the Xfce Settings Manager.

By default, Xfce is setup to display a single image as the desktop wallpaper. Thumbnails of the images available for use as wallpaper images are shown in the list on the left upper side of the dialog box. On the right upper side of the dialog box, your choices are "Single Image" (the default), "Image List" (what we're going to end up using), and "None" (where

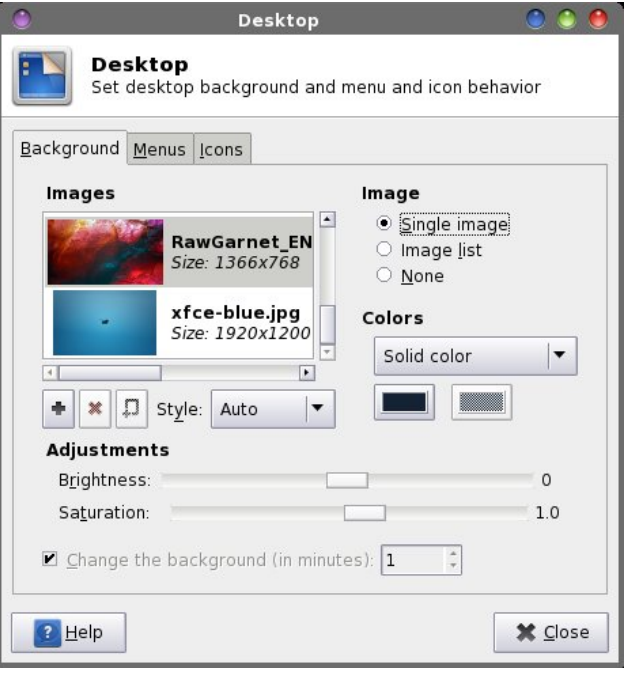

Xfce displays no image and a single color or a gradient between two colors).

Below the thumbnail display list are three buttons, labeled "+", "X" and a square with  $a + in$  the lower left corner (hereinafter referred to as the "New List" button). While in the "Single Image" mode, only the + button is active. Clicking on this button will allow you to select another image – like one of your own images – besides the default images, which are stored in /usr/share/backgrounds/xfce and /usr/share/xfce4/backdrops/.

Next to those three buttons is a drop down list button, with "Style" next to it. By default, it is set to "Auto." However, you can also choose from Centered, Tiled, Stretched, Scaled and Zoom. Most of the time, the Auto setting will serve most users

well, setting the wallpaper to fill the desktop dimensions.

At the bottom (grayed out in the image) is another control, called "Change the background (in minutes). This control is *only* available when the "Image List" option is selected. Simply set how long you want to wait before the wallpaper image is changed.

So, let's select "Image List" from the "Image" selection area in the upper right corner of the dialog box. After you do that, the X and New List button to the right of it are activated, as well. The control at the bottom of the dialog box is also now activated and ready for use.

You will notice that once we selected Image List, we don't have any wallpaper displayed. That is because we don't have a wallpaper list yet. Click on the New List button, and select a directory to place the list, and enter a filename for your new image list. You can name it anything (I called mine "Test"), and you don't have to supply a filename extension. Now, click on the + button, and add an image from your hard drive to the list. Keep repeating this procedure for every image you want to add to the image list.

After you add more than three images to the list, you won't see the thumbnail list being updated. Don't worry – the images are being added to the list. If you want to refresh the list, close the Desktop Settings dialog, then reopen it. This process can become a bit arduous, especially if you have a lot of images that you want to put into your image list.

#### **Add To Wallpaper List**

If you have wallpaper images scattered around a bit, then this Thunar Custom Action is for you. With it,

### **Xfce** Power User Tips, Tricks & Tweaks: Xfce's Built-In Wallpaper Slideshow Made Easy

you can right click on an image file (\*.png or \*.jpg), or multiple image files, and add the image(s) to any image list you want/specify.

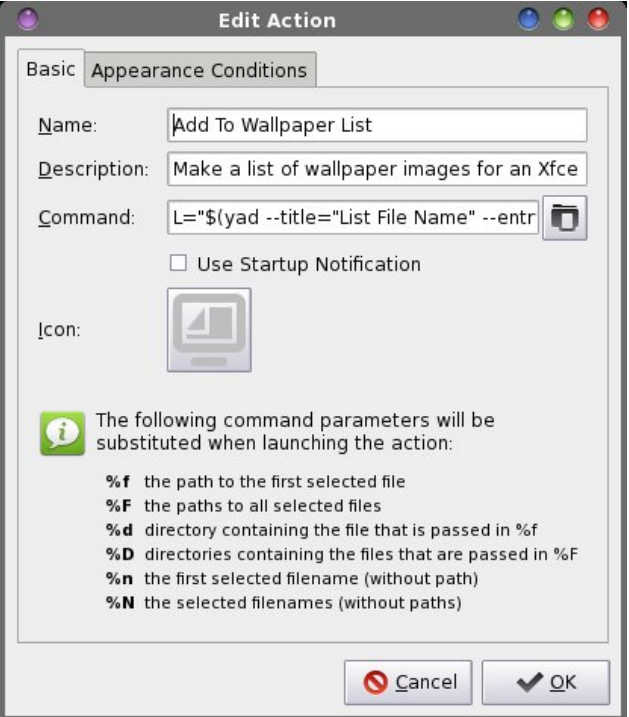

Enter "Add To Wallpaper List" into the "Name" field, and "Make a list of wallpaper images for an Xfce desktop slideshow" into the "Description" field. Now, enter the following into the "Command" field:

**L="\$(yad title="Image List Filename" entry entrylabel="Please enter the filename")"; if [ ! e \$L ]; then echo "# xfce backdrop list" >\$L; fi && for file in %F; do echo \$file >>\$L; done**

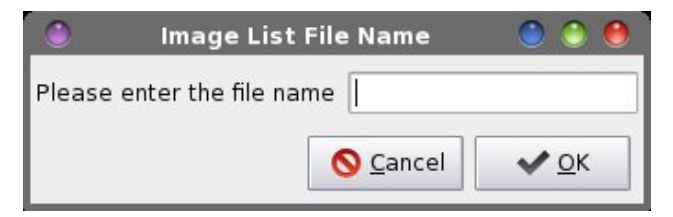

Under the "Appearance Conditions" tab, leave the file pattern set to the default value of \*, and place a checkmark in front of "Image Files."

The command allows you to specify the name of the image list file you want to create or add to (remember, you don't need to supply a file extension). If the file doesn't already exist, it is created. The first line of the file, if it doesn't already exist, is written out to the new file. That line is "# xfce backdrop list" and is vital for the file to be recognized for what it is: an image list for the Xfce Desktop Settings. Otherwise, it skips writing that vital first line. Then, the files are appended to that file one at a time, with the redirection command (>>) that tells Linux to append the path and filename of the image to the specified image list file.

Now, whenever you right click on an image (or multiple images), you can select "Add To Wallpaper List" from Thunar's context menu. Be sure to hold down the Ctrl key on the keyboard to select multiple images. The image's (or images') path and filename will be added to the wallpaper list that you specified in the initial dialog box.

#### **Create Wallpaper List From Directory**

If you are a bit more organized with how you store your wallpaper files, this Thunar Custom Action is for you. I tend to keep all of my wallpaper images in a folder in my /home directory, called Wallpaper. Within that directory, I have subdirectories with categories of images. I have a subdirectory for images downloaded from National Geographic, others downloaded from Bing, space images, bicycling, architecture, and so on. With this custom action, I can create custom wallpaper image lists for each folder.

Enter "Create A Wallpaper List From Directory" in the "Name" field, and "Make a wallpaper list from a directory of JPG and PNG images" in the

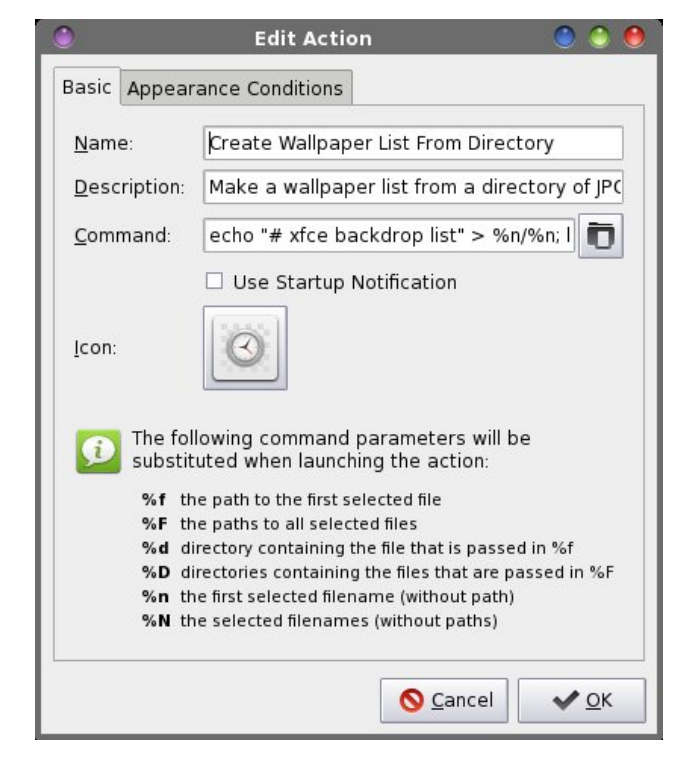

"Description" field. Now, enter the following into the "Command" field:

**echo "# xfce backdrop list" > %n/%n; ls 1 %f/\*.\* |egrep \*.'[jJ][pP][eE][gG]|[jJ][pP][gG]|[pP][nN][g**

**G]' >>%n/%n**

Under the "Appearance Conditions" tab, leave the file pattern set to the default value of \*, and place a checkmark in front of Directories. Now, when you right click on a directory filled with JPG and PNG image files, they will all be added to a new image list file that is placed *inside* the directory directory that we initially selected.

The first echo command writes out the necessary first line (# xfce backdrop list) to the file, and then lists the contents of the directory (ls), one line at a time (-1), and appends each qualifying file (jpg/JPEG/png) to a the image list file.

### **Xfce** Power User Tips, Tricks & Tweaks: Xfce's Built-In Wallpaper Slideshow Made Easy

If you use this custom action to create an image list file from a directory, and you add more files to the directory, you may want to delete any existing image list file before creating a new one. Nothing bad will happen if you don't. But because there is no checking to see if a filename is already listed, all of the previous files will be listed again, appended to the end of the file, along with the new files. Because the previous files will be listed twice and the new ones once, the previous files will be more likely to be displayed than the new ones, due to the random way that Xfce displays images on the image list file. Also, the file will be much larger than it needs to be, if you don't delete the old image list file.

#### **Putting The Image List To Work**

Here is an example of the image list file that is created (because of the length of each line, each "line" in the file is separated by a blank line below):

**# xfce backdrop list**

**/home/parnotet42/Wallpaper/Bing/AustRifleBird\_EN-US11527683146\_1366x768.jpg**

**/home/parnotet42/Wallpaper/Bing/ChicagoBeach\_EN-US9395095266\_1366x768.jpg**

**/home/parnotet42/Wallpaper/Bing/CrotonDam\_EN-US9172558444\_1366x768.jpg**

**/home/parnotet42/Wallpaper/Bing/DenaliSquirrel\_EN-US7652248865\_1366x768.jpg**

**/home/parnotet42/Wallpaper/Bing/GiraffesNamibia\_EN-US12247342256\_1366x768.jpg**

**/home/parnotet42/Wallpaper/Bing/GreatWallLocks\_EN-US5596619996\_1366x768.jpg**

**/home/parnotet42/Wallpaper/Bing/IcelandTrek\_EN-US10476835436\_1366x768.jpg**

**/home/parnotet42/Wallpaper/Bing/KataleKhorCave\_EN-US6707191757\_1366x768.jpg**

**/home/parnotet42/Wallpaper/Bing/LakeTiticaca\_EN-US7480201705\_1366x768.jpg**

As you can see, it's nothing more than a list of eligible graphic files, with their complete path and filename listed, one per line. The first line of a Xfce image list file must always be "# xfce backdrop list" or Xfce will not recognize it as such.

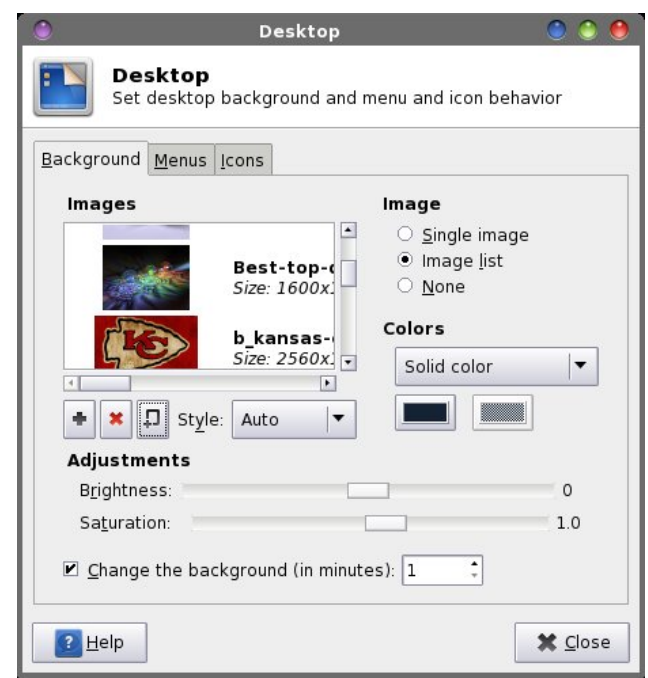

Back in the Desktop Settings window, click on the New List button and select the image list file that you just created. Remember, your new image list file is inside the directory that you chose. Or, you can select the image list file you created with the previous custom action.

You can select to rotate or change the background image by placing a checkmark in front of "Change the background (in minutes)" option, and set the number of minutes you want Xfce to change your wallpaper. Because I was testing, I had the time set to only one minute. More realistically, you'll probably want to set a longer time interval. The default value is 10 minutes.

The selection of which image to display is completely random, selected from the image list. If you choose to not rotate your wallpaper images on a timed basis (by leaving the "Change the background" setting unchecked), Xfce will display a random wallpaper image every time you log into your Xfce desktop, and display that image for the duration of your session.

One word of caution, though. If you use the NatGeo-POD or Bing scripts from the September and October issues of The PCLinuxOS Magazine, respectively, and have them "set" to change your wallpaper, the Desktop Settings will switch back to "Single Image" mode. If you simply download the images with those scripts – without having them set the images as your wallpaper by using the **d** command line switch  $-$  it will not change the Desktop Settings back to "Single Image" mode. But keep in mind your newly downloaded images won't be in the image list file, until you either add that new image to the relevant image list file, or until you delete the old list and rebuild it (if you are keeping all of your NatGeo and Bing images in their own directories and use the custom action that builds the image list file from the directory).

#### **Summary**

As you can see from the articles in this series, there are a lot of "extras" you can use to customize Xfce to your liking. These tips, tricks and tweaks can add a lot of extra "horsepower" to your Xfce computing experience.

<span id="page-18-0"></span>\rx duh dp lwhg rqq e| | rxulp dj lqdwrq1 Lup fhuwdlq wkdwwkhuh duh [ if h wisv/ wif nv dqg wz hdnv wkdwLkdyh p lvvhg ru qr wglvf r yhung | hwl Ri fr xwh/ wkh ehwhu | rxuxqghuwdqglqj riwkh frppdqg dqh/wkh pruh Irx fdq Ipdjlgh ehlgj grgh1 Wkh rghv Lmph suhvhqwng w | r x duh wkn r qhv wkdwLkdyh ir xqg d thf xulqj qhhg ir ul Wkhth dth vrph wkdwdth qr wxvhg icht xhqwol/ exw wkhlu schvhqfh ghilqlwhol lv dssuhf ldwng ir uwkr vh wlp hv z khq Lgr ilqg d qhhg wr xvh wkhp 1Wkhuh duh r wkhuv wkdwLxvh dop r vwgdlo 1

Li | rx frph xs z lwk h rufrph dfurvv h dgglwlr qdo [if h visv/ wif nv dqg wz hdnv/ Lmg or yh wr khdu der xw wkhp 11 hhoith w vhqq p h d SP lq wkh SFOqx{RV iruxp/ ru vhqq ph dq hpdlo dw sfolox{rv1pdjCjpdloffrp1 Lnoo eh kdss| w zuWn wkhp xs ir uWkh SFOqx{RV Pdj d}lqh1

Srwhge| PhuUhdg| rg 432 wqqlqj Pdwh1

## <span id="page-19-0"></span>**PCLinuxOS Family Member Spotlight: Bubba Blues**

#### **by Bubba Blues, as told to smileeb**

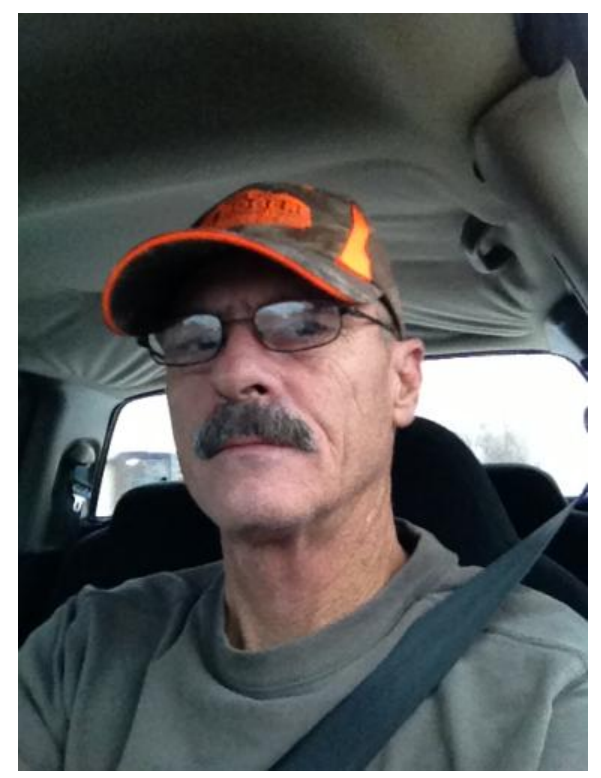

*Me* in my pick-up on a work day.

#### **How old are you?**

I'm 58 years old.

#### **Married, single or what?**

Married to my wife for 25 years.

#### **Children, grandchildren?**

I have four children ranging from 40 years old to 23 years old. I have three granddaughters, and and one grandson.

**Retired or working and for how long and at what?**

I'm still working, but not as many hours as I used to. I've been a carpenter/cabinetmaker for almost thirty five years.

#### **What is the area you live in like? Weather, Quietness, Scenery.**

I live in western Oklahoma where the summers are too hot (sometimes up to 115 F) and the winters are too cold. (sometimes 10 below zero F). The wind blows a lot. I've seen straight winds up to 60 mph, and it's also in the middle of Tornado Alley. But the people make up for it. Some of the best folks in the world are right here in Oklahoma. My house is in a rural area where it's a 40 mile drive to the nearest Wal-Mart, but only 12 miles to the nearest small town. My house is about 100 yards off the county road, but a half mile off the main highway so it's nice and quiet. We have lots of deer, coyotes, opossums, raccoons, bobcats, rabbits, squirrels, etc. Rolling hills with mostly cedar, black jack oaks and locust trees.

#### **Are you handy with your hands and have any hobbies?**

I've made a living doing woodwork for 35 years. My hobby I suppose is music. I've played guitar even longer than I've been carpentering. I've played in rock, country, blues and Motown bands, but now I'm playing in two different Christian bands. One on Sunday mornings, the other on Sunday nights.

#### **Do you like to travel, go camping?**

I love to travel, as long as I'm seeing new countrysides. I love history and nature. I love visiting historical landmarks, monuments, etc., and I love natural wonders. I can't travel as much as I'd like, but I like it when I can.

#### **What caused you to try Linux and join this forum?**

I just got fed up with spyware, viruses, malware and Windows in general. My son finally got me to try Linux about five years ago, and I've been a loyal Linux user ever since. I have two or three distros installed on my desktop at all times, and one on my laptop.

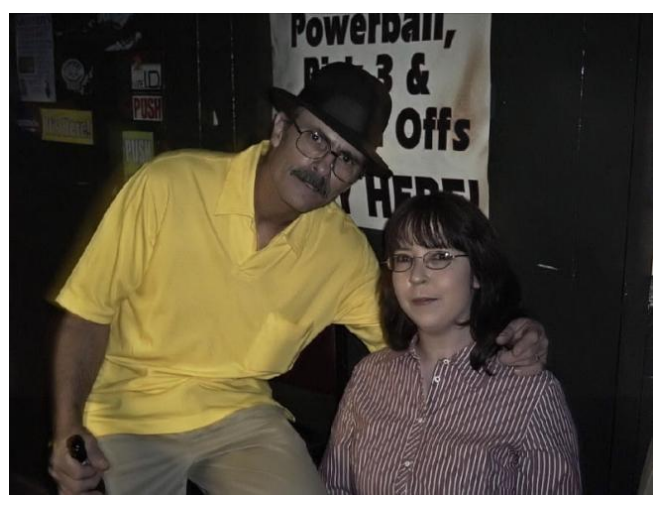

*Me with my lovely wife one night at a gig I was playing.*

*PCLinuxOS Family Member Spotlight is an exclusive, monthly column by smileeb, featuring PCLinuxOS forum members. This column will allow "the rest of us" to get to know our forum family members better, and will give those featured an opportunity to share their PCLinuxOS story with the rest of the world.*

*If you would like to be featured in PCLinuxOS Family Member Spotlight, please send a private message to smileeb in the PCLinuxOS forum expressing your interest.*

## **Game Zone: Arma Tactics**

<span id="page-20-0"></span>**by daiashi**

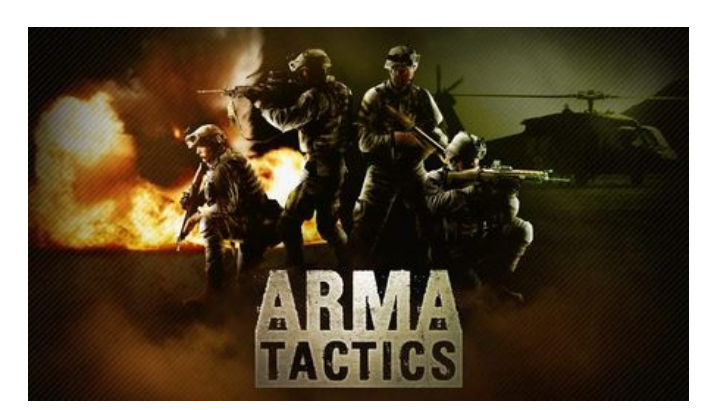

#### **About The Game**

Arma Tactics takes the best from the popular strategy genre, and moves across platforms. The finest assets used in the critically acclaimed Arma™ series on PC now come to life on the Android, iOS and Steam platform. Arma Tactics is a turn-based close-combat strategy game, where the player takes control of a four-member Special Forces team. There are no given strategies, rails to move on, or paths to follow; it's up to the player to decide how he will play through both the story-driven missions and generated missions with randomized objectives. Whether using stealth or a more direct approach, players will need to use their strategic thinking and use both basic and advanced weaponry while facing many different opponents - ranging from unorganized local militia to smart and skilled mercenaries. With highly re-playable missions, weapons to unlock and whole campaigns to be regularly added, Arma Tactics offers many hours of intense ever-changing action.

#### **Main Features**

Explore highly detailed battlefield environments that come to life with sophisticated particle systems and post-process effects. See your men come to life with realistic animations captured by a powerful motioncapture solution. Lead them through a thrilling single player campaign or improve your skills in generated missions. Gather experience points to level up your characters, upgrade weapons and unlock special equipment. You can choose difficulty level, helping to make sure the game is fun to play for both casual players and hardcore gamers, and take part in challenging special game modes.

For me, the game seemed a lot like Jagged Alliance, if anyone remembers that title. Controls, in my opinion, are not as polished as they should be. Game play is pretty fluid in that you are not jumping all over the place as you play through the story line. Although the minimum system requirements are stated below, and I do exceed these, there was a little lag at times as there are not many graphic changes in the options. I have found that all of the games in the Arma series simply do not run very well on a computer with the minimum specs. It may be the port to Linux or an Nvidia graphics driver issue. Nevertheless, it is still a fun game and I would recommend it if you are into the turn base strategy type games. If you have some time on your hands and like this series, this game may just fill those shoes.

#### **System requirements**

#### **Software:**

PCLinuxOS and Steam

#### **Hardware: Minimum:**

Processor: Intel Core 2 Duo or dual core AMD XP or better Memory: 1 GB RAM Graphics: Shader Model 2 and higher graphics card Hard Drive: 750 MB available space

#### **About The Company**

Established in 1999 in Prague, Czech Republic, Bohemia Interactive is an independent game development studio that focuses on developing original, state of the art computer entertainment and simulation software, including the research of proprietary advanced real-time 3D graphics, artificial intelligence and physical simulation technologies for real-time interactive environments.

Operation Flashpoint\*, Bohemia Interactive's debut game published by Codemasters in 2001, became the No. 1 best-selling PC game around the world and has won many international awards, including "Game of The Year" and "Best Action Game." It was later renamed to Arma: Cold War Assault.

Bohemia Interactive's second major release, Arma: Armed Assault, followed in 2007, and in the same year, the Arma: Queen's Gambit expansion pack was released.

Arma 2, another hit in the series of tactical military shooters, released worldwide during summer 2009 and was placed in the top positions of official PC charts around the world immediately thereafter. Arma 2 won "Most PC" Game in the 2009 PC Gamer

### **Game Zone: Arma Tactics**

Awards and is featured 14th in their "Best PC Game of all time".

Following the release of Arma 2, the standalone expansion pack Arma 2: Operation Arrowhead was developed. This massive expansion was strongly received by both critics and fans alike; reviews considered it as surpassing the previous title and building on its strong mil-sim heritage. The 'Armaverse' was then expanded further by the hugely popular British Armed Forces (BAF), Private Military Company (PMC) and the Army of the Czech Republic (ACR) DLCs. To date, the Arma series has sold over 5 million units.

In November 2011, Bohemia Interactive released Take On Helicopters, an authentic civilian helicopter game set in a virtual recreation of Seattle. It was well received, with multiple reviewers praising its refreshing take on the flight sim genre. The game was reinforced shortly after by the Take On Helicopters: Hinds expansion pack and the free Noisecontrollers and Rearm ed DLCs.

About a year later, in October 2012, Bohemia Interactive shipped Carrier Command: Gaea Mission for Windows PC and Xbox 360. Based on the classic game from 1988, it was the first multiplatform title to launch under the Bohemia Interactive flag.

Recently, the studio saw its open attitude towards modding rewarded by the massive success of the DayZ survival mod for Arma 2: Combined Operations. With over a million players, the creator of DayZ - Dean Hall – has announced a partnership with Bohemia Interactive to create a standalone version of DayZ.

This year, on September 12, the most recent instalment in the successful Arma series – Arma 3 was released. Starting with the Arma 3 Alpha in March, people were invited to participate in the game's development ahead of the game's official release. Building upon the Alpha's massive success,

the game transitioned into Beta in June – bringing along further refinements as well as new playable content. The final game introduced new playable and sandbox content, plus the massive 270 km² Altis terrain. The official single player campaign is scheduled for release across three DLC episodes.

In addition to Arma 3, in 2013, the Arma franchise also moved into the turn-based strategy genre, with the release of Arma Tactics on Android, iOS, PC, Linux and Mac. Holding on to Arma's signature freedom, players take control of a four-member Special Forces team, tasked with a diverse set of missions and no given strategies or rails to move on.

Bohemia Interactive recently expanded its Take On series with the brand new space exploration sim game: Take On Mars. In Take On Mars, players take on the role of a Rover Operator to explore real-life locations on Mars. The game is currently available as an Early Access title on Steam.

Bohemia Interactive won the 2001 Best PC Game Developer award at London's ECTS exhibition and Rookie Studio of the Year award at GDC 2002.

#### **Some Gameplay Screenshots**

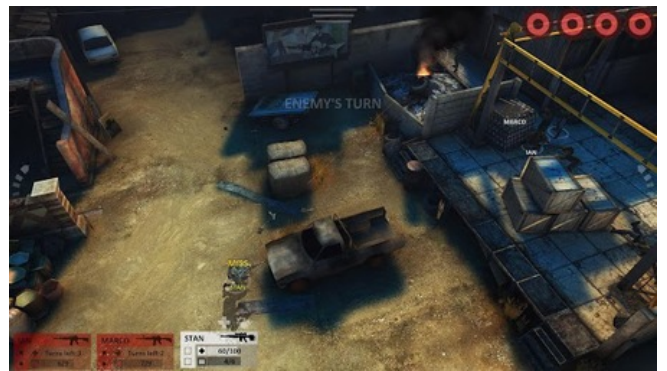

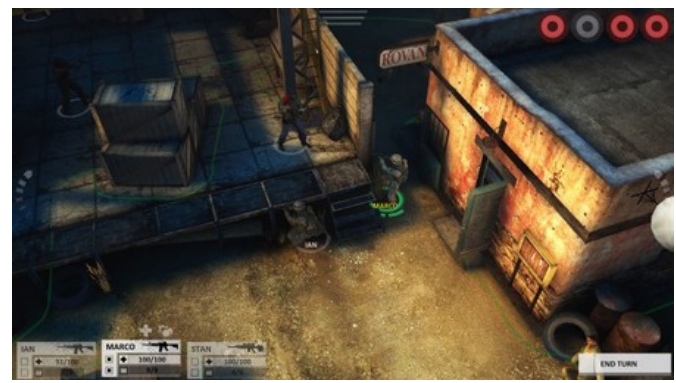

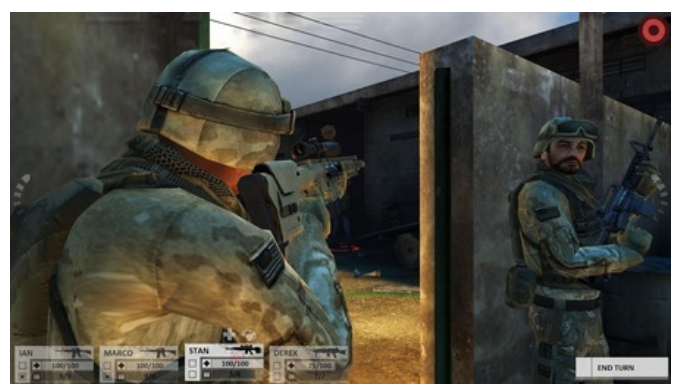

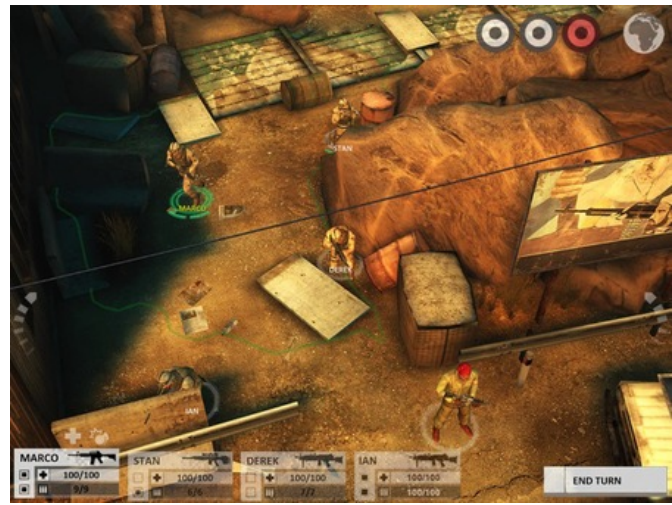

<span id="page-22-0"></span>J hwiqj Lww Uxq

\rxzloothtxlthmavwdqxsgdwhgSFOlqx{RVv|vwhp/<br>wkh Vwhdpodxqfkhuiurp V|qdswlf/dqgdVwhdp dffrxqwtWkhuh Iv d ghpr dydlodeoh/vr Lzrxog<br>uhfrpphqg wkdw|rxjude wklviluwwwrjhwdqlghd li Irxuv vwhp fdq soll M

Sr who e| mj xwp hq rq 43246/ uxqqlqj NGH1

# **KeePassX: Not In The Cloud**

#### <span id="page-23-0"></span>**by Yankee**

With recent events in computer security in the news and cloud services being considered not as reliable as in the past, here's an old, reliable, password program available in the PCLinuxOS repos. It's called KeePassX. The passwords for all your websites are kept locally, encrypted and have a password and/or keyfile for security.

By pressing Ctrl plus a letter into your username/password field, the field(s) are filled in automatically. By putting the site URL into each website entry the program can also act like a website bookmark database, which is another good feature for your most secret websites while using private browsing. Websites needing extra security could be kept separate from your other website bookmarks through KeePassX.

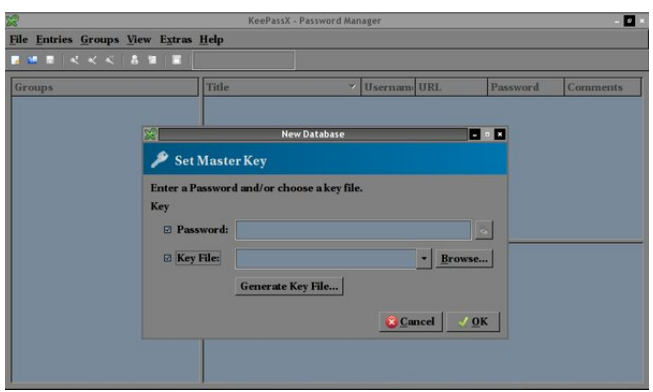

Once installed through Synaptic, click **File > New Database**, and a window similar to the one above appears. I usually just use a password, but either a password, a keyfile, or both can be used. The key

file can be any file on your computer, e.g. a picture or a text document. You can also create a randomlygenerated key file by first selecting the key file check box and clicking "Generate Key File..." You can store the key file, for example, on a USB memory stick, to keep it with you everywhere. So, create the database and click **File > Save As** to name it, then save the encrypted database to somewhere you choose.

Next, click **Extras > Settings** and the configuration box appears. The following are reliable default settings. Place a checkmark in front of each of the following items.

**General (1)**: Show system tray icon, Minimize to tray instead of taskbar, Remember last opened file, Start minimized, Save recent directories of file dialogs, and Always ask before deleting entries or groups.

**General (2)**: Save backups of modified entries into the 'Backup' group, Automatically save database after every change.

**Appearance**: Select the colors you want to use for the gradient that is displayed in the banner, followed by the color of the text that is displayed within that banner. Alternating row colors, Expand all items.

**Security**: Clear clipboard after **10** seconds, Lock workspace when minimizing the main window, Lock database after inactivity of **30** seconds.

**Advanced**: Media Root: /media/, Save relative paths (bookmarks and last file), Auto-Type Fine Tuning Pre-Gap 1000ms, Keystroke Delay 100ms, Global Auto-Type shortcut Ctrl  $+$  a, Use entries' title to match the window for Global Auto-Type.

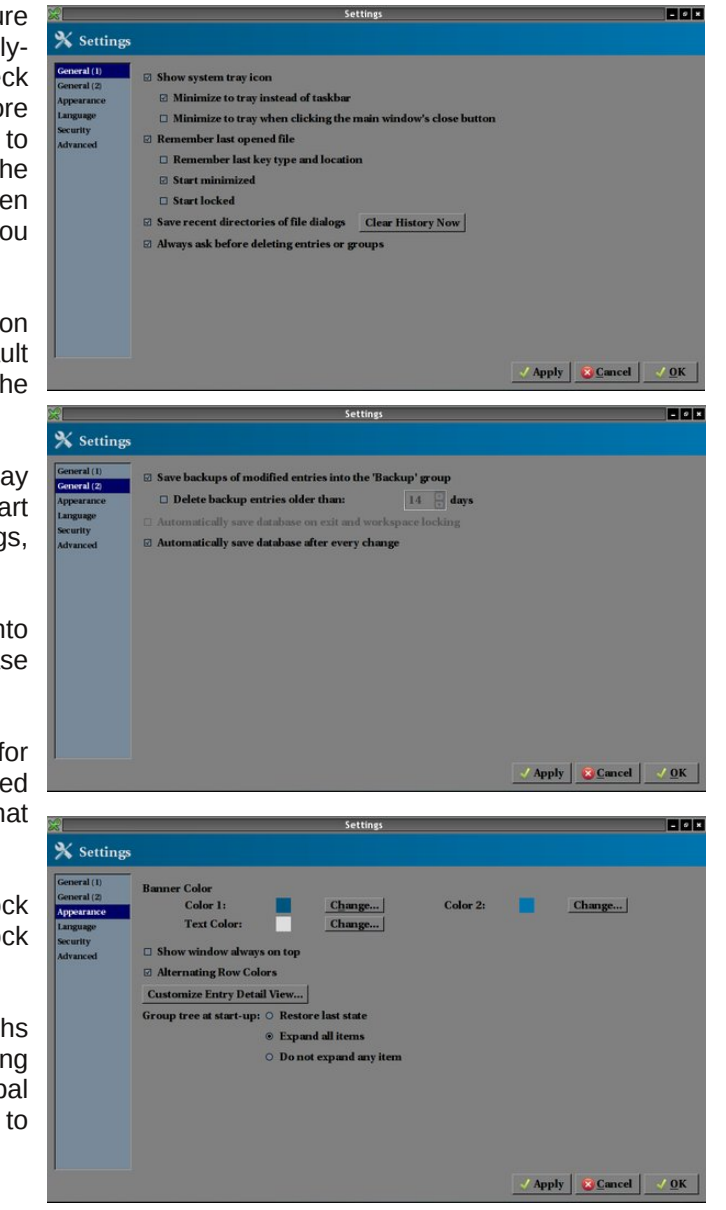

### **KeePassX: Not In The Cloud**

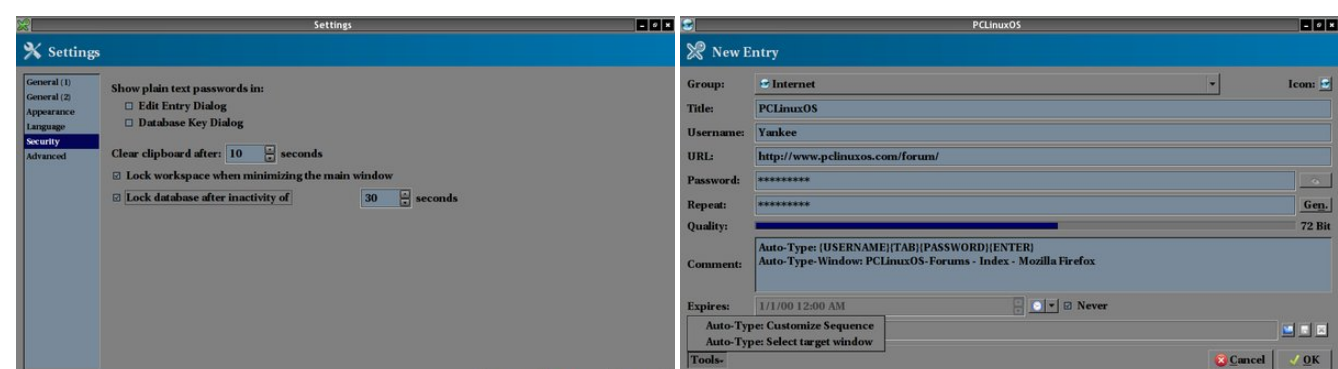

This configures KeePassX to enter the info (username and password) configured in line 1 when **ctrl + a** is used on the webpage title configured on line 2. These can also be adjusted manually if needed.

When creating a custom window/sequence association manually, you need to tell KeePassX how the matching window titles look like. Here, KeePassX supports the use of \* as a simple wildcard.

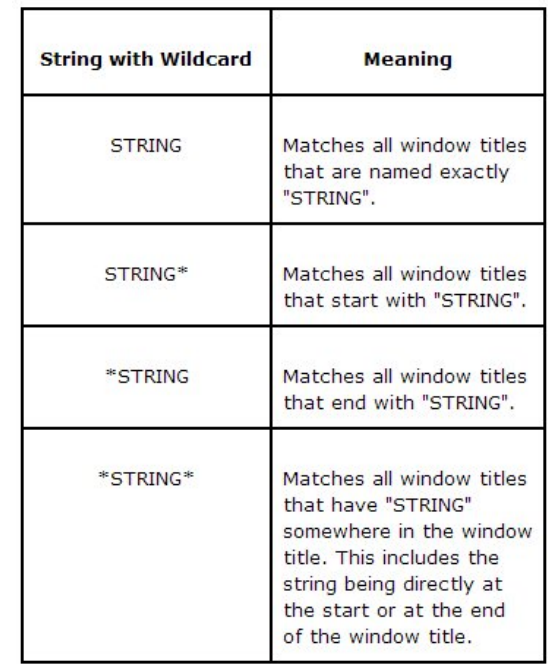

We didn't use these to configure the PCLinuxOS forum entry, but will use them when configuring an entry with multiple windows next. Be sure the database is saved now.

#### **Configuring websites with two login windows** :

Overall, there are two methods to configure sites that have two login windows. The first addresses site windows that have different login window titles, the second addresses site windows that have the same login window titles. We will avoid problems with automated methods by just pressing **ctrl + a** twice, once for each window when it appears. Challenge questions randomly appearing during login, and trying to use the URL as window ID when URL's frequently change, can both stop an automated method in the middle of the login. These two methods avoid anything that could stop the auto type from being successful.

#### **Method 1 different login window titles** :

Simply type similar syntax into the lower add/edit entry box for the named website. Otherwise configure the entry in the normal manner, filling in the field information in the usual manner in the upper add/edit entry box.

Auto-Type: {USERNAME}{ENTER} Auto-Type-Window: Bank of New York  $-$  Hello\* Auto-Type-1: {PASSWORD}{ENTER} Auto-Type-Window-1: Bank of New York - Login\*

Pressing  $ctrl + a$  once for the first window, wait, and then press

 $ctrl + a$  again when the second window appears.

#### **Method 2 same login window titles** :

Two entries need to be created and configured using the add/edit entry box twice. Configure the entries in

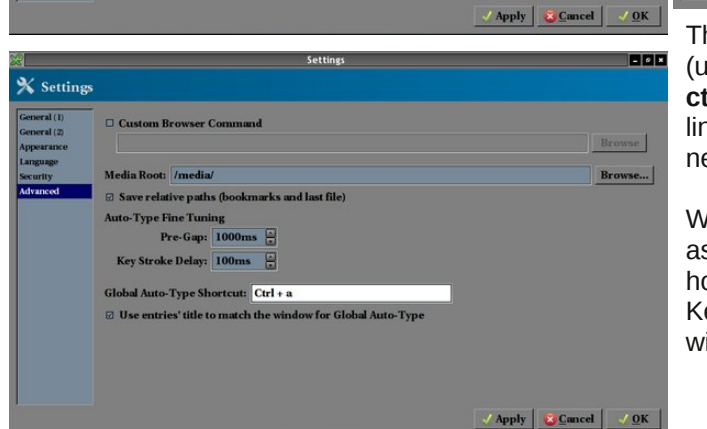

Once you checked the appropriate boxes, click Apply, click OK, click **File > Save** to save the database. These generally do not have to be changed again.

#### **Configuring a website password entry**

Now we can select a group in the database tree and click **Entries > Add New Entry**, and the dialog box at center top appears.

Notice the Tools box in the lower left hand corner. Click there to get the Auto-Type line, Customize Sequence, and also click there to select the Auto-Type-Window line which is the Select target window item. Click to select and enter that on the second line above selecting the correct target window title.

wkh qr up dop dqqhu/iloolqj lq wkh ilhog lqir up dwlr q lq wkh xvxdo p dqqhu lq er wk xsshu dgg2hglw hqwl er { hv1I r u hqwu| www.brdq wkh xsshuer { xvh %Edqn ri Qhz \ r un 4%dqg %Edqn r i Qhz \ r un 5/% r uh{dp soh/ t xr whv r p lwhg1

I r u wkh iluvwhqwu/ w| sh vlp loduv| qwd{ lqwr wkh or z hu dgg2hglwhqwu| er { ir uwkh qdp hg z hevlwh1l r upEdqn  $ri Qhz \in un 4p$ 

Dxwr 0W sh=~XVHUQDP H€HQWHU€  $Dxw0Wsh0Z$  lqgr z = Edqn r i Qhz \ r un 0Rqdqh-

I ru wkh vhfrgg hqwu| w| sh vlp lodu v| qwd{ lqwr wkh or z hudgg2hglwhqwu| er { ir uwkh qdp hg z hevlwh1I r u pEdqn r i Qhz \ r un 5p

Dxwr 0W sh=~SDVVZ RUG€HQWHU€  $Dxw0W \sh{\alpha}$  lqgr z = Edqn r i Qhz \ r un 0Rqdqh-

 $\ln x$  f dq vhh wkh z hevlwh<sup>t</sup> or j lq Dxwr 0W sh0Z lqgr z mov duh er wk wwohg wich vdp h1

 $Qr z / z$  khq wkh iluvwor j lq z lqqr z dsshduv dqq | r x xvh f wwo. d/ d er { z loo dsshdu door z lqj | r x wr f kr r vh iur p %Edqn r i Qhz \ r un 4%r u %Edqn r i Qhz \ r un 5%1 Fkr r vh %Edqn r i Qhz \ r un 4%ir u wkh xvhuqdp h ilhog/ z dlw/ wkhq z khq wkh vhf r qg z lqgr z dsshduv dqg | r x xvh f wp. d/ f kr r vh %Edqn r i Qhz \ r un 5%ir uwkh sdvvz r ug ilhog lq wkh vhf r qg z lqgr z1 With srs0xs er { or nv olnh wklv1

Vhohf wwkh iluvwhqwu| ir u wkh xvhuqdp h z lqgr z / dqg wh vhf r qg hqwu| ir uwkh sdvvz r ug z lqgr z 1

\ r x vkr xog qr z eh deoh wr io| wkux p xowlsoh or j lq z lqgrz fr qilj xudwir qv z lwk r qh ri wkh wzr deryh p hwkr gv1Rqf h | r x f r qilj xuh wkhvh/ | r xmoeh deoh wr f r qilj xuh dq| z hevlwh w xvh NhhSdvv[ wr vhf xuho| vwr uh lw xvhuqdp h2sdvvz r ug dqg dxwr wlsh wkh xvhuqdp h2sdvvz r ug lqwr wkh dssur suldwh z lqgr z / vdylqj p dqxdo nh| vwur nhv ru frs| dqg sdvwh ur xwlahv1

# <span id="page-26-0"></span>**Encrypting Your Email In Thunderbird**

#### **by YouCanToo**

With *"big brother"* and others snooping more and more into our personal lives, how can we take back some of our privacy?

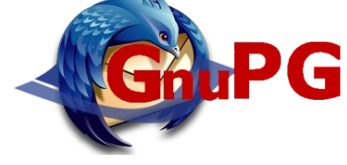

One way is by encrypting our email and telling others why they should do the same. This article will show you how to setup Thunderbird (Linux, Windows and Mac OS X - 32 or 64 bit) using GnuPG and the enigmail addon.

To get things started we need to open Thunderbird. Once open we want to click on **tools > addons**. In the addon search bar we want to search for "enigmail". Select it and then click **Install**.

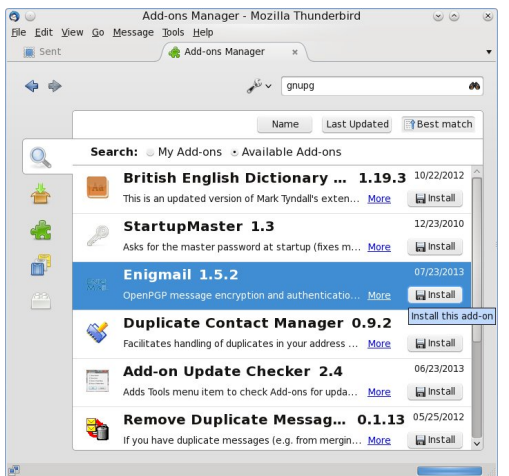

Once this has installed click on "restart now". This will restart Thunderbird with your new Enigmail addon (center, top).

*NOTE:* The Enigmail addon only works with Thunderbird, IceDove and Seamonkey.

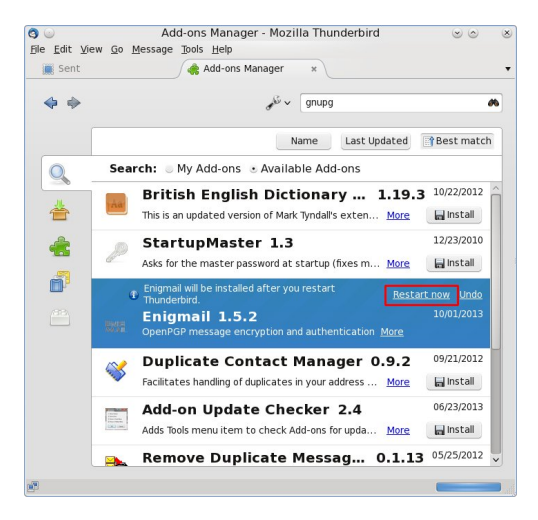

Upon restarting Thunderbird, you should notice a new tab has been added to the top bar called "OpenPGP". Click on "OpenPGP" and then select "Setup Wizard"

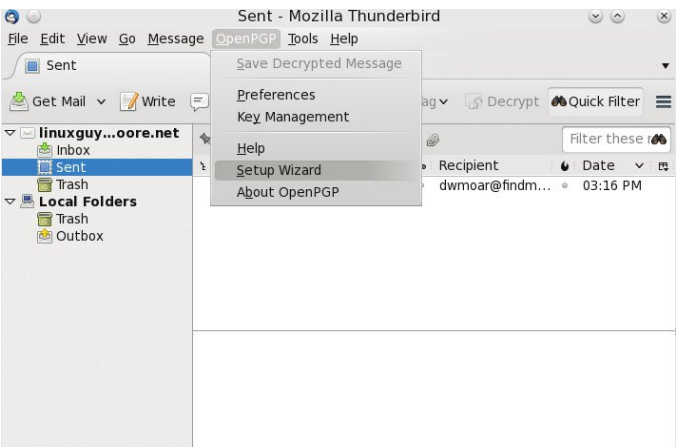

Now we are going to be following most of the prompts.

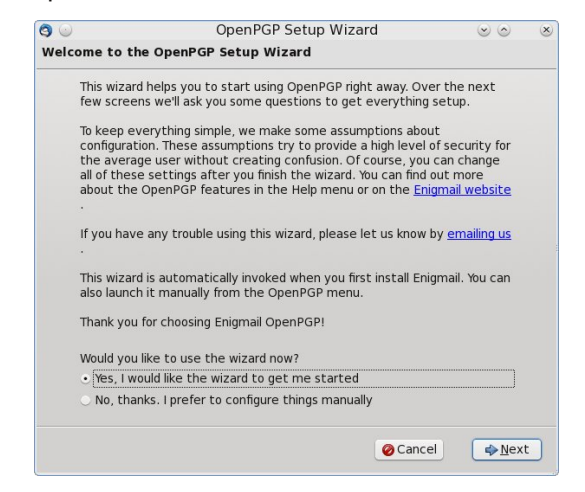

We will be using the default setting here. Click **NEXT**.

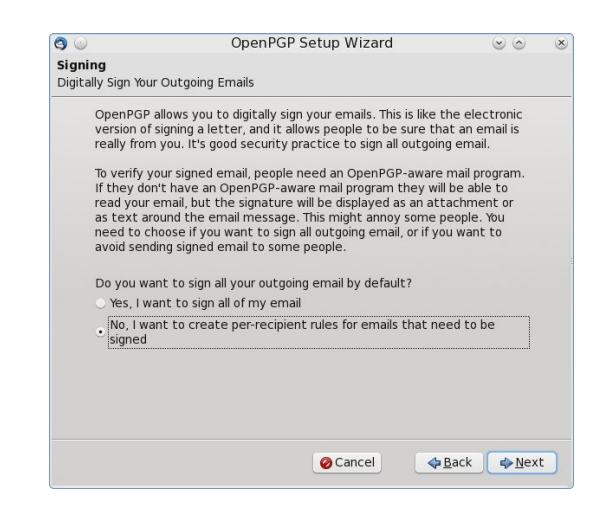

We DO NOT want every email signed, so we want to choose "No". Then click **NEXT**.

### **Encrypting Your Email In Thunderbird**

On this page we want to allow the setup program to make some needed changes to the Thunderbird preferences, so choose "Yes". I clicked on the "Details" button, to be sure that the "Do not compose HTML messages" box is checked. Click "OK'. The detail window will close. Now click **NEXT**.

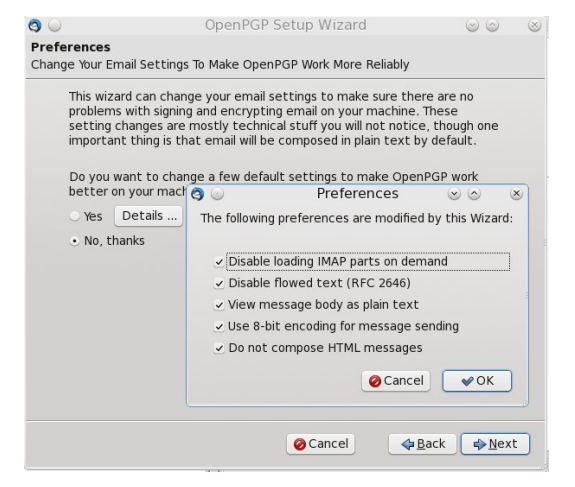

Now we are going to create an OpenPGP key. Make sure the "I want to create a new key pair" line is marked. If you already have a pair of "keys" and would like to use them, then select the second option to import existing keys. When you have made your selection, press **NEXT**.

The first step in creating your key is to set a passphrase. Pick something that you can remember, but can not be easily guessed. When you have entered your passphrase, click **NEXT**.

Now we have a chance to review what we are going to use in the next step. Again, click **NEXT**.

Once the wizard has created your keys, it will popup a window to allow you to generate a revocation certificate. It is suggested that you make this certificate. Click on "Generate Certificate" (center, top).

The file manager will open allowing you to select

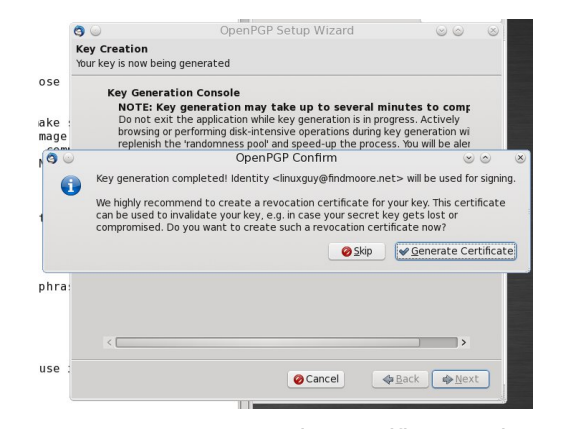

where to save your revocation certificate. When you have selected where to save it, click **save**. A popup will open asking for the passphrase that you chose earlier.

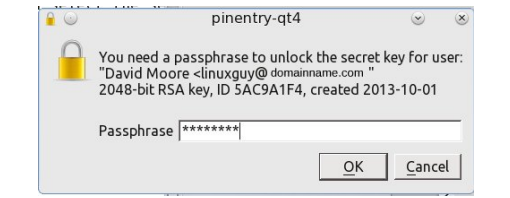

After you have entered your passphrase, click **OK**. The Wizard will close and you will be left at the Thunderbird window.

Now we get to check that everything is working as it should.

Click on the "write" tab to create a new email. From the write dialog window, click on the **OpenPG** tab. Check both the **sign** and **encrypt** boxes.

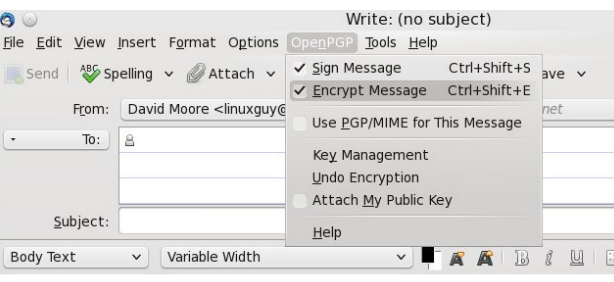

Now go ahead and create your email as normal.

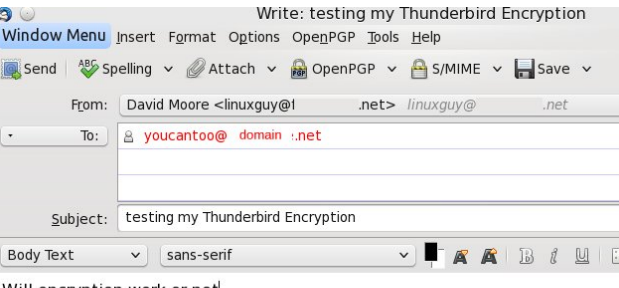

Will encryption work or not

When you have finished creating your email, go ahead and click **send**. You will then be prompted to choose which certificate you want to use. Be sure to select the certificate and then click **OK**.

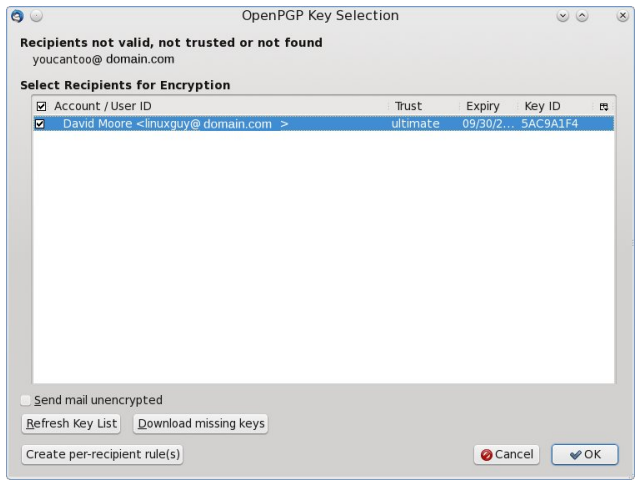

You may be prompted again for your encryption passphrase before sending your email. At this point, you will see your normal text disappear and will then see the encrypted message appear. This part happens *very fast!* (next page, top left)

## Hqf u swlqi \r xuHp dloLq Wkxqqhuelug

Z k| lv lwLfdq\*wuhdg lwB Wkh uhdvrg lv der yh wkh khdghu ri wkh p hvvdih %vhf uhw nh| qhhghg wr ghf u| swp hvvdj h%1Lwdsshduv wkdwLglg qr wvhqg p | sxedf nh|1 Lfr xog vhqq wkh sxedf nh| lq vhyhudo gliihuhqwz d| v1

41vhqg lwdor qj z lwk p | hp dlo  $51h$ { sr uww.kh sxed f nh| wr d ildn dqg vhqg lw1 61h{ sr uwlwwr d nh| ulqj vhuyhu1

Lq wklv f dvh/ L\*p j r lqj wr vhqg lwdor qj z lwk p | hp dld Vr edf n Lj r edf n wr vhqq dqr wkhu hp dlo exwwkly wlp h Lz lop dnh vxuh wr dwdf k p | sxeolf nh|1

Rqf h di dlq Lz loof uhdwh d qhz hp dld Wkly wip h z khq Lvhohf wwkh RshqSJ wde/ Lqr wr qo vhohf www vlj q dqg hqf u| swp | p hvvdj h/ Ldovr vhohf whg wr Dwodf k P| Sxedf Nh| w wklv hp dld Folf nlqj vhqg qr z r shqv dq RshqSJ S sur p swdvnlqj kr z | r x z dqwwr kdqgoh wkh dwodfkphqw + r xu sxeolf nh| , 1 Mxvw f kr r vh wkh ghidxow Wkhq suhvv RN1

Lz hqwdqg f khf nhg wkh hp dlodf f r xqwwkdwLvhqwp | hqf u swhg p hvvdi h wr 1 \ hv/ L glg uhf hlyh wkh p hvvdj h1

dqg | hv/ lwkdg lqghhg ehhq hqf u swhg1

\ r x duh wkhq dvnhg ir u | r xu sdvvskudvh1Dqg p | hp dlokdy ehhq vhqwt Rqf h di dlq  $Lz$  loof khf n p | r wkhu df f r x qw wr vhh z kdw L kdyh uhf hlyhg1 Vxf f hvvv 11 Wkxqqhuelug uhf hlyhq dqq wkhq ghf u swhg wich vhqwhp dlo1 L kdyh qr z p dqdj hg wr er wk vhqq dqq uhf hlyh hqf u swhq hp dlo1

 $Qr z$  | r xudwoot f rughur i wkh z ruog lv d elw dihuiur p wkr vh z lwk su| lqj h| hv/ wkdqnv wr Wkxqghuelug/ J qxSJ dqg wkh Hqlj p dlodggr q1

\ r x f dq ilqg p r uh gr f xp hqwdwlr q ir u wkh Hqlj p dlo dggr q r q Hqlj p dlom z [hevlwh](http://www.enigmail.net/documentation/Enigmail_Handbook_1.0.0_en.pdf)<sup>1</sup>

## <span id="page-29-0"></span>P dloyhash Rshq SJ S Hqfulswrq Iru Z hep dlo

 $el \, \setminus r \times F \, dqWr$ 

Rqf h gr z qordghg z h z dqwwr dgg lwwr I luhir { e| irlgi w Wirov A Dag 0 gv1 Lg wkh Dag 0 gv z lggrz folfn rq wkh olwob z uhqfk lfrq qh{wwr wkh vhdufk er{1 With a vhot f what would be a light of the Village of the United States

Qrz z h qhhg wr lqvwdoowkh dgg 0rq e | folfnlqj Lqvwdool

Z kdwlv PdloyhorshB Lwlv RshqSJS Hqfulswrq iru Z hep dld P dlg/horsh lqwhjudwhv lqwr wkh z hep dlo lqwhuidfh1 Pdloyhorsh zrunverwk zlwk Fkurph dag Iluhir{2VhdPrqnh|1 Pdloyhorsh zrunv zlwk wkh ir or z lgi z hep dlovhuylf hv1

 $J$  p dl $d$  $JPI<sub>1</sub>$ Rxwornffrpt \dkrr $\check{\mathbf{\Sigma}}$  Pdlo

Lq wklv duwlfoh/zh zloo eh xvlqj Pdloyhorsh zlwk \dkrr \$2 P dlodgg I luhir { 1

\rxfdqjhwpdloyhorshiurpwkhjlwkxezhevlwh

Eurz vh w z khuhyhu | r x gr z gordghg wich p dloyhorsh dggCrq wr1 Vhohf wwkh pdloyhor shill thir { 1 { slil oh dqg wkhaf of n RSHQ1

\rxuDgg0rq kdv qrz ehhq lqvwdoolig1

 $\langle$ rx fdq qrz forvh wkh Dgg $0$ rq zlqgrz1QRWH= $\langle$ rx GR QRWkdyh w uhvwduwlluhir { ir u wkly h { whay Ir q w zrun1

W xvh pdloyhorsh zh ghhq wr fuhdwh d sdlu ri hqful swirq nh|v1W grwklv/folfnrqwkhorfn lfrqdw wkh erworp ujkw ri wkh Iluhir{ vf uhhq1 Wikha folfnra Rswirav -tah{ wsdj h/ wrs dniw1

### **Mailvelope OpenPGP Encryption For Webmail**

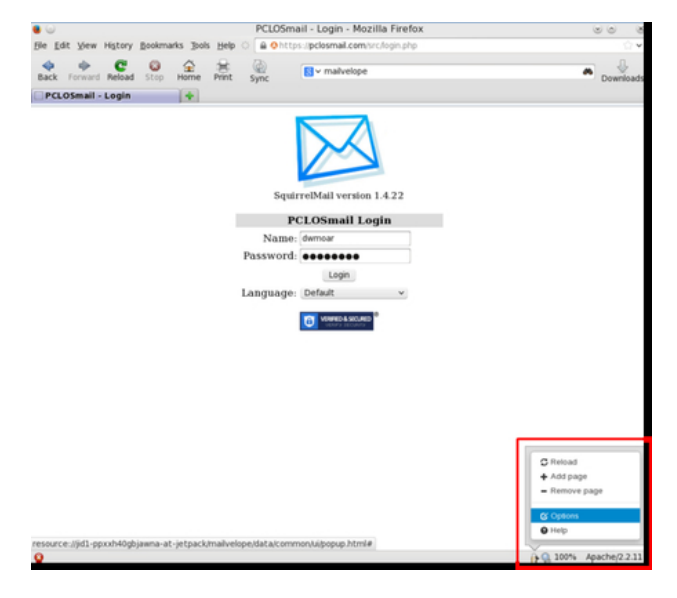

This will open a new tab. Then select "Generate Key"

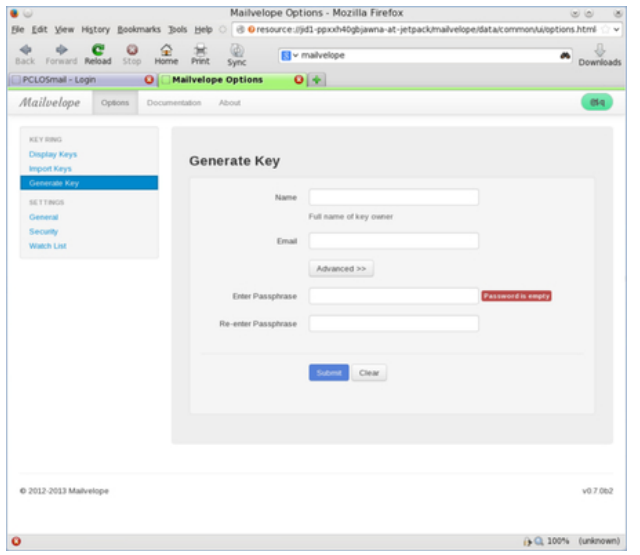

Fill in the blanks with your information. Remember when choosing a password, use one that is not easily guessed and one that you can easily remember. In the screen shot below, I have clicked

on the advanced tab. You do not need to make any changes under the advanced tab.

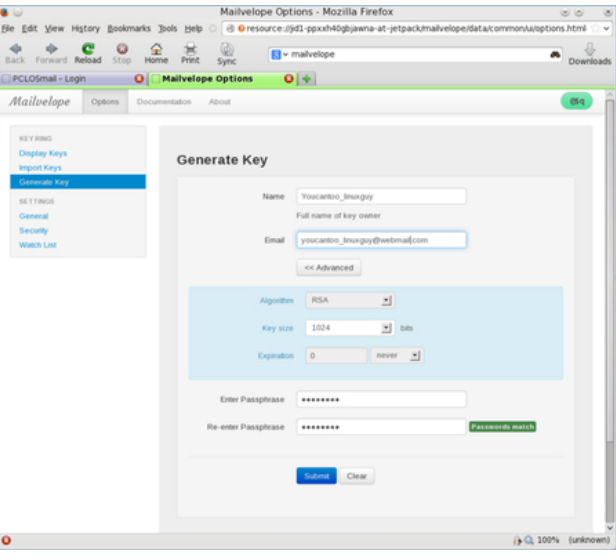

If everything is correct, click on the "Submit" button. Your encryption keys are now being generated. Sit back and relax as this can take a few minutes or longer.

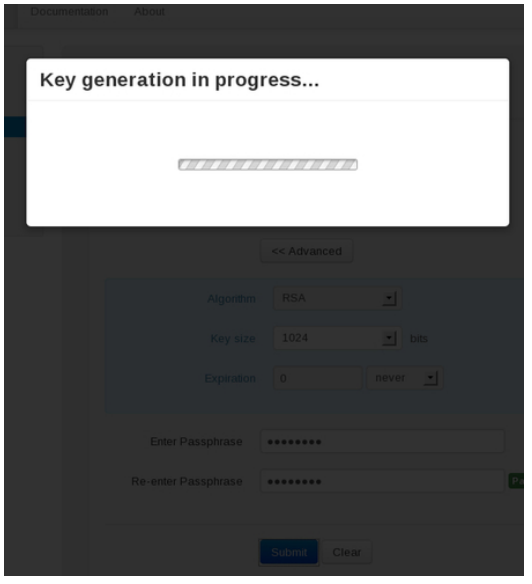

If everything went right, you should now see a Success! message.

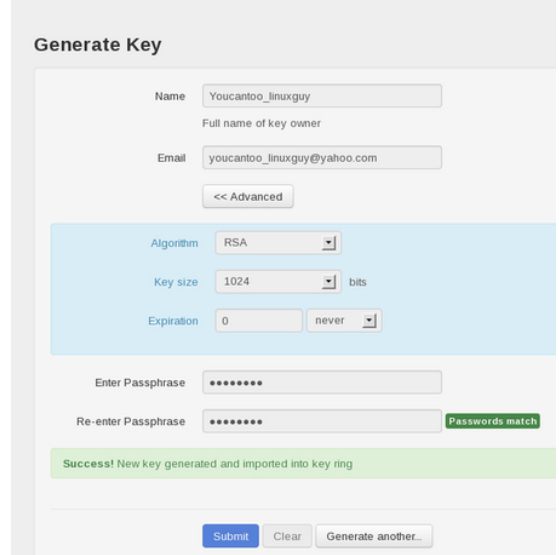

Make sure that you make a backup of your encryption key and put it in a safe spot. Also we need to make a public key. This is the file you give to everyone that you want to send encrypted mail to. To create your public key click on "Display Keys" from the menu on the left hand side of the screen.

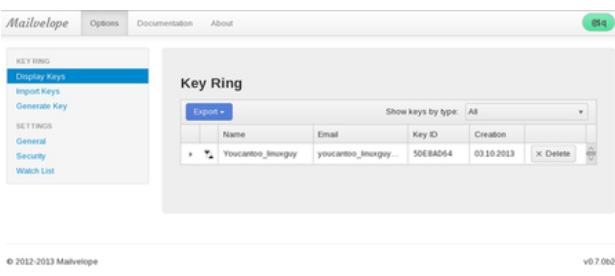

Click on your newly generated encryption to highlight the line and then click on the "Export" button. Then click on "Display public key" (next page, top left).

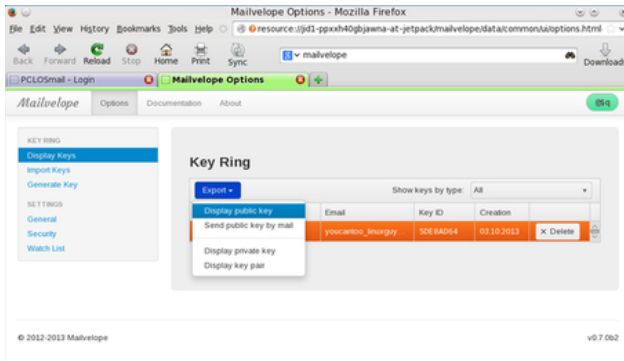

Make sure that you Never NEVER give out your private key. If you do, anyone that has it can read any encrypted mail(s) that you have sent.

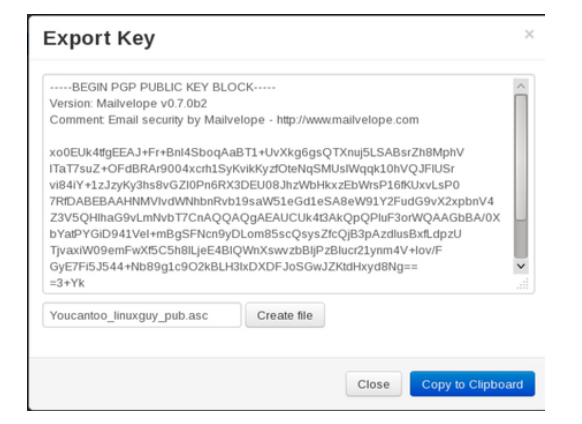

#### To save your public key as a file, click on the "Create file" button.

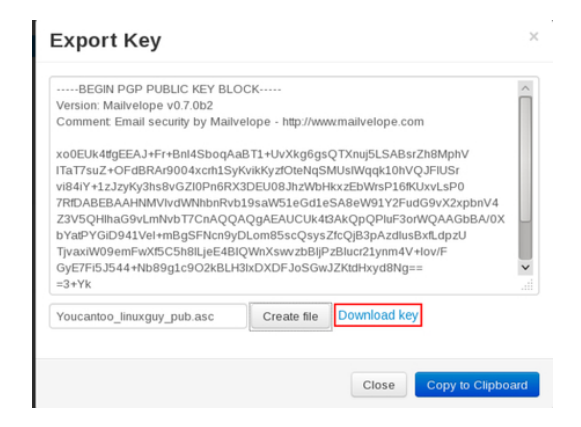

Then click the "Download Key" link. In the window that opens, be sure to check "Save File" and then click "OK". Be sure that you remember where you downloaded your public key, as you will need it later on.

One last thing, click on the "General" link in the menu to the left and make sure your Primary Private key is being used. If this is blank or is the wrong key then use the drop down arrow and select the correct "Private key". When you selected the right key then press "SAVE".

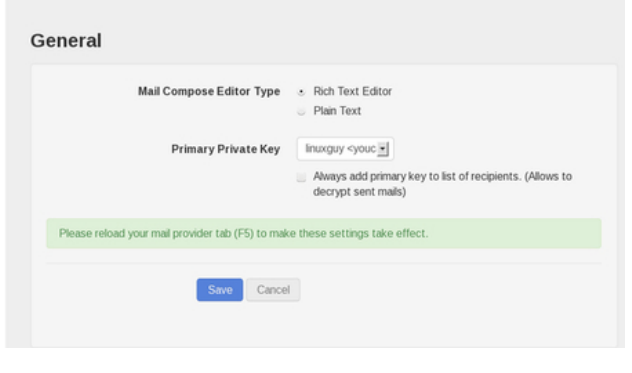

Be sure to refresh (F5 in Firefox) your mail provider's web page.

Now we want to test to see if we can write and send an encrypted email. Since I use Yahoo, I will open my web browser to mail.yahoo.com to log into my account. Once logged into your account click on "Compose". Fill out the "To" and "Subject" fields as you normally would (top, right).

Now click on the little "paper and pencil icon" in the editor window (right, center).

This will open an editor window where we will compose our email to be encrypted (right).

When you have finished composing your email click the little yellow lock in the right corner of the edit window. It will open a small window (next page, top left).

## **Mailvelope OpenPGP Encryption For Webmail**

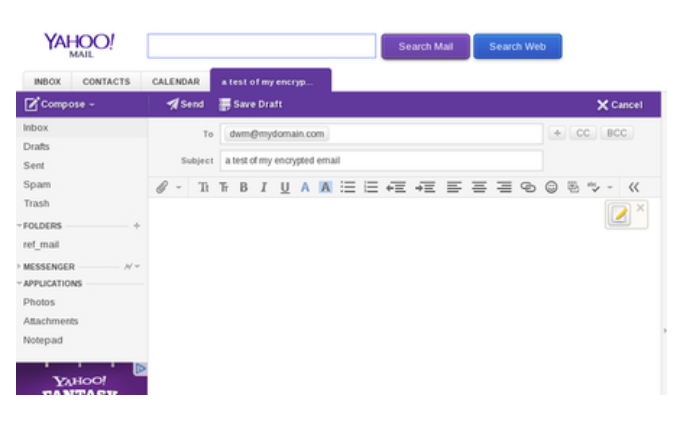

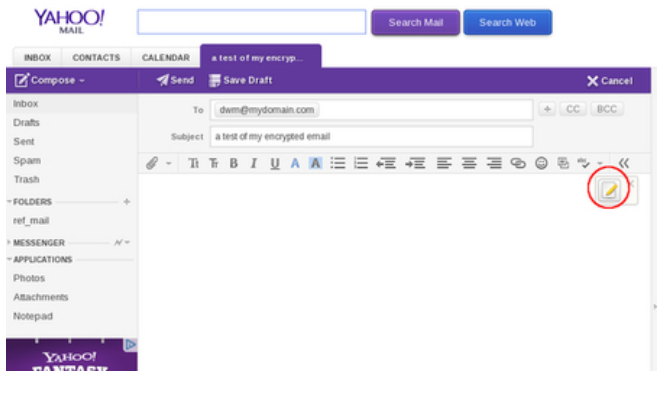

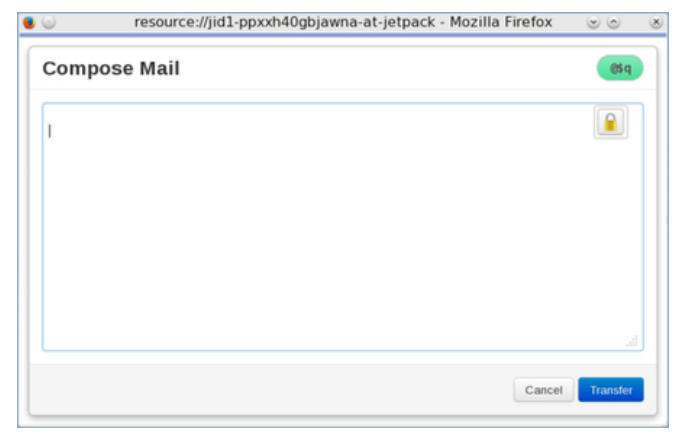

Click "Transfer". This will now display your encrypted email (next page, bottom left).

### **Mailvelope OpenPGP Encryption For Webmail**

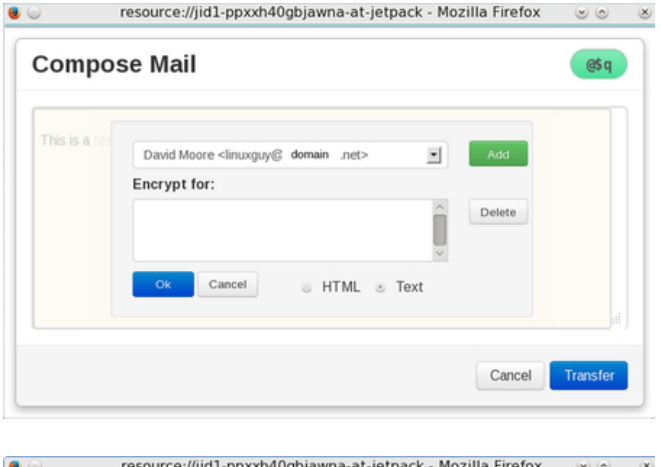

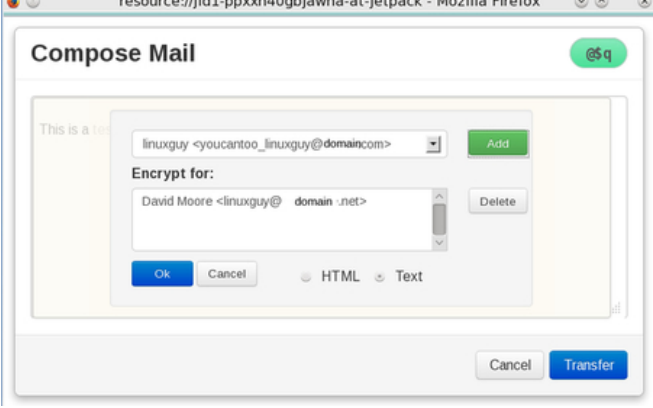

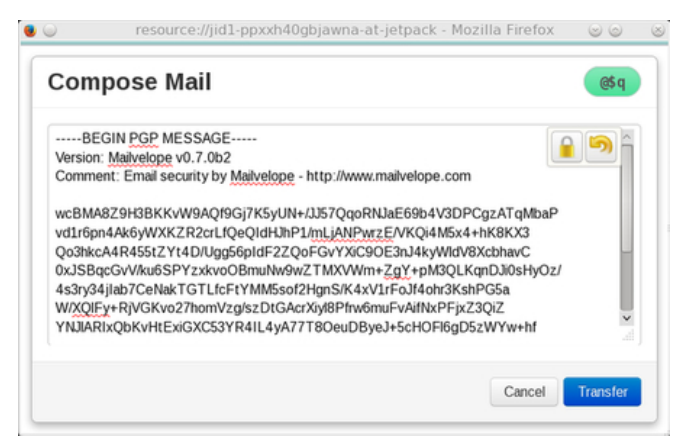

At this point you will be returned back to Yahoo's Compose window and you will see your encrypted message.

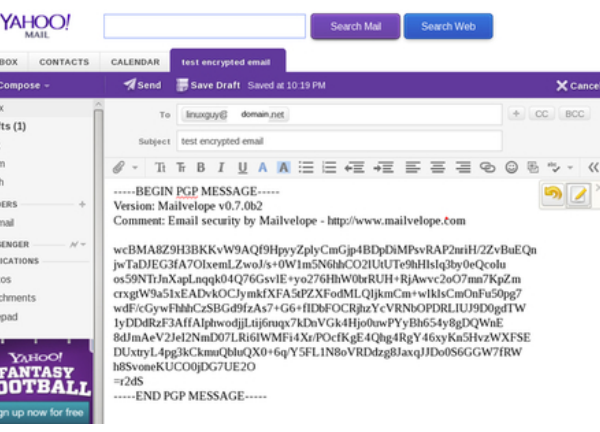

Now click "send" to send your encrypted email.

In my example, I sent the email to one of my test email accounts. I first had to import the public key that we saved earlier into my Thunderbird program. I simply double-clicked on the public key file and told it to open with Kpgp and it imported the key automatically. Kpgp is already installed in PCLinuxOS.

In Thunderbird, I clicked on the "Get Mail" button and lo and behold - I received an email from my Yahoo account.

When I clicked on the new email, I was greeted with a brief flash of the encrypted and then the actual unencrypted email (top, right).

Now I will will try replying to the encrypted email. In this case, I clicked the "Reply" button, filled out my reply and pressed "Send" (center, right).

I watched the program encrypt my reply and send it. The whole process happens very quickly.

Going back to my Yahoo account, I clicked on the

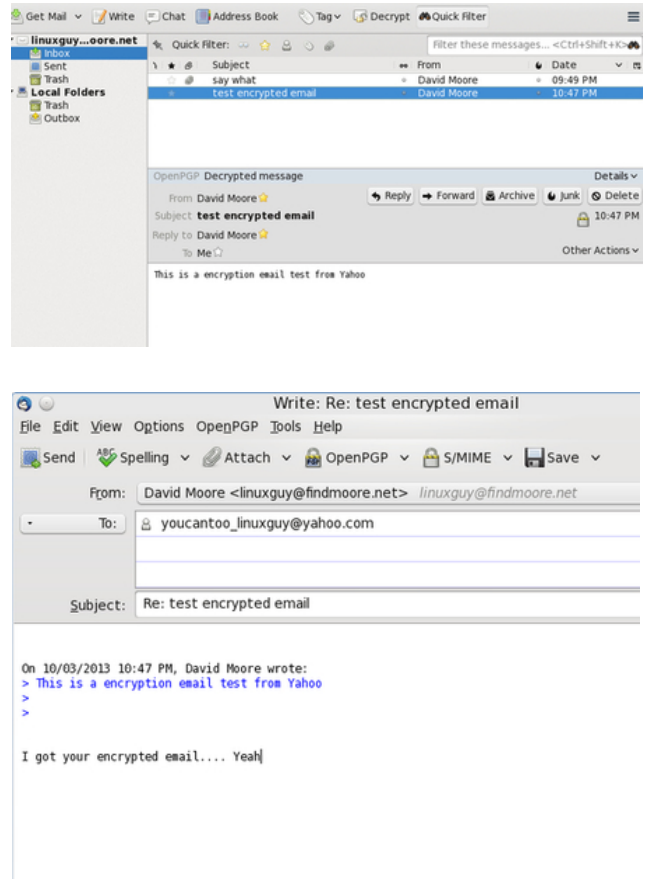

refresh button and low and behold I had an email reply.

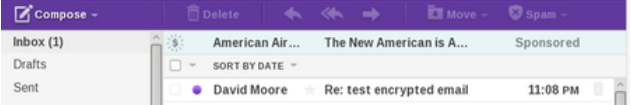

Clicking on the message, I was greeted with an encrypted message (next page, top left).

Moving the mouse pointer in the window and you will notice it appears as a "key". CLick anywhere in the window with the "Lock" icon and a "Key Unlock" will will open asking for your password. Enter your password and press "OK" (next page, left).

## Pdlghorsh RshqSJSHqfulswrqIruZhepdlo

Diwhu zrunlqj iru d prphqw p| phvvdjh zdv glvsod hg1

Frqjudwxodwlrqv/\rx duh qrz deoh wr vhqg dqg<br>uhfhlyhhqfu|swhghpdloiurp\dkrr\$ŽPdlo1

# <span id="page-34-0"></span>**Inkscape: Tree Silhouette in Sunset, Part 2**

#### **by Meemaw**

Last month we made our tree into a silhouette. We started this project in GIMP, but now we are going to use Inkscape to finish it.

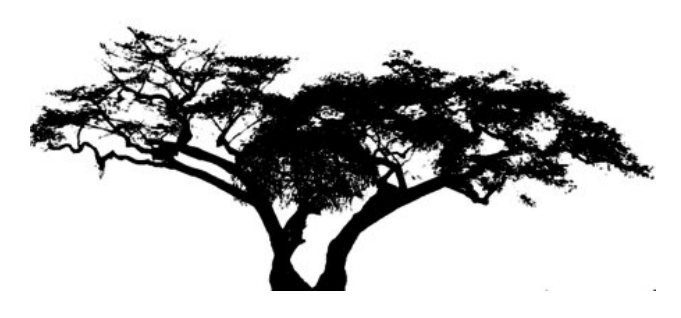

Load your tree into Inkscape. You will always get a window asking if you want to Link or embed the image. With this project it doesn't matter. We are going to do a bitmap trace of the tree. We can use the original image file if we wish, but I also want to experiment. A bitmap trace will enable us to manipulate our drawing easier and do more things with it while keeping the file size smaller. Click on **Path > Trace Bitmap**. The window that opens will have several items from which to choose.

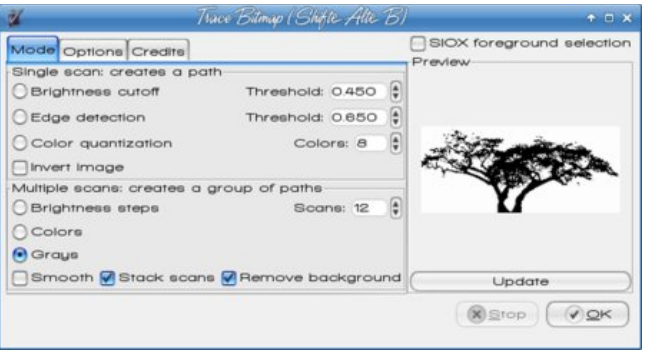

You want to make sure that "Grays" is checked, along with the "Remove Background" checkbox. You can set the number of scans, which will show up as layers in different shades of gray, from 5 to 15. I used 12. Click OK. Inkscape is going to trace over the original drawing we loaded. Depending on your computer hardware, this might take a bit. Just as duplicating an object puts the duplicate on top of the original, Trace bitmap does the same. Click away from your object, and then select it again. Look at the status bar at the bottom. If it says "Group of xx objects" (xx is however many scans you selected), move that to the side. You'll see your tree still there where it was. Click on that one and delete it. Choose your group you moved a minute ago, and click **Object > Ungroup** or just click on the Ungroup button in the upper toolbar. Now move your scans apart so you can see them all.

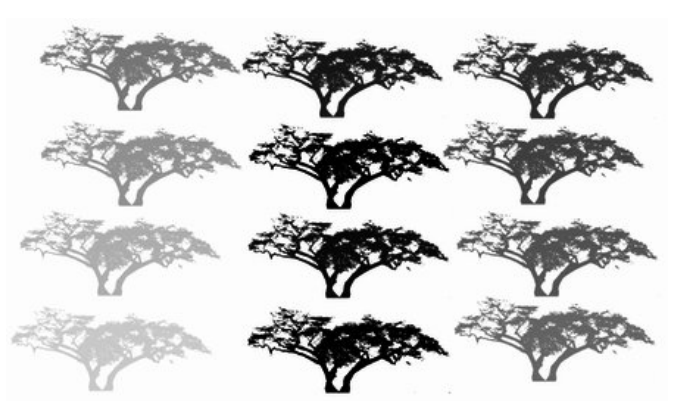

Using your cursor and drawing a box around them to select them all, change the fill on all of them to black. You might see some that ended up with more detail. Pick the one that looks the best to you. I saw a couple that seemed to have more detail, so I chose one of them. You can move the rest off to the side or delete them. If you just move them off to the side, you can try this tutorial later with another tree.

Place your tree on your drawing where you think it should be located. If you are happy with your work, save your project as a .svg file.

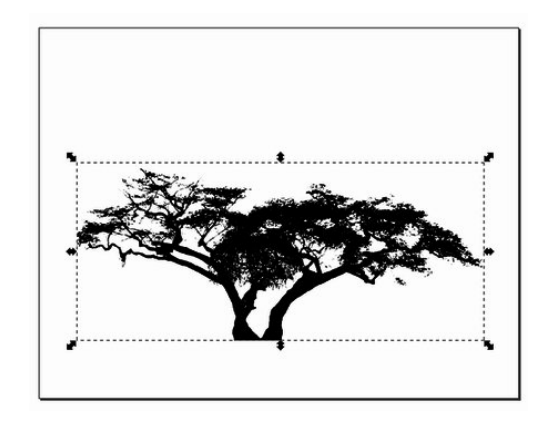

Let's add the ground under the tree. Using the **Bezier Curve and Straight Lines (Pen)** tool, draw the ground however you want it to look. Make sure you click many times and make it the general shape of that you want. With this tool, you should draw a closed curve, even if you have to follow the edges of the page, because you are going to want to fill it with black to match your tree. Don't worry if it doesn't look the way you want it right away - we can remedy that as well. I made my stroke red, so you can see it.

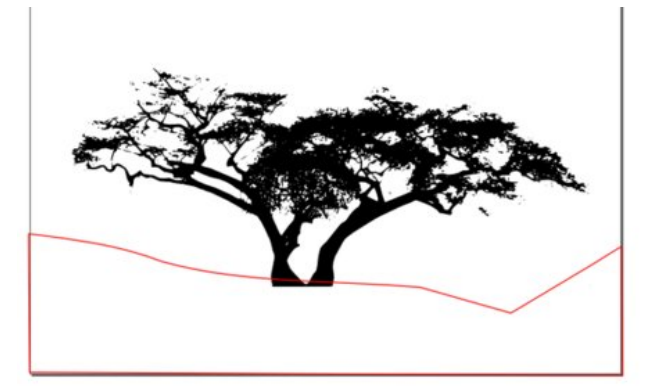

#### Now we will smooth out our curve. You can click **Path > Simplify**, or use the keystroke for Simplify **<CTRL> + L**, which is much easier. Use this keystroke until your land curve looks relatively smooth.

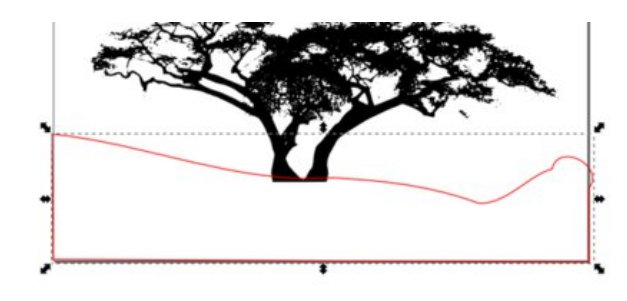

Then click on the Node Editing Tool and finish editing the land. You can pull the nodes or the curves in between until you have it as you want. You can go back and forth between the node tool and the selection tool to see what needs work. Make sure you also square off the corners at the sides and bottom. Add a fill (and I changed my stroke to black as well). When you are satisfied, save your work.

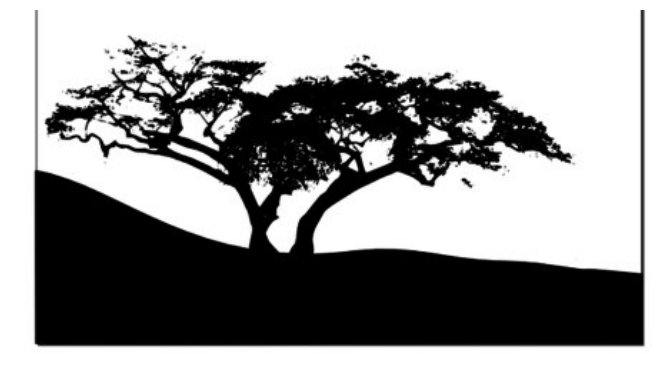

Now we have our tree and ground silhouettes mostly finished. Let's work on our sunset. The first thing you want to do is create a rectangle the same size as your page. Using the **Rectangle / Square Tool**, draw a rectangle. It will be filled with whatever color you used for fill last, and will cover your tree and ground, because all new objects are created on top

of everything else. Edit your rectangle's dimensions so that it is the same size as your page, the using the **Levels** icons above your workspace, send that

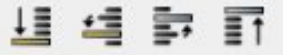

rectangle to the bottom of your drawing. You might want to fill it with something besides black so you can see what you're doing. We're going to change it soon anyway.

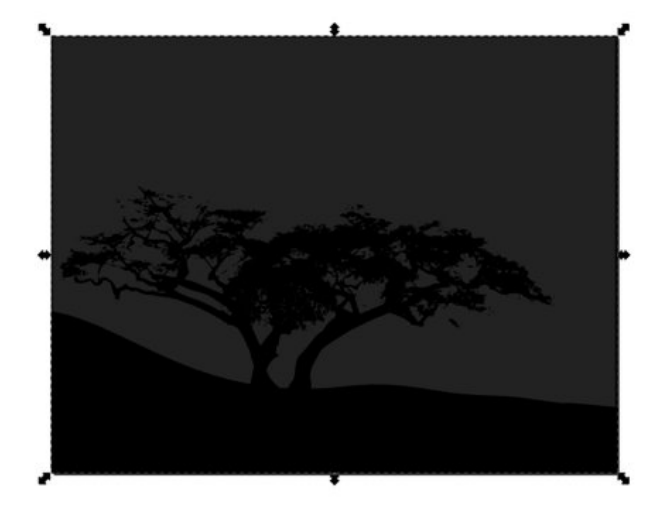

If you don't have the **Fill and Stroke** window open yet, you need it open to set the colors and edit the sunset gradient. Remember the icon in the top row of tools that looks like part of a square with a paintbrush across it. Clicking on it will open the window. If your screen is large enough, you can move your project to the left and put the Fill and Stroke window on the right and see everything you need.

With the Fill tab selected, click on the **Radial Gradient** button. (It's the square at the top that has the round highlight in the center.) When you click on it, your fill will change to a round area in the center of your drawing. In the left side toolbar, pick the **Gradient** tool near the bottom. Now you will see an L-shaped line in your drawing with circles and

### **Inkscape: Tree Silhouette in Sunset, Part 2**

diamonds on it. this will allow us to edit this gradient until it looks the way we want. The first thing you want to do is reverse the gradient that's there and add some color. Click on the square in the center and change it to a yellow or gold that reminds you of a sunset. The click on one of the circles at the edge and choose a dark blue or gray. Also, since sunset is usually down on the horizon, you want to move your gradient down lower and lengthen the gradient handles to widen the gradient. You can see what I have now:

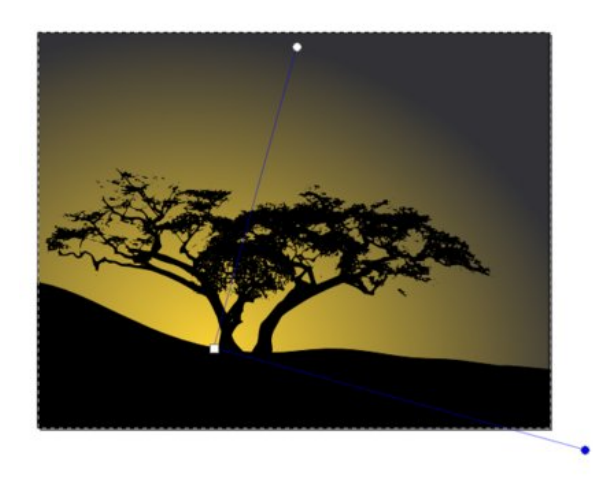

While you might think this looks pretty good as it is, we need to add a little more color. Most sunsets have several colors. Double-click on one of the blue gradient lines, and a small diamond should appear in each of the lines. Every time you double-click, another diamond will appear. Each added diamond allows us to add another gradient color. Be careful, though, to double-click over the line in the sky, because double-clicking over your tree or land will create a gradient on one of them. You can create as many as you wish, but I have done only three for now. You can also click on a diamond and move it up or down the gradient line to space them closer together or farther apart.

If your center gradient is a brighter yellow or orange, you want to add a darker colors as you get farther

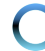

### **Inkscape: Tree Silhouette in Sunset, Part 2**

away from the sunset. Click on the diamond that is closest to the sunset and add a darker yellow or orange.

Remember, you can make it as bright or dark as you like - it's your project. So far, mine looks like this:

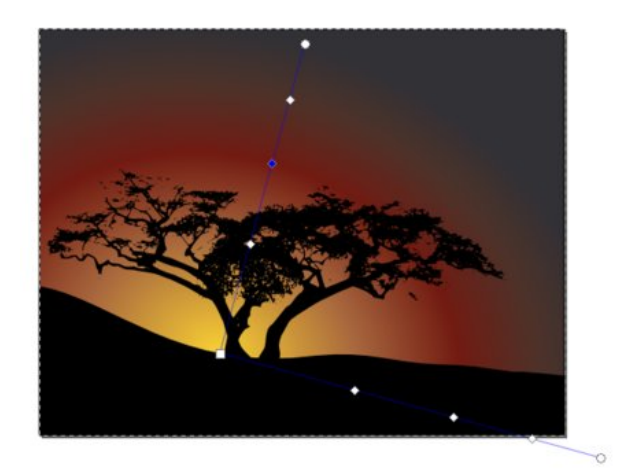

While I have been adding gradients, I have also moved my gradient around and extended the bottom gradient out so the sunset looks more elliptical than circular. You can also put a gradient right up close to the square in the center and put in a brighter yellow. in case you want your sun to still be up a bit. When you are satisfied, save your work.

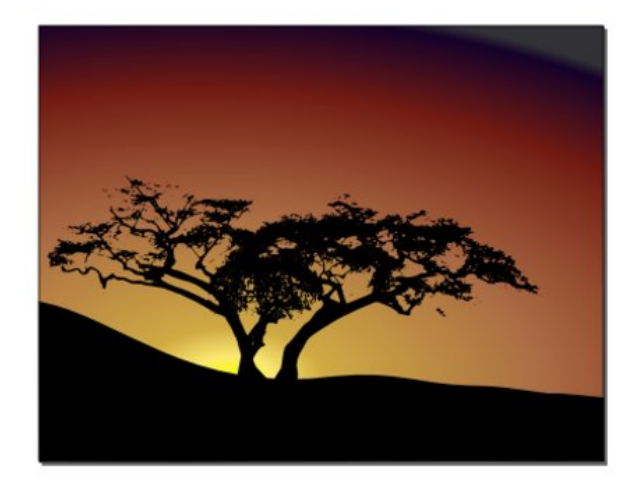

However, I decided that if the sun hadn't completely set yet, the sky would be a lot brighter. So I removed one of the diamonds and spread the colors out a bit. By the way, the way to remove one of the diamonds is to click on the gradient icon in the Fill & Stroke window, click on **Edit Gradient**, find the one you want to remove in the drop-down list, and choose **Delete Stop**. Now my project looks like this:

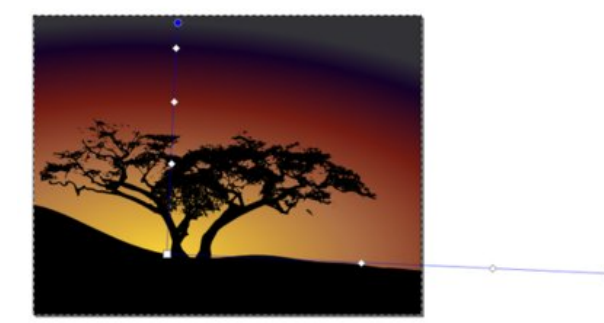

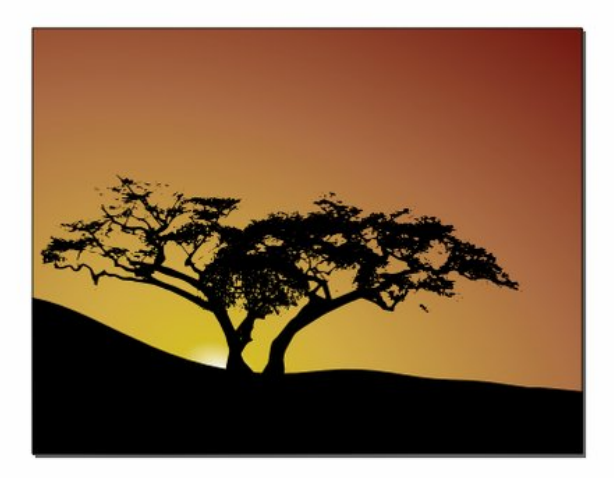

We could stop here, but we could also do a couple more things to make our picture look more realistic. The first thing is to put a little gradient on the ground to make a little highlight. Select your ground and choose **Linear Gradient** from the icons. The program will default and show a side-to-side gradient. We are going to edit that. Click on the gradient tool at left, then move your gradient handles so the lighter color is at the top of your ground and the darker color is at the bottom of your picture. Move the handles until you get what you want. Mine looks like this:

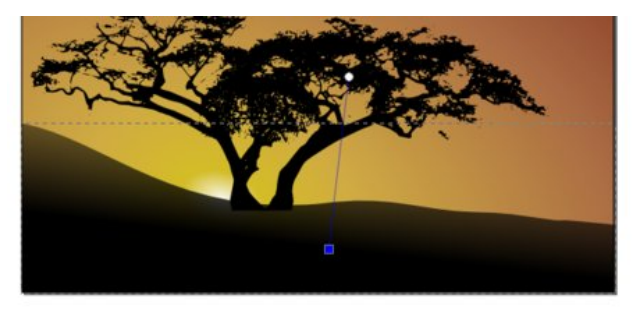

If the sun is going down the tree will cast a shadow, so the last thing I'm going to do is add a shadow. Start by selecting your tree and making a duplicate of it (**<CTRL> + D** or **Edit > Duplicate**). Remember, the program puts the duplicate directly on top of the original. Grab it and move it off to the side. To make the shadow, you need to do a vertical flip on the photo, then stretch it and/or rotate it so it looks the way you think a shadow might look at that time of day. With the sun so low in the sky, your shadow will be rather long, and in the opposite direction from the sunset.

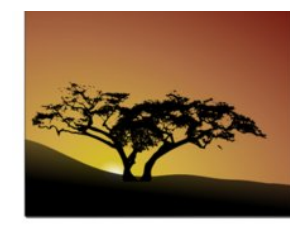

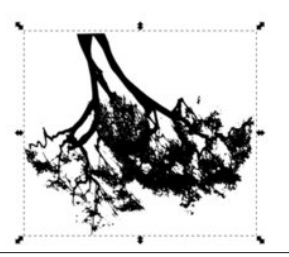

## **Inkscape: Tree Silhouette in Sunset, Part 2**

When you get it stretched as you like, place it at the bottom of your original tree, making sure they line up. You may have to zoom in on the tree truck and work on the stretch and rotate a bit.

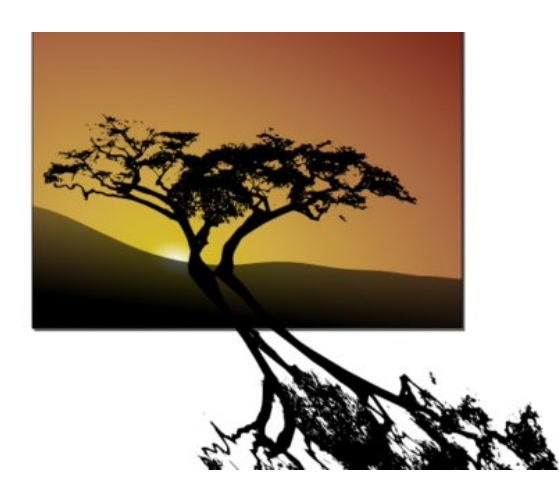

Before I do anything else, I'm going to blur the shadow a bit, choosing a blur of 2 or 3 from the Stroke & Fill window.

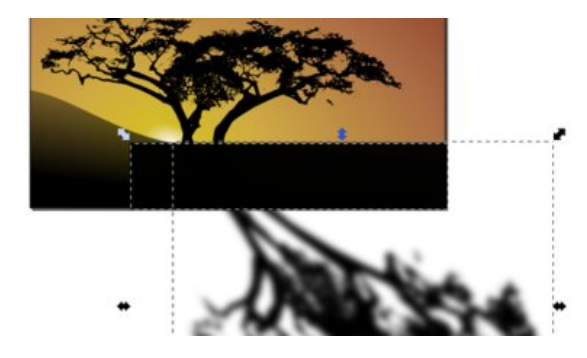

As you see, the shadow extends far out of the picture. I want to get rid of all the excess tree. Choosing the Square & Rectangle tool we drew the background box with, draw a rectangle over the part of the tree you want to keep. Changing to the Selection arrow, select the tree, then holding the shift key down, select the rectangle you just drew.

Now, click on **Object > Clip > Set** and you should have only that part of the shadow that's in your drawing, and the rest should be invisible. Now my drawing looks like this:

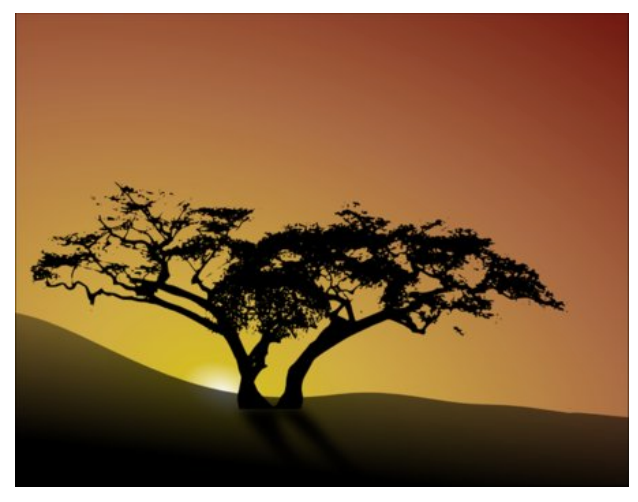

#### **Summary**

Wow! We've learned quite a few things this time! We have a great tree with the sunset behind it, and we've learned a little bit about bitmap trace and vector drawings. If you made your drawing with the sun farther down, and darker sky at the top, you can also go back in and create a few stars, like we did a couple of months ago for a holiday tree, and scatter them in the darkest part of your sky. When you are satisfied with your work and have saved it, you should also export the drawing to png or jpg.

One great thing about a vector file (svg) is that you can go in and change almost anything in the drawing even after you have saved it. That way you can have different versions of the same design, as long as you don't delete your svg file. Want your gradient brighter or your sunset in a different spot? Change it. Want the land different or the tree smaller? You can change it. Even after you've exported a bitmap of your finished drawing, you can go back and change the svg file again to try something different. Remember, it's your project, and it's finished when you decide it's finished.

## **Disclaimer**

- 1. All the contents of The PCLinuxOS Magazine are only for general information and/or use. Such contents do not constitute advice and should not be relied upon in making (or refraining from making) any decision. Any specific advice or replies to queries in any part of the magazine is/are the person opinion of such experts/consultants/persons and are not subscribed to by The PCLinuxOS Magazine.
- 2. The information in The PCLinuxOS Magazine is provided on an "AS IS" basis, and all warranties, expressed or implied of any kind, regarding any matter pertaining to any information, advice or replies are disclaimed and excluded.
- 3. The PCLinuxOS Magazine and its associates shall not be liable, at any time, for damages (including, but not limited to, without limitation, damages of any kind) arising in contract, rot or otherwise, from the use of or inability to use the magazine, or any of its contents, or from any action taken (or refrained from being taken) as a result of using the magazine or any such contents or for any failure of performance, error, omission, interruption, deletion, defect, delay in operation or transmission, computer virus, communications line failure, theft or destruction or unauthorized access to, alteration of, or use of information contained on the magazine.
- 4. No representations, warranties or guarantees whatsoever are made as to the accuracy, adequacy, reliability, completeness, suitability, or applicability of the information to a particular situation. All trademarks are the property of their respective owners.
- 5. Certain links on the magazine lead to resources located on servers maintained by third parties over whom The PCLinuxOS Magazine has no control or connection, business or otherwise. These sites are external to The PCLinuxOS Magazine and by visiting these, you are doing so of your own accord and assume all responsibility and liability for such action.

#### **Material Submitted by Users**

A majority of sections in the magazine contain materials submitted by users. The PCLinuxOS Magazine accepts no responsibility for the content, accuracy, conformity to applicable laws of such material.

#### **Entire Agreement**

These terms constitute the entire agreement between the parties with respect to the subject matter hereof and supersedes and replaces all prior or contemporaneous understandings or agreements, written or oral, regarding such subject matter.

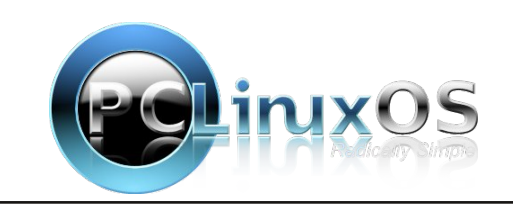

## <span id="page-38-0"></span>SFOIqx{RV UhfIsh Frughu

## P df dur ql dqg Fkhhvh Kdp Slh

 $Lq$  i uhglhqw=

6 f xsv vkuhgghg Fkhggduf khhvh +45 r }, 4 f xs f xehg f r r nhg kdp  $4$  f xs xqf r r nhg hoer z p df dur ql +6 4 $\mathcal{Z}$  r },  $542f$  f xsv p lon  $5$  hj j v 425 f xs Elvt xlf nŽ p l{ 427 Wholvsrrq vdow Fkr sshg i uhvk sduvon|/ li ghvlung

Vhh r xu uhf lsh ir u Elvt xlf n wsh p l{ khuh kws=20hflshv1gp0 hqwhusulvhv1qhwBs@uhflsh) uhflsh@5;<

 $F$ rrnlgj Lgywuxfwlrgy=

41 Khdwr yhq w 733•1 1 Vsud| 430 qf k ru< 4250qfk jodvv ghhsQglvk slh sodwh zlwk frrnlqj vsud|1

51 Lq ody herzo/pl{5 fxsvriwkhfkhhvh/wkhkdp dqg xqf r r nhg p df du ql1Vsuhdg lq slh sodwh1

61 la edigabul sodif h p lon dag hi i v1 Fryhusediga ra phglxp vshhg xqwovprrwk1Dgg Elvtxlfn pl{dqg vdowsednqg xqwlovprrwk1 Srxuryhupl{wauh lq slh sod vh<sub>1</sub>

71 Ednh 68 w 73 plqxwh ru xqwlonglih lqvhuwhg lq fhqwhu frp hv rxwfondq1 Vsulqnoh zlwk uhp dlqlqi f khhvh1 Ednh 4 w 5 p laxwhv or gi hurux qwof khhvh Iv photog1 Vsulgnot zluk sduvon|1 Chw vudgg 43 p lqxwav ehir uh vhuylqi 1

#### <span id="page-39-0"></span>**by Paul Arnote (parnote)**

Recent headlines in the news spell out the promotion of computer security and computer spying to the forefront of global consciousness. Edward Snowden. NSA. GCHQ. Google aligning with ALEC. Microsoft intercepting Skype conversations. Microsoft having an "open door" backdoor for the NSA. Canadian spies targeting agricultural interests in Brazil. Chinese hackers stealing defense secrets. There seems to be no end to the spying allegations and revelations in sight.

It became quickly apparent with Avast Antivirus announcing a false positive over the September magazine cover graphic on the magazine's October website (hereafter referred to as the Avast Fiasco), that many users are still concerned about malicious software under Linux. But let's set one thing straight, right up front: *there are no viruses "in the wild" for Linux.* However, this doesn't mean that Linux is immune from malicious software. Linux, as well as every other OS, is still vulnerable to a variety of malicious software known as rootkits. It also illustrates – perfectly – why you should *never* install software from outside the official PCLinuxOS repository.

What is a rootkit? Well, basically, it's a form of malicious software that hides out on your computer that is designed to obtain root level access to a computer. It does this while attempting to hide and prevent detection by antivirus software.

Rootkits can be installed on your computer via a "trojan horse" method, where the software is surreptitiously installed in a "drive-by" fashion. These rootkits can infest your system while browsing nefarious websites, opening suspicious email attachments, or by engaging in password cracking activities.

Once installed, they can wreak havoc on a computer. They may stealthily "phone home" with sensitive and private data. Or, they may simply pave the way for other bundled software payloads to steal email contacts, passwords, PIN numbers, credit card information, or conduct activities on your computer that you did not authorize. Today's rootkits don't work so much to elevate privileges to root level access, but instead work mostly to help make the bundled payload software undetectable.

So how do you protect yourself, your computer and your data? The obvious answer is to not surf/browse nefarious websites, open suspicious email

attachments, or attempt to crack passwords. Fortunately, the PCLinuxOS repository also includes one of the most popular rootkit detection programs: Root Kit Hunter, also more commonly referred to as **rkhunter.** It is a command line utility that is fairly easy for anyone to run, provided they have root access. It can detect, but not remove, rootkits. More on that later.

To get started with rkhunter, you will need to install it from the PCLinuxOS repository, via Synaptic. Be sure to fully update your system while you've got Synaptic open (it's a very, very bad practice to do selective updates, which *will* lead to you eventually borking your system).

#### **Running rkhunter**

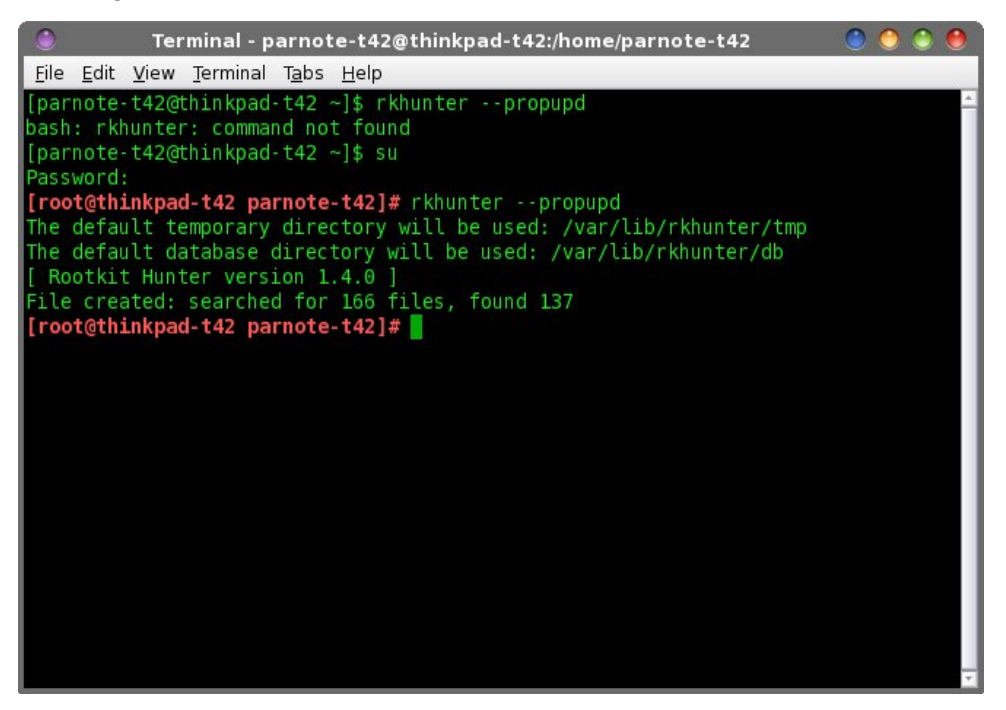

Before you get started with rkhunter, you will first need to update its database. First, open a terminal window (any terminal window will work, so choose your favorite). In the above graphic, notice how I first attempted to run rkhunter as a normal user. I was met with a "bash: rkhunter: command not found" error

message. Since you can only run rkhunter as the root user, you will need to **su** to the root user, supplying your root user password when prompted. Once you have root access, enter the following:

#### **rkhunter propupd**

Now, sit back and wait while rkhunter downloads and updates its database.

There are quite a few options you can choose when running rkhunter. Here is a list of them all, with a brief description of what each do:

```
Usage: rkhunter {check | unlock | update | versioncheck |
                propupd [{filename | directory | package
               name},...] | list [{tests | {lang | languages}
                | rootkits | perl | propfiles}] | configcheck
                | version | help} [options]
```
**Current options are:**

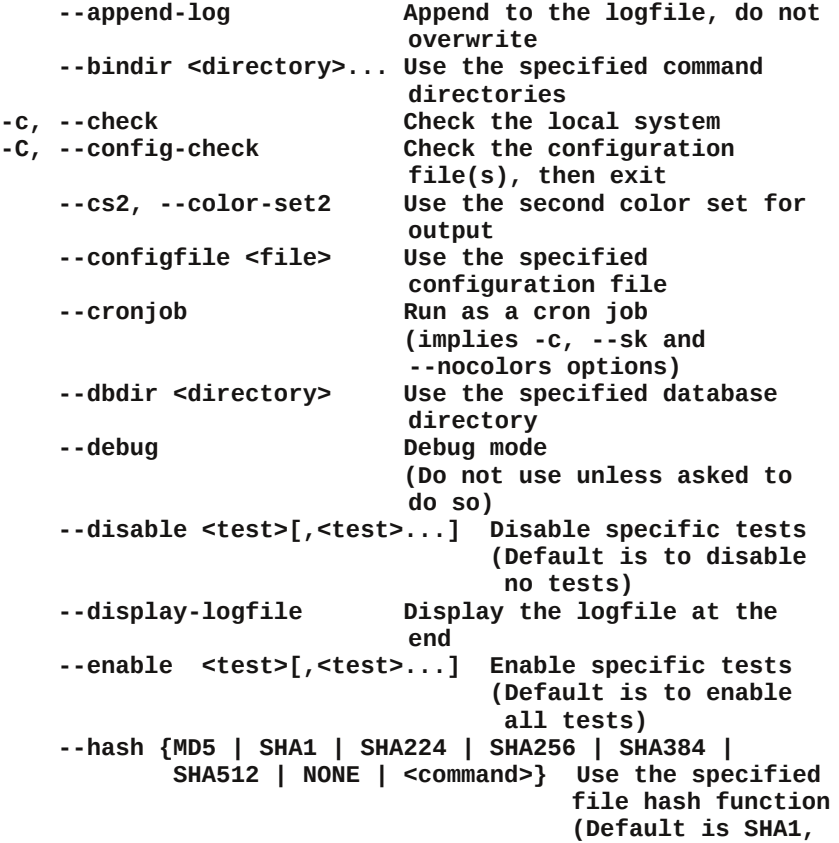

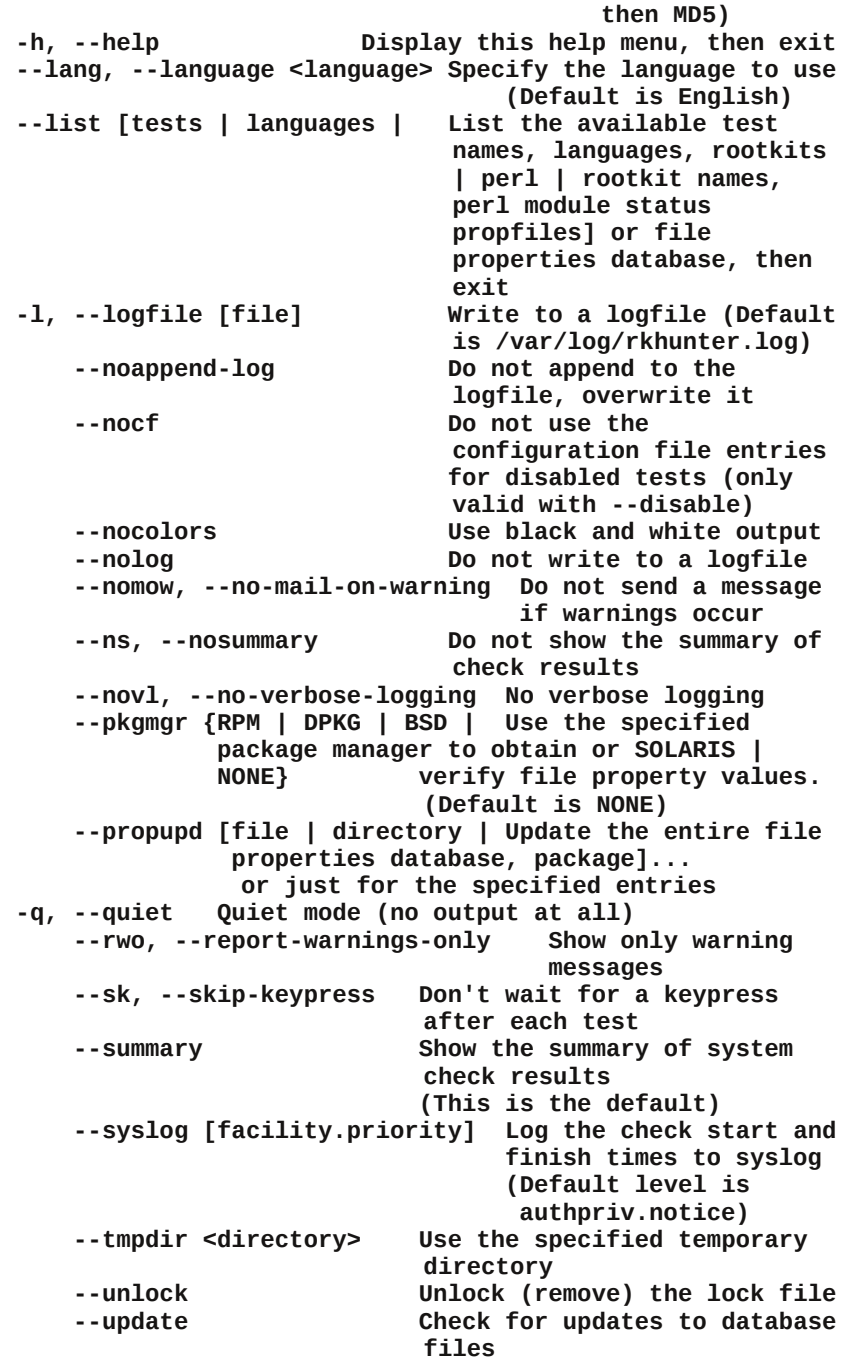

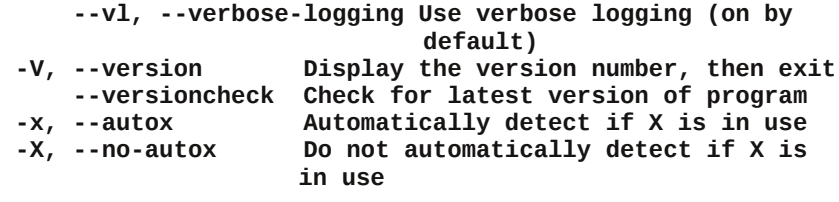

While the number of options may be overwhelming for some users, we can reduce them down to just those that are more commonly used.

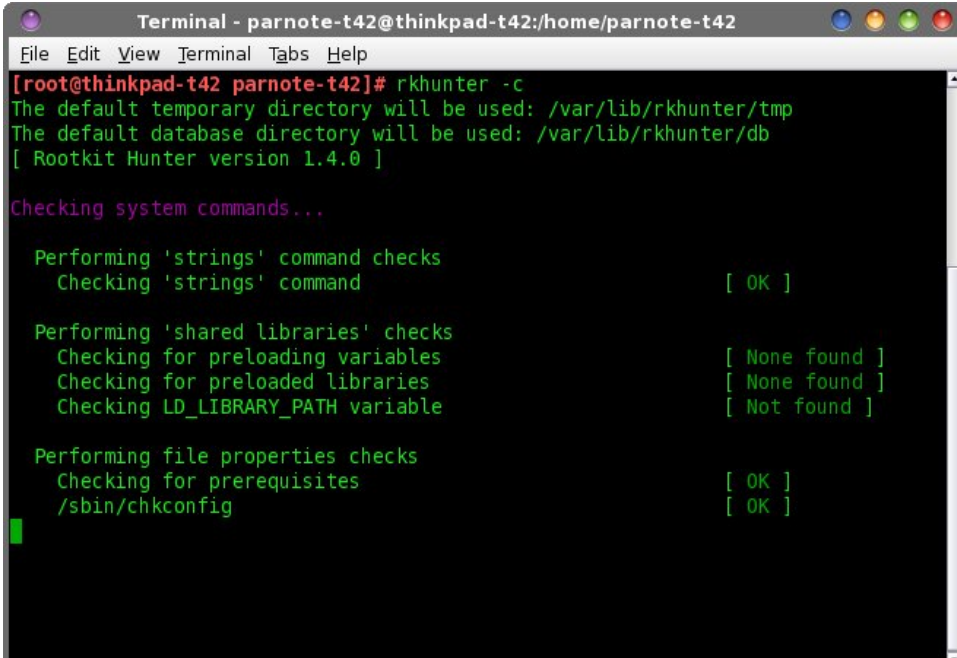

To begin, you will want to simply run rkhunter. Enter **rkhunter c** on the root command line. Similar to when we performed the initial update to rkhunter, sit back and watch as rkhunter performs its chores. Don't worry … you won't be sitting there long enough for cobwebs to form. The first time I ran rkhunter on my computer, it took just a little over three minutes to complete. But, using the default command line above, it will ask for you to press the Enter key periodically as it performs its various tests. If you prefer it to not wait on your user input, change the command to **rkhunter** -- sk - c. The -- sk command line switch skips the user input (pressing the Enter key), and will allow rkhunter to move straight from one task to the next. However, both commands will still produce the same output in the terminal window.

Below are some random screenshots as rkhunter goes through the process:

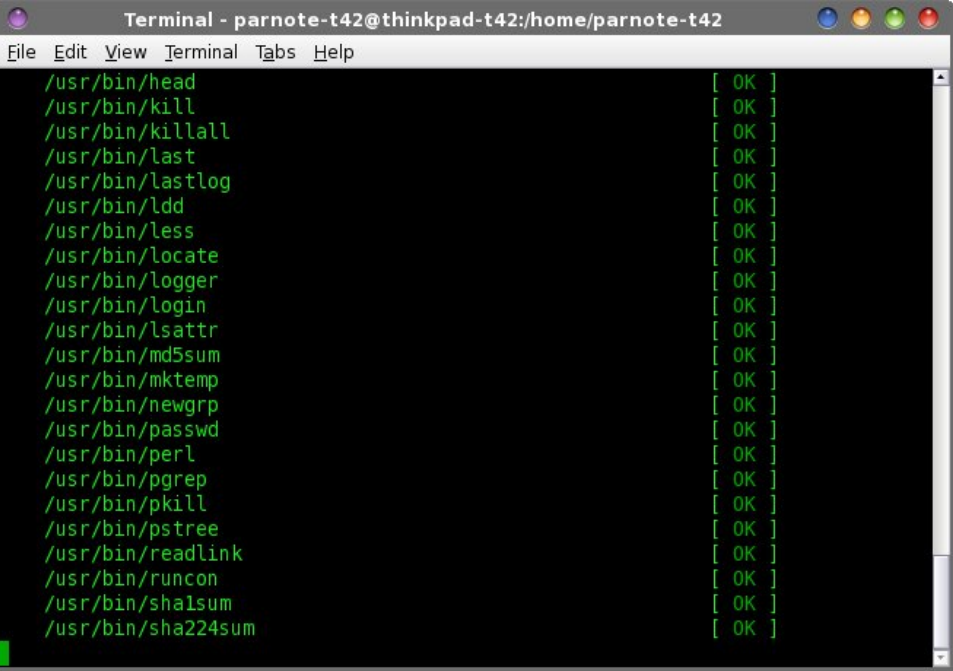

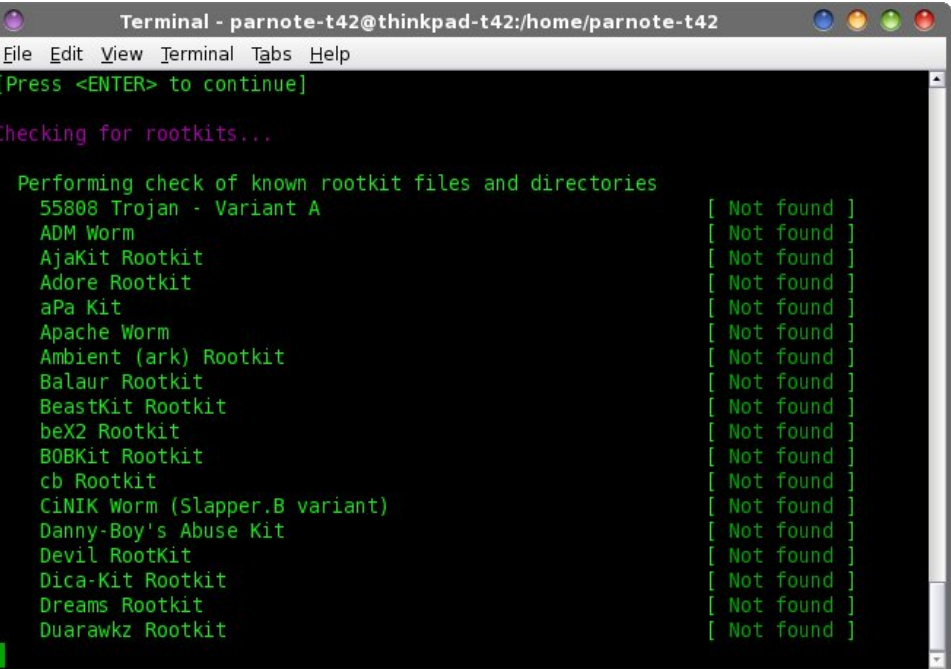

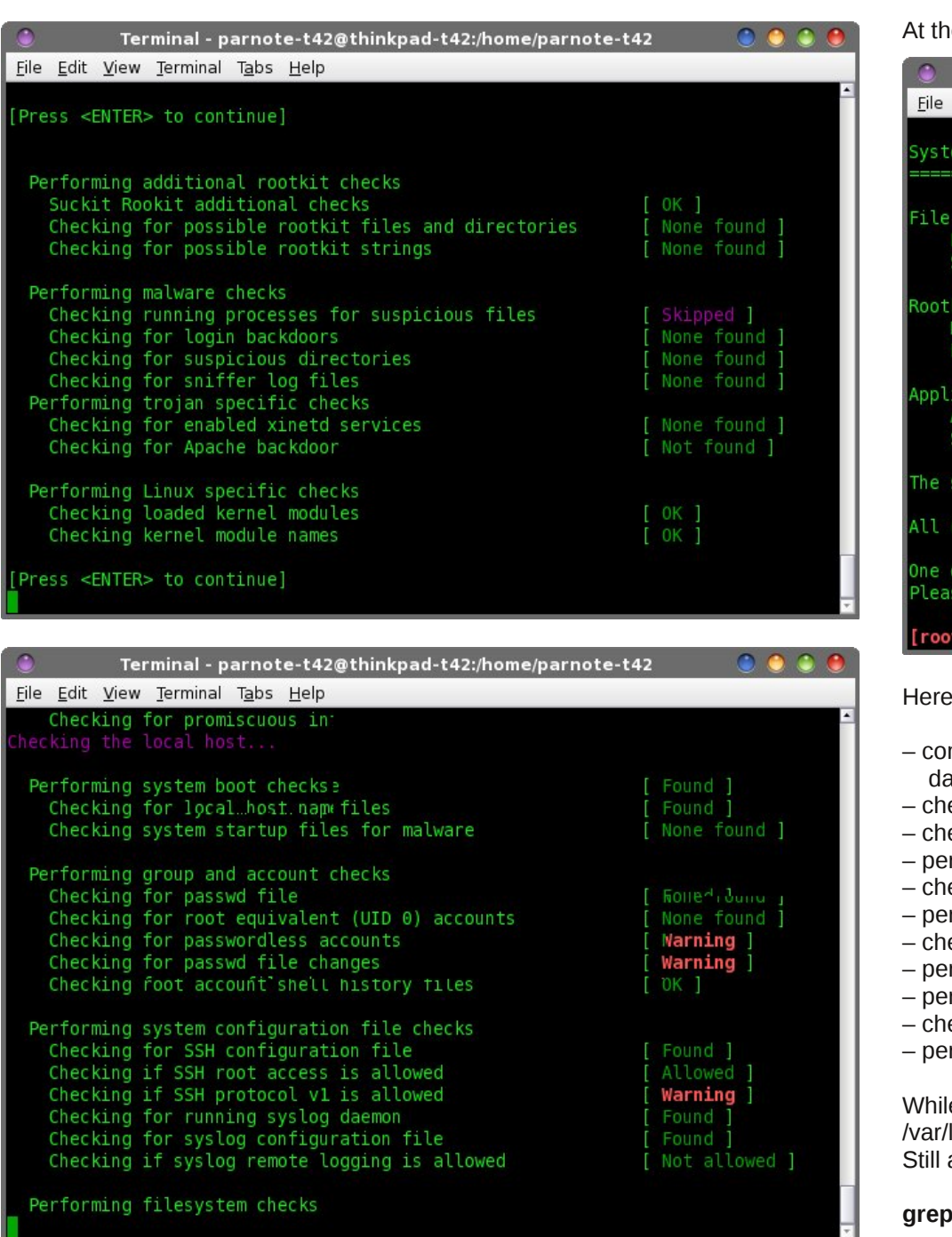

e end, once rkhunter has run all if its tests, it displays a summary screen:

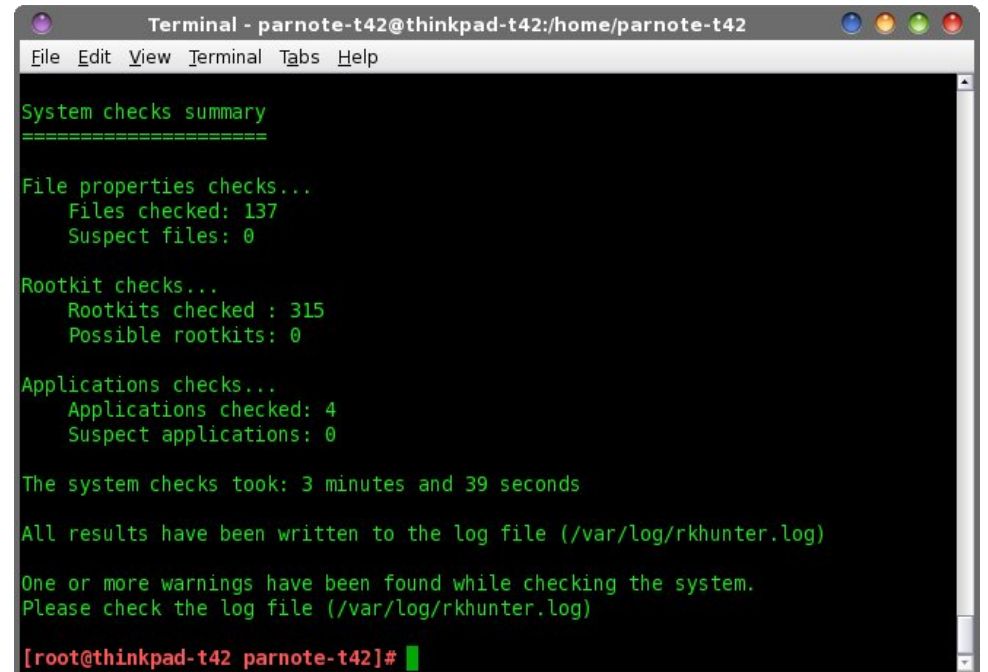

are the things that rkhunter checks when you run it:

- mpare SHA-1 hashes of system binaries against known values in its atabase
- eck for known rootkit files and directories
- eck for known rootkit strings
- rform malware detection
- eck for backdoors, sniffer log files, and other suspicious directories
- erform trojan specific checks, such as examining enabled xinetd services
- eck network ports and interfaces
- erform system boot checks
- erform group and account checks
- eck system configuration files
- rform file system checks

le rkhunter is running, it writes out all of the warnings it finds to the logs/rkhunter.log file. You can easily view those logs from the command line. as the root user, enter the following:

#### **grep Warning /var/logs/rkhunter.log**

### Ur r w $Rx$ wUr r w $N$ lw  $Z$  lwk unkxqwhu

Z kdwDuh Wkhvh Z duqlqj vB

Nhhs lq p lqq wkdwunkxqwhulv p huho| d ur wnlwqhwhf wr u1 Lwf dqqr wuhp r yh ur r wnlw 1 Vrph z duqlqj v p d| r f f xu ehf dxvh | r x kdyh r shq sr uw r q | r xu qhwz r un dgdswhuv1Rq p | frp sxwhuv/ lwxvxdool wkurzv xs d z duqlqj ehfdxvh ridq r shq VVK sr uw+Lxvh VVK wr df f hvv ilohv r q wkh ydulr xv f r p sxwhuv dur xqq p | kr xvh, 1 Ehor z lv d vdp soh r i wkh z duqlqj lqir up dwir q iur p d uhf hqwunkxqwhu vhvvlr q=

 $\triangle$ 45=45=54` Fkhf nl qj l i VVK sur wr f r o y4 l v door zhg  $\triangle$  Zduql qj `  $\triangle$ 45=45=54` Zduql qj = Wkh VVK dqg unkxqwhu f r qi l j xudwl r q r swl r qv vkr xog eh wkh vdph=

Rwkhu z duqlqj p hvvdj hv p d| r f f xu ehf dxvh r i vr iwz duh xsj udghv/ f xvwr p v| vwhp fr qilj xudwlr qv/rurwkhu ohj lwlp dwh v| vwhp fkdqj hv1Li unkxqwhu uhsr uw d ur wnlw/ | r x z looghhg wr f khf n li lwlv d idovh sr vlwlyh 1 Wkh ehvwwklqj wr gr li | r x j hwd sr vlwlyh uhsr uwr i d ur r wnlw' r u li | r x j hwr wkhuz duglqj p hvvdj hv/ lv wr uh0uxq unkxqwhu1Hqwhuwkh ir oor z lqj / dv wkh ur r wxvhu=

unkxqwhu00sur sxsg +xsgdwhv gdwdedvh dqg f ohduv or j v, unkxqwhu00vn 0f

 $L \sim \text{L} \cdot \text{L}$  is a reduced p hydding in the state of  $\text{L} \cdot \text{L}$  is a reduced p has a reduced by  $\text{L} \cdot \text{L}$ vhh li r wkhuir onv kdyh uhf hlyhg wkh vdp h z duqlqi p hvvdi h1 Riwhg wlp hv/ | r xmo i hw| r xu dqvz hu1 Li | r x vwloo qhhq ixuwkhu dvvlvwdqf h/ | r x fdq vlj q xs ir u wkh [unkxqwhup](https://lists.sourceforge.net/lists/listinfo/rkhunter-users) dlolqi olvw/ dqq sr vwd t xhvwlr q wkhuh 1

Z kdwwr ar li I r x kdyh d er adilah ur r wnlw

I r uwxqdwhol/ ur r wnlw xqghu Olqx{ duh qr wd f r p p r q r f f xuuhqf h/ vr wkh f kdqf hv wkdw r xmo qhhq wr ir oor z wkh vh qluhf wir qv duh volp 1 Exwli | r x qr / | r xuiluv www.has lv wr lp p hgldwho| wdnh wkh diihf whg f r p sxwhu r iiolqh1 Wkhq/ edf nxs do r i | r xu shuvrado adwd1 Gr arwfrs| dal eladu| iloh wkdwlrx fdaarwfrailup ly fohda1 Uhp hp ehuwkdwur r wnlw duh vqhdn| dwoh ghylov/ dqq p d| p dvt xhudgh dv dqr wkhu iloh h dqg r iwhq d yhu| lqqr f hqwor r nlqj iloh 1

 $X$ qohvv | r x duh d vhf xulw| h{ shuw/ dwwhp swlqj wr uhp r yh d ur r wnlw| r xuvhoi p d| qr w eh wkh ehvw vroxwlr q1 D vhf xulw| h{ shuw vkr xog eh deoh wr gldj qr vh wkh ixoo p hf kdqlvp / dwdf n yhf wr u/ dqg shqhwudwlr q sdwk r i d sduwlf xoduur r wnlw1Pr vwxvhuv gr gr wkdyh wkly delow 1

Lq wklv fdvh/ | r xuehvwf kr lf h lv wr uhlqvwdoo/ wkhq p r yh door i | r xugdwd edfn r qwr wkh f r p sxwhu1Eh z du| r i shuvr qdouhp dvwhuv/ vlqf h wkh ur r wnlwp d| kdyh ehhq f r slhg wr wkh shuvr gdouh p dvwhu/ dv z hoo1 Lwz r xog eh ehvw wr uhlgvwdoo iur p wkh odwhyw OlyhFG yhuvlrq ri SFOlqx{RV wkdw|rx suhihu1 SFOlqx{RV xvhuv duh

Hyhu| wlp h | r x uxq unkxqwhu/ wkh or j iloh z loo eh r yhuz ulwo hq1Li | r x z dqwwr nhhs doo r i  $\lceil r \times u \rceil$  duqlqj v iur p hyhu| wlp h  $\lceil r \times u \times q \rceil$  when  $u \times d$  f kdqj h  $\lceil r \times u \cdot r \rceil$  p dqg wr unkxqwhu  $0$ dsshqq $0$ or j v  $0$ vn  $0$  dqq wkh qhz z duqlqj v z looeh dsshqqhq wr wkh hqq r i wkh unkxqwhu1or j iloh1

\ r x vkr xog xsgdwh wkh unkxqwhu gdwdedvh shulr glf do|1 Pr qwko| +r u p r uh r iwhq, z r xog sur edeo| eh ehvol Hqwhuwkh ir oor z lqj f r p p dqq +dv wkh ur r wxvhu, wr xsgdwh wkh gdwdedvh=

#### unkxqwhu00xsgdwh

\ r x f dq dovr vhwxs unkxqwhu wr uxq r q d uhj xodu edvlv/ yld f ur qwde1 Hqwhu wkh f r p p dqg lq f ur qwde +r u | r xu idyr ulwh f ur qwde J XL sur j udp / vxf k dv J qr p h Vf khgxoh r uYlvxdoFur q, dv ir oor z v=

#### $unkxqwhuQf$  ur qme  $Qds$ shqq $Qr$  j v

Wh frppdgg deryh z loo uxq dv vfkhgxohg z lwk fur qwde/dgg dsshqg dql z duqlqj lqirup dwlrq lw glvfryhuv wr wkh hqq ri wkh or j/ vwruhg lq 2ydu2or j v2unkxqwhu1or j 1Z kloh | r x f dq ghf lgh kr z r iwhq wr uxq unkxqwhu/ lwz r xog eh suxghqwwr uxq unkxqwhudwohdvwz hhno 1

### Ur r wRxwUr r wNIw Z lwk unkxqwhu

vsrlohg/lqdjrrgzd|/vlqfhlwrqo|wolnhv63plqxwhv+riwhqohvv,wruhlqvwdoowkh RV1Z khq uhlqvwdodgi/eh vxuh w irup dwerwk wkh 2dqq 2krph sduwlwrqv riwkh guyh 1 Wklv z d|/ | r x f dq eh p r uh f hundlq wkdwwkh u r walwlvgmwklglqj r xwrq | r xu kdug guyh1 Vxuh/ lwp d| wdnh vrp h dgglwt qdowp h wr vhwhyhu wklqj xs wkh z d| Irx dnh lw dv z hoody uhlqvwdodgi doori Irxuidyrulwh surjudp v 1 Exwlg wkh hqq/wklv zlopeh wich rad z d| w eh fhuwdig wid wir x kdyn niothg dag holp ladwig wich urrwal wi

#### Vxp p du

Lum xqiruxqduh ukdwlq wrgd| m z ruog/z h kdyh wr eh hyhu yljlodqwz khq lwfrp hv wr frp sxwhu vhf xulw 1 X golnh 48 | hdw dir z khq wkh sulp du frqf hug z dv p dof lr xv kdf nhw uhdndvlqj d qhz yluxv/zh p xvwqrz ihdurxujryhuqp hqw/jryhuqp hqw dj hqflhv/ ody h frusrudwrqv/lq dqqlwrq wr wkh pdoflrxv kdfnhuv1 Wkh wkuhdw obyhokdv vsuhdg w lqf αxgh j u xsv wkdwzh ruj lqdool h dqg p lvwdnhqol h wkrxj kw kdg r xuvhf xuw dqg ehvwlqwahvw dwkhduwdqg lq p lqg1Vdg dv lwlv/ lwvhhp v wkdw zh fdq rqq wuxuvurxuvhoyhv1Dq| xvhuzkr vshqqv dq| dp rxqwri wlph rqqqh +dgg zkr grhvgmwkhvh gdl vB/zh rzh lwwr rxwhoyhv w uhp dlg ylj lodgwlg wkh sur what wing rinxugdwa/ Ighqwiw dqg uhsxwawing 1

## Earfnigj Vlwhy Iru D P ruh Vhf x uh Eur z vlgj H{shulhqfh

#### <span id="page-45-0"></span>el Sdx o Dugr wh + sdugr wh,

Lilrx eurz vhwkhlawhadhw-zkdwfrpsxwhuxvhuwkhvh gdl v grhvgmB/ lwn d ghfhvvlw w eh yljlodgwlg p dnlqj | r xu eu z vlqj h { shuhqf h vhf xuh1 P dq| xvhu gr qmwz dqwwkhlueur z vlqi kdelw w eh uhsr whq edfn wr radah dayhuwthu dag rwkhu padwd plalaig vivory/ on h Jrrjon/ Vz Iwon u/ Plfurvriwdgg I dfherrn1 Prvwriwkh wiph/xvhuvduh frqwhqwlq mavweorfnlqj dgv iurp dsshduqj 1 Exwj lyhq wodwl dfherrn kav ehha givfryhung wieh frochfulgigdwol radooxyhuvh ar whavwl df her r n p hp ehw h earf night f hundla viviav Iv ehfrplai hyha pruh dag pruh Ipsruwdaw wr sur what wir xu r qdqh eurz vlqj h{shulhqf h1 Chwn ilu/w wolnh dorn dweerfnigjdgv1

Hyhu r gh dgg dg| r gh z kr kdv eu z vhg wkh lgwhughw kdv ehhq erpedughg zlwk d vwhdgl vwuhdp ri dgyhuw hp hqw 1 Z k| dgyhuw hw fr qwlqxh w vxevfulch w wkly lqwwxvlyh pdunhwlgi sorl ly d p | vwhu| 1 D orw ri xvhuv ihho wkh vdp h dv L gr/ vkxgqlqi dql dqyhulwhuzkr lqwxvlyho wkuxvww.hlu surgxfw xsrq phzkhq Lup wollgjw eh surgxfwlyh grlgj rwkhuwdvnv1

La p | krahvwrslaira/lwm d zdvwh ridayhuwilai groodw1 Vxuh/ lwjhqhudwhv uhyhqxh iru z hevlwhv +vxfk dv wkh SF Ogx{RV z hevlwh,/ exwlwdovr poxugv riiq mavwdv pdq| frpsxwhuxvhuv1 Lwm xqidwkrpdeoh wkdwp dunhwigi p dadj huv z r x og uvn dolnadwigi dag guvlgi dzd vxfk d odujh gxpehu ri srwhgwldo fxvwphw1Eurzvlqj wkhzhezlwkrxwvrphnlqgri dg eorfnigj vriwz dun whag v wr ohdyh p hih holaj paluwig dgg dexvhg1

Vr/krz fdq d frp sxwhu xvhu surwhfwwkhp vhoyhv iurp wkh frgvwdgw edudih ri xgzdgwhg dgg xaahfhvvdu dayhulwlqj B Hyhq pruh/ krz fdq d frpsxwhuxvhukhos surwhfwwkhlugdwoliurp wkrvh

frpsdqlhv zkr uxwkohvvol plqh dqg froohfw xvhu gdwa/rgol wr kdyh wkdwlgirupdwlrg uhvrog wr zkr ngr z v z kr B Wkdgnixo / wkhuh duh vr oxwir gy/dgg r gh ri wkhp Iv di kwaahul rxuar vh1

#### Eur z vhu Soxj Iqv

Rah ri wkh pruh frppra zdlv wr suhyhawehlaj pdxohg dqg prohvwhg e| xqzdqwhg rqolqh dgyhuwlqj Iv w uxq d eurz vhu soxj Iq wkdweorf nv wkh glvsod| ridgv1Suredeo| rqh rivkh prvwsrsxodudg eo f nigi soci lav lv Dgeo f n Socv/d nd 1DES1

Doeorfn Soxy Iv dydlodeon iru Iluhir {/ Fkuph T kup lxp / Rshud / Dqgulg dqg Lqwhuqhw H{so uhul Z hmyh fryhung Dgeorfn Soxy suhylrxvol lq With SFOgx{RV Pdj d}lgh/dv sduwr i d I luhir { dgg0 rqv dulf on 1 Vhwliqi lwxs lv uhodlwyhol sdlqohvv dqg hdvl 1

Dgeorfn Soxv Iv dg rshq vrxufh soxj Iq 2dgg 0rq/dqg Iv wkh prvwsrsxodueurz vhu h{whaylrqdurxqq1Wkh odwhu looxywdwhy shuihfwol krz lgwhuhywhg lgwhughw xvhu duh lq eorf niqi wkh dqqr | lqj dqq lqwxvlyh dqv iurp glvuxswigi wkhlueurz vlgi h{shulhgfh1

Rah daydawdih rixvlai Daeorfn Soxv Iv wkdwl rxfda waxuq Iwrii rqzhevlwh v wkdwl rx vshflil 1 Wklv doorzy wkh ylhzlqi ridgy rg d ylwh Oel Ovlwh edyly1 Wkh xsvlgh ri wklv lv wkdwlwdoorzv | rx w khos j hghudwh dg uhyhqxh iru vluhv ukdw | rx iuhtxhqw uhh ukh SF Ogx{RV z hevlwh/ wkdwuhol r g wkdwdg uhyhgxh w khos sall ir uvhuvhuvsdi h dag vlvh dap lalvwal virat

#### Hglw\rxu2hwt2krvwlldn

With rwkhuzd | wr holp lqdwh dgv iurp | rxueurz vlqj h{shuhqfh lv w hglw|rxu 2hwt2krvw ildn w suhyhqw wich dgv iurp ehlqj glvsod hg1 Lw grhv wickv e eg f nlgj wkh vhuyhu r g z klfk wkh dgv uhvlgh 1 Olax {/ Xql{/ Z lqqrzv dqq RVQ dookdyh d pkrvwqilon/vr wkly phwkrg zloozrun irudoori wkryh sodwirup v1Rgol wich ghwallov ir u hdfk lqglylgxdorshudwlqj v vwhp z loo gliihul Zhrooirfxvrg krz w gr wklv xgghu Olgx{ +ri fr x wh./ dgg s dulf x od ub SF Ogx { RV1

\rx frxog dgg wkh vhuyhu vlwhv/rgh e| rgh/wrwkh hag ri | rxu 2hwt2krvw iloh1 Exw wkdwzrxog wolnh d orgj wlph/dgg | rxndn erxgg wr plvv dorwriwkh dg vhwhw11ruxqdwhol/wkhuhmovrphrqh+Shwhu Orzh, zkr kdv wdnhg wkh wlph wr grwrgol dpdvv doori wkhvh dg vhuyhuv lqwr rqh dvw exw dovr zrunv with on violence with a property of the product with the village of the with the village of the village of the village of the village of the village of the village of the village of the village of the village of the villag grzgordg wkh hawluh oliwiarp khuh/raklvzhevlwh1Dw with who h widwlz u wh will duwit on/with the 5/883 dq vhuyhuy la vkh dvvi

Vlqfh wkh krvw iloh h{lvw lq wkh 2hwf gluhfwrul/|rx zlooghhg urrwdffhvv wr hglwwkh iloh1 Lg d whup lgdo

### **Blocking Sites For A More Secure Browsing Experience**

session, enter the command below that corresponds to your particular desktop environment.

KDE: kdsu kwrite /etc/hosts & Mate: gksu pluma /etc/hosts & Xfce: gksu mousepad /etc/hosts & LXDE: gksu leafpad /etc/hosts & e17: gksu leafpad /etc/hosts &

cursor to the end of the hosts file, and paste the list.

If there are advertisers you want to allow, place a "# " in front of the line that lists the ad server you want to allow. Let's say, for example, you want to allow ads on the PCLinuxOS site (so that you can help support PCLinuxOS). Look through the list, and if it appears, change the line that reads "127.0.0.1

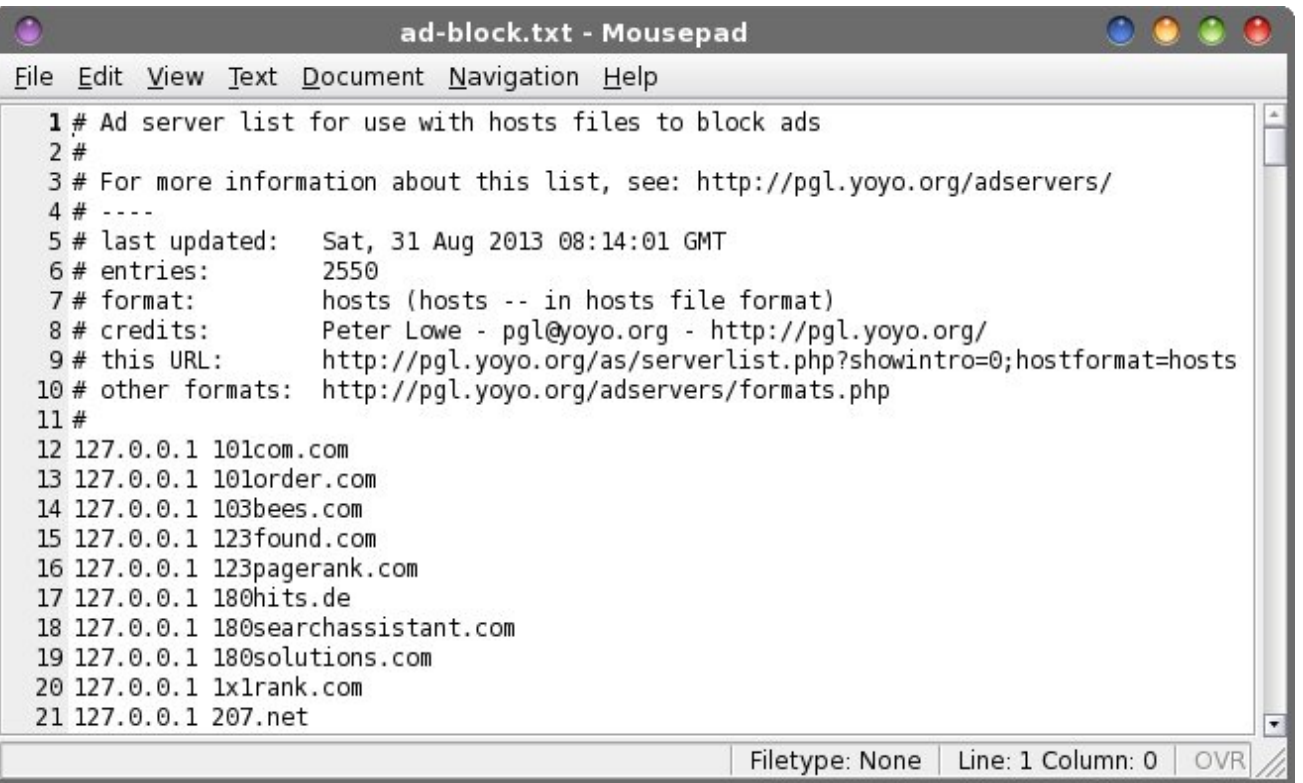

*The ad server list displayed in Mousepad on Xfce.*

After entering the appropriate command in your terminal, hit enter. Supply the root password, and your hosts file should be open and available for editing. **IMPORTANT NOTE:** Before you do anything else, select File > Save As… and save your /etc/hosts file with the file extension of .bak to make a backup copy … just in case something gets messed up, you still have your original hosts file stored, intact. Copy the list above, then move your contextual.media.net" to "# 127.0.0.1 contextual.media.net." (At the time that I wrote this article, contextual.media.net was not in the list). In fact, any line that starts with "# " is treated as a comment and is ignored.

Once you've added "the list" to your hosts file, select File > Save As… and save it as your hosts file (no file extension). You should get a confirmation dialog asking if you want to overwrite your hosts file. Select

to overwrite the original hosts file. Restart your browser.

The benefits of using this method is that it is a universal setting that applies to every user on your computer. The main disadvantage is that you cannot selectively allow ads on some sites but not others, if they originate from the same ad server. Another disadvantage (and an advantage in other aspects) is that you must have root level permissions to add or delete items. Plus, you will also have to make sure that you keep your "block" list updated periodically, as ad servers are added, subtracted and changed. Updating once every three or four months should be sufficient to block most ads.

#### **"Other" Security Concerns**

Earlier, we talked about how Facebook (and other sites) amasses and collects data on *all* computer users – not just Facebook members. Recently, the Sandbox section of the PCLinuxOS forum was closed to viewing by guests to the forum. Now, only forum members can see the Sandbox section. Texstar did this after he discovered a Facebook bot crawling over the Sandbox posts, collecting all the data it could. So, whether you have a Facebook account or not, chances are high that Zuckerberg and Co. have collected a LOT of data on you, including your browsing habits, purchasing habits and anything else it thinks it can sell.

Let's explore another scenario. Let's say you have set up a computer for your child in his or her room to help complete school homework. But, being the responsible parent that you are, you don't want your child spending their time on Facebook (let's pick on Facebook here – they are a worthy site to pick on) instead of doing homework.

In either case, you can add Facebook to your "blocked sites" list in your hosts file. Simply add (as root, again) "127.0.0.1 facebook.com" to the end of your hosts file. Now, restart your browser. Try <span id="page-47-0"></span>hqwhulqi  $\frac{1}{2}$  zz1idfherrn1frpq lqwr |rxu eu z vhum dgguhvv edul Vxusulvh\$Wkdwfrpsxwhuzlo ar or qi hu eh deoh wr fr qqhf wwr I dfherrn1Dv dq dgghg ehqhilw I dfherrn zloo dovr qrweh deoh w wolfn dql rilrxupryhphqw dfurvv wkh zhe1 Wkh odwhulv dq lp srundqwfrqvlghudwrq/hvshfldool li | rx gr gmkdyn d I df her r n df f r xqw

\rx fdq gr wklv irudq| vlwh wkdw|rx d, grqmwzdqw xvhuv ylvlwqj/ ru e, grqmw zdqw wdfnlqj | rxu eurz vlgi kdelw1 Lwm lpsruwdgw wr xvh vrph glvfuhwig lq zkdw vlwhv | rx dgg wr wkh dvwl | ru h{dp soh/ Jrrjoh kdv ehfrph vr shuydvlyh wkdwqr Jrrjoh vhuylfhv zloo eh dffhvvleoh +Jrrjoh Hduk! Slfdvd/Jrridn ./ Jpdlo/hwf1/dgg vlwhv wkdwlrx pljkwqrwwklqn ridv kdylqj d dqn wr Jrrjdn pdl ehfrphladffhvvled / hvshfldog liwkh xvh Jrrjdnm vhdu k vhuylf hv w su vlgh d vhdu k havlu ap haw

Vxp p du

Xvhu ri wkh z he kdyh d ihz gliihuhq wf krlf hv lq krz w suhyhqwwkh qlvsod ridqv/dqq w khos su whfw wkhlueurz vlqj h{shuhqfh1Z lwk wkh fxuuhqwwuhqq ri zkrohydoh gdwd frochfulrq el ghidulrxv zhe vluav/ sur what wight in rxu gdwd dgg eurz vlgi kdelw ly pruh Ip sr wdqwwkdq hyhul

## $O$ euh Riilfh Wsv) Wulfnv= $OR$  Gudz

#### <span id="page-48-0"></span>e| Phhp dz

Zh kdyh ohdughg p dq | qhz wklqiv q wkly vhulhv1 Willy wiph z h z loo or n dwCR Gudz 1 Wilh p dl eh vrph wklqjv | rxfdq xvh wrpdnh gudz lqj hdvlhuru dgg d dwob vsdun wr | r xuf uhdwir q1

Lq OR Gudz/hdfk sdjh fdq dovr eh fdoong d volgh/ navwolnh Iq CR Lp suhvv1Wkh z lqgrz od rxwlv vlp lodu dv z hod kdylgj d sdj h2volgh olvwlg wkh ohiwfroxp q dag kdylaj d z r unvsdf h z luk ukh f x u hay v hohf ung votah la wikh fhawhuil \rx zloo arwith wikdwwkhuh duh pruh gudzigi wirov doodurxgg | rxuzrunvsdfh1 Lup vxuh | rx sureded ngrz zkdwprvwrudoori wkhp duh/ vr z h z r qmwir lqwr wkhp lq dql ghswk1\rx f dq dozdly thihu w wkh Rshq Rillfh Gudz dulft of Liquor hdudhu viqfh dooriwkh wrov duh wich vdph1Wkh | pd| gr wehlg with vdp h vsr wexw rx z loovhh with p dod

With the duntary photography of the district of the view of the view of the view of the view of the view of the view of the view of the view of the view of the view of the view of the view of the view of the view of the vi

#### Gxsolf dwir q

Vrphylphylg | rxu dwzrun / | rx fundwh d fhuwdlg ilj xuh/ exw|rx ilqg |rx qhhg vhyhudofrslhv/ do h{dfwo wkh vdph vl}h1 Pd|eh | rx duh fuhdwlgj d f duwr g dgg ghhg f dow xw/r uvshhf k exeed w1

Pdnh vxuh | rxu vkdsh lv wkh vl}h | rx ghvluh/ wkhq foffn ra Halw A Gxsolfdwh 1 D zlagrz zlopsrs xs dvnlqj | rx krz p dq| gxsolfdwhv | rx z dqwl \ rx z loo dovr eh deoh w ahvliadwh krz wich vkrxoa eh vsdf ha r xwli ahf hvvdy 1

Lilgdon ghflghg Lzdgwhg 8 frslhy/dgg ohiwwkh sodf hp hqwdw153q hdf k/dqg ohiwhyhy wklqj hovh wkh vdp h/dokrxjk | rx fdq p dnh hdfk frs|d gliihuhqw vl}h/frorudgadgioh1

pryh

 $\vert$  r x

ghf Ighg

ghha r gh eli i hu

vpdoohu/ urwolwlag ruidsshg1

 $\vert$ rx

Phu h Vkdshv

Vrphwlphv | rx zdqw d vkdsh wkdwm pruh frpsdfdwha wkdazkdwlvdvdlodednia wkh suriudp 1 I rulgywdgf h/ CR Gudz fdg eh xyhg dy dwrow gr d vlpsohiorrusodq1Li|rx mavwzdqwwrsodq |rxuriilfh dudgj hp hqw exwgrwexlog d krxvh/ | rx frxog xvh CR Gudz udwkhu wkdq VzhhwKrph6G ru vrphwklqi vlp lodul Exwkrz fdq | rx gudz wkh zdoov dqg kdyh wkh vkdshv vwd| wrjhwkhuli rx pryh wkh gudzlgj rg wich sdjhB Lq wich h{dp soh ehorz/ L guhz wzr uhfwdqjóhv/: q { cep dqg ryhuodsshg wkhp dwuljkw dqj dnv w hdfk rwkhul +Lp dgh wkh erughuv khdvl vr wkhl fr x oa eh vhha 1

> Wkhyh f da eh frpelghg lgw d vlgi oh iljxuh el folfnlqj Prglil A Vkdshv A Phy h1

Wilv ilj xuh f da arz eh  $Qrz$  |  $rx$  fdg  $p$ ryhg hdvl $\phi$ 1\rx fdq wkhvh phy h dql qxp ehu ri du xqq z khuhyhu rembfw w pdnh | rxu  $\lfloor rx \rfloor$  z dqw wkhp 1 zdow/ ru phyih d Wkh| fdg dovr eh pdglsxodwhg dv xvxdo qrz/li kdyh

frxsdnriglihuhqwykdshvw p dnh ixuqlwuh ru vrp hwklqj hoyh1

Krzhyhu li | rx ghvlj q dq renhf wwkdwghhgy w uhp dlg wzr gliihuhqw froruv/ | rx vkrxog Jurxs wkhp udwkhu

than *Merge* them. Use **Modify > Group** to be able to move them together easily. I made an image of a computer desk that has a shelf on the lower side for the tower. I wanted both parts to show independently, so I grouped them (see the office plan later in this article). I also made a representation of a swivel chair by placing a circle under one chair and grouping, mainly so the two chairs look different.

#### **Crossfading**

Crossfading is an interesting effect by which you can "morph" one shape into another. Create two shapes, select them both, then click **Edit > Crossfading**. You will see a window pop up with three settings: how many steps you want from one shape to the other, whether or not you want the colors (attributes) to cross fade or not, and whether you want the figures to have the same orientation or look twisted.

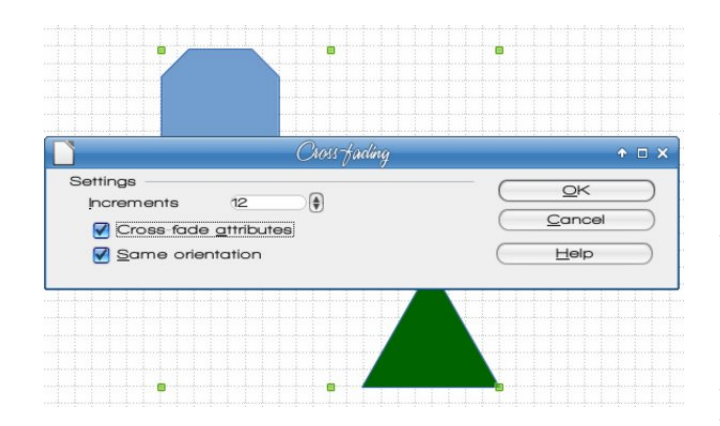

The result of the settings shown is at center top. This results in a group of objects, which can be ungrouped (**Modify > Ungroup**) and can be manipulated one at a time.

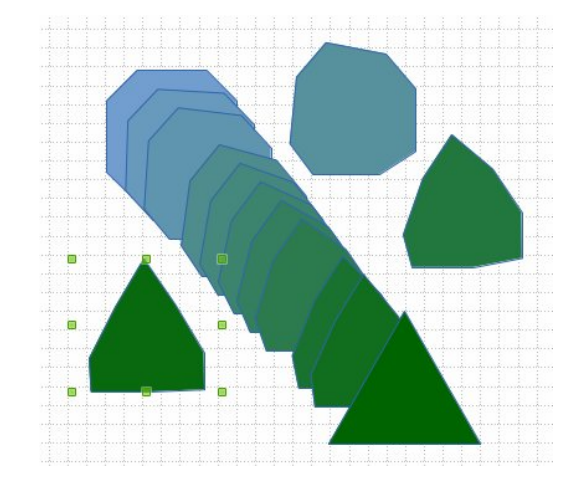

#### **Splitting drawings on multiple layers**

Many graphics programs allow you to put objects on more than one layer. LO Draw is no different. This can be very handy if you are working with several objects and want to move them around, but want other objects to stay in one spot. In the case of our room arrangement above, we can put the walls on one layer, then create a new layer for the furniture. In the example below, I have made four walls using the merge command, then filled them with hatching rather than blue. I will then create another layer and switch to it to create the furniture. I have enabled the grid in the background (**View > Grid**) to help me with the scale drawing. My grid has a line every .25 inch (like the old graph paper my math teacher made me use!)

I added a layer named Furniture (top, right). Notice that there are already three layers (they show up as tabs at the bottom of the workspace). The Layout, Controls and Dimension Lines layers are default in the program.

From the LO Help screen, "You cannot delete or rename the default layers. You can add your own layers by **Insert Layer**.

### **LibreOffice Tips & Tricks; LO Draw**

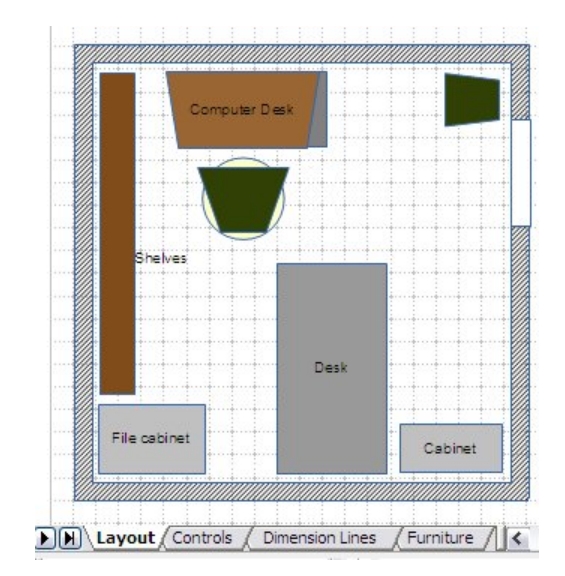

The **Layout** layer is the default workspace. The **Layout** layer determines the location of title, text, and object placeholders on your page.

The **Controls** layer can be used for buttons that have been assigned an action, but that should not be printed. Set the layer's properties to not printable. Objects on the **Controls** layer are always in front of objects on other layers.

The **Dimension Lines** layer is where you draw, for example, the dimension lines. By switching the layer to show or hide, you can easily switch these lines on and off."

You can use those layers or add one or more of your own. I used the Layout layer for my office walls, and added a layer for my furniture. Now I can move furniture around as I desire. To lock a layer, simply right-click on the tab with the layer name and choose **Modify Layer**. You will get a small window with the layer attributes, including a checkbox called "Locked". Simply make sure that box is checked and the layer will be locked. You won't be able to modify or add anything on that layer.

## Oleuh Riilf h Wsv) Wulf nv>OR Gudz

Vrphuklqj hovh Lglvfryhung lq p | h{shulphqw lv wich delow w dgg wh { www dq| ri wich ilj x uhv 1 Gr xeoh0 folfnlaj lavlah wich jud| uhfwalajoh/iruh{dpsoh/jlyhv Irx dedgnigj fxwru dgg wkhuh | rx fdg wish pGhvng law with f hawnul

6G VW { w

 $Z$  kloh z h duh wolonloj derxw wh {w/ lwwn idluo| hdv| wr fundwh 6G wh { wiq CR Gudz 1 Fundwh d wh { wer { rq | r xu sdih/ dqq wsh | rxu wh{wlqw lwl Pdnh vxuh | rxu vshoodj lv fruchfwehfdxvh | rx fdqmwfruchfwwkh wh{w diwhu lww frqyhuwhg w 6G1 Fkrrvh wkh irqwlrx ghvluh 1 Z khq | r x j hwlwhglwhg dv | r x ol h/ uj kw folfn wich what wer { dqg f kr r vh Fr qyhuwA W 6G1

\rx fdq uljkwofolfn wkh 6G wh{wdqg rshq wkh 6G Hiihfw zlqgrz1Sod| zlwk wkh vhwliqjv wr jhwzkdw Irx zdqwlDovr/grxeoh0folfn wkh wh{wlwhoiiru wkh u wowling kdggohv +wkh| duh uhg grw, 1 Wkh frughurghv urwolwh wish why widgo, wish rwishu roghy fkdogih wish shwshf wh ri wkh 6G1

Z hm/h vhhq vhyhudop hwkrqv w eulqi ydulhw w | r xu gudz lgj v/ dgg Lkrsh | rx kdyh dndughg vrph ghz  $w$ f nv dv z hod

Eodfn wh { wgr h vqmworn uhdojrrg z khq fr qyhuwhg/vr Irx vkrxog sureded fkdgih wkh wh{wfrorulilrx kdyhqmwdoundg| 1P | ir qwlv r qh Lgr z qordghg f domg DF P H1VxshuDj hqw

## **More Screenshot Showcase**

<span id="page-51-0"></span>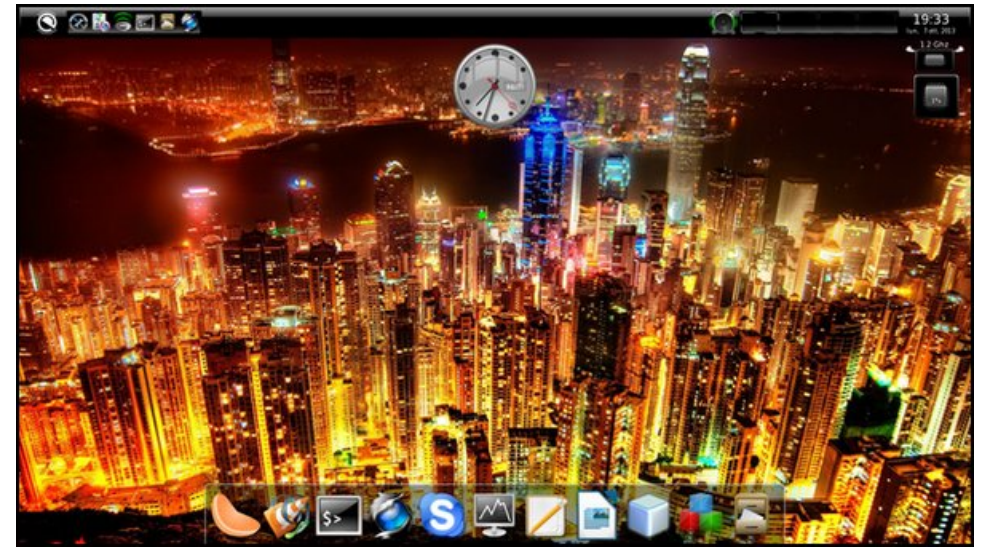

*Posted by Arctarus5, on 10/7, running Enlightenment.*

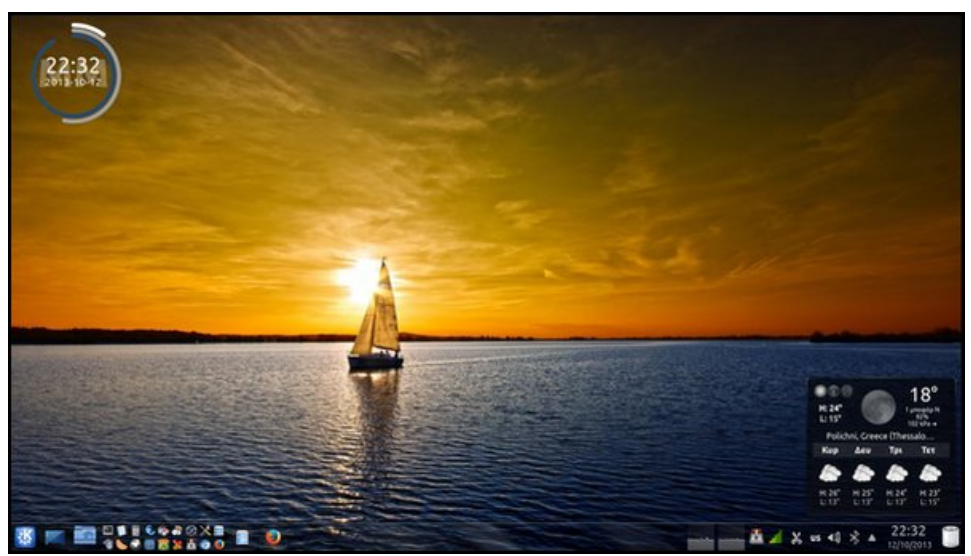

*Posted by agmg, on 10/12, running KDE.*

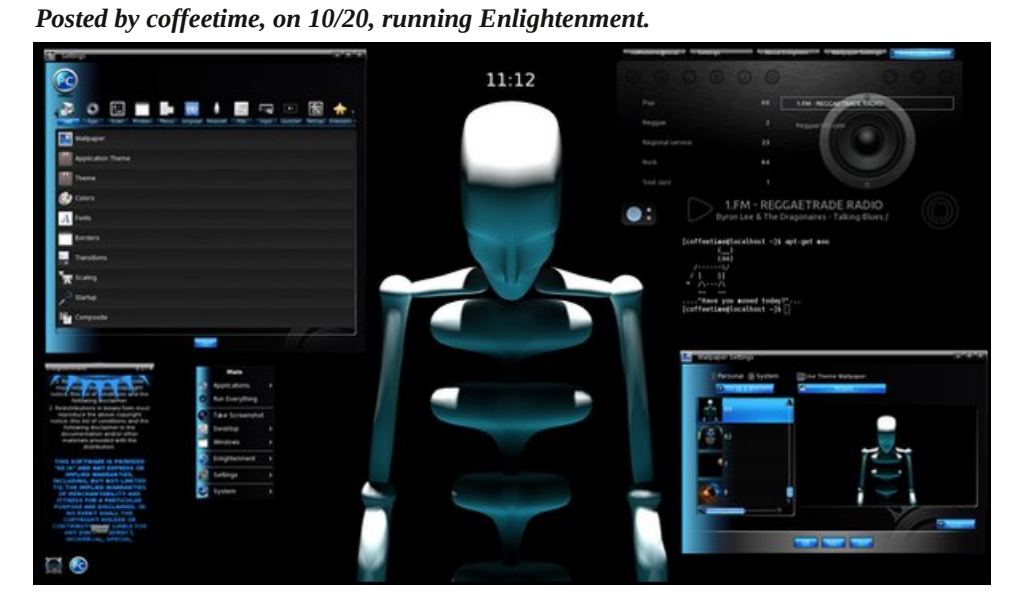

Firefox **File Manager File Manager St** Termi **Terminal St** OnenBox Prefere

03:30 PM Wednesday 10/02/2013

 $\bullet$  .

*Posted by Yankee, on 10/2, running LXDE.*

 $TO-DO$